# **NACIONAL TECNOLÓGICA DE LIMA SUR**

# **FACULTAD INGENIERÍA MECÁNICA, ELECTRÓNICA Y AMBIENTAL**

# CARRERA PROFESIONAL DE INGENIERÍA ELECTRÓNICA Y TELECOMUNICACIONES

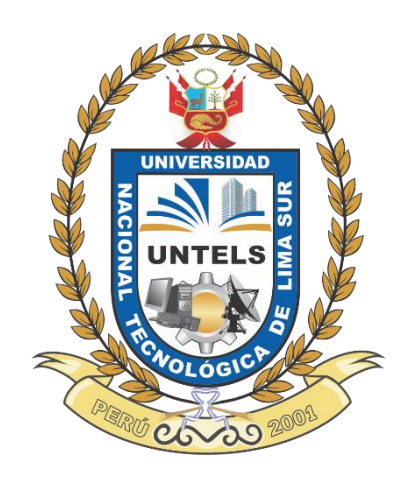

# **"DISEÑO E IMPLEMENTACIÓN DE ENLACES DE MICROONDAS PARA LA AMPLIACIÓN DE RED TELEFÓNICA EN LOS CASERÍOS PAJONAL Y VALLE GRANDE EN LA PROVINCIA DE RIOJA DEPARTAMENTO DE SAN MARTIN"**

# **TRABAJO DE SUFICIENCIA PROFESIONAL**

Para optar el Título Profesional de

**INGENIERO ELECTRÓNICO Y TELECOMUNICACIONES**

**PRESENTADO POR EL BACHILLER**

CONTRERAS SULCA, YENS YONATHAN

**Villa El Salvador 2016**

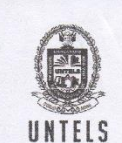

UNIVERSIDAD NACIONAL **TECNOLÓGICA DE LIMA SUR** 

#### «Año de la consolidación del Mar de Grau»

### FACULTAD DE INGENIERÍA MECÁNICA, ELECTRÓNICA Y AMBIENTAL

#### ACTA DE SUSTENTACIÓN DE TEMA DE ACTUALIDAD PARA **OBTENER EL TÍTULO PROFESIONAL DE** INGENIERO ELECTRÓNICO Y TELECOMUNICACIONES

En Villa El Salvador siendo las 12,00 pm del día Sabado, 03 de Setiembre de 2016, se reunieron en el Salón de Grados los Miembros del Jurado Evaluador del Tema de Actualidad integrado por:

Presidente Secretario Vocal

: Dr.Ing.ELMER CÓRDOVA ZAPATA : Ing. HECTOR VELASQUEZ CABANILLAS : Ing.RUBEN LUIS COTERA BARZOLA

 $CIPN^o$  97004 CIP Nº 17 1657 CIP Nº 116008

Nombrados según RESOLUCIÓN DE FACULTAD DE INGENIERÍA MECÁNICA, ELECTRÓNICA Y AMBIENTAL Nº 324-2015-CO-P-FIMEA, de fecha 25 de agosto de 2016.

Se inició la Sesión Pública de Sustentación y Evaluación correspondiente, para obtener el Título Profesional en<br>Ingeniería Electrónica y Telecomunicaciones, bajo la modalidad de Actualización Profesional. (Resolución de Comisión de Organizadora Nº 023-2012-UNTECS de fecha 20 de setiembre 2012, donde se APROBÓ la ratificación del Reglamento de Grados y Títulos de la Universidad Nacional Tecnológica del Cono Sur de Lima y el Reglamento del Examen de Suficiencia Profesional para la Obtención de Titulo Profesional, siendo que el Art. 6º del precitado Reglamento del Examen de Suficiencia Profesional para la Obtención de Título Profesional, establece que: "El Examen de Suficiencia Profesional comprende dos etapas: a) Examen de Conocimientos Profesionales y b) Sustentación de un Tema Específico de Actualidad"), en la que

#### El bachiller: CONTRERAS SULCA, Yens Yonathan

Sustentó su tema de Actualidad:

#### DISEÑO E IMPLEMENTACIÓN DE ENLACES DE MICROONDAS PARA LA AMPLIACIÓN DE RED TELEFÓNICA EN LOS CASERIOS PAJONAL Y VALLE GRANDE EN LA PROVINCIA DE RIOJA DEPARTAMENTO DE SAN MARTIN

Concluida la Sustentación del tema de Actualidad, se procedió a la calificación correspondiente según el siguiente detalle:

Condición  $A$  probado con nota  $D$ jeciseis

Equivalente. Bueno ..... De acuerdo al Art. 45° del Reglamento de Examen de Suficiencia Profesional para la Obtención del Título Profesional.

Siendo las.  $\frac{1}{2}$ . 00P. Mel día Sabado, 03 de Setiembre de 2016, se dio por concluido de austantación del tama de Actualidad firmando el Jurado la presente Acta sustentación del tema de Actualidad, firmando el Jurado la presente Acta.

**SECRETARIO** 

**HECTOR FELIPE VELASQUEZ CABANILLAS** INGENIERO ELECTRONICO Reg. CIP Nº 171657

El. e ELMER JAVIER CORDOVA ZAPATA

INGENIERO MECATRONICO Reg CIP N° 97004

**PRESIDENTE** 

Av. Central y Av. Bolívar-Villa El Salvador www.untels.edu.pe

**RUBEN LUIS** COTERA BARZOLA<br>NGENIERO ELECTRÓNICO<br>Reg. CIP. Nº 116008

**VOCAL** 

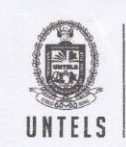

UNIVERSIDAD NACIONAL **TECNOLÓGICA DE LIMA SUR** 

### «Año de la consolidación del Mar de Grau»

### FACULTAD DE INGENIERÍA MECÁNICA, ELECTRÓNICA Y AMBIENTAL

#### ACTA FINAL DE SUSTENTACIÓN DE TEMA DE ACTUALIDAD PARA **OBTENER EL TÍTULO PROFESIONAL DE INGENIERO ELECTRÓNICO Y TELECOMUNICACIONES**

En Villa El Salvador siendo las. 12:00 pm. del día Sabado, 03 de Setiembre de 2016, se reunieron en el Salón de Grados los Miembros del Jurado Evaluador del Examen de Suficiencia Profesional integrado por:

Presidente Secretario Vocal

: Dr. Ing. ELMER CÓRDOVA ZAPATA : Ing. HECTOR VELASQUEZ CABANILLAS : Ing. RUBEN LUIS COTERA BARZOLA

 $CIPN^o$   $97004$ CIP Nº  $.4.71657$ CIP Nº  $116000$ 

Nombrados según RESOLUCIÓN DE FACULTAD DE INGENIERÍA MECÁNICA, ELECTRÓNICA Y AMBIENTAL Nº 324-2015-CO-P-FIMEA, de fecha 25 de agosto de 2016.

Concluida la Sustentación del Tema de Actualidad se procede a registrar la nota obtenida en el Examen de Conocimientos Profesionales y la nota obtenida en la Sustentación del Tema Específico de Actualidad, para obtener el Promedio Final del Examen de Suficiencia.

BACHILLER EVALUADO (A): CONTRERAS SULCA, Yens Yonathan

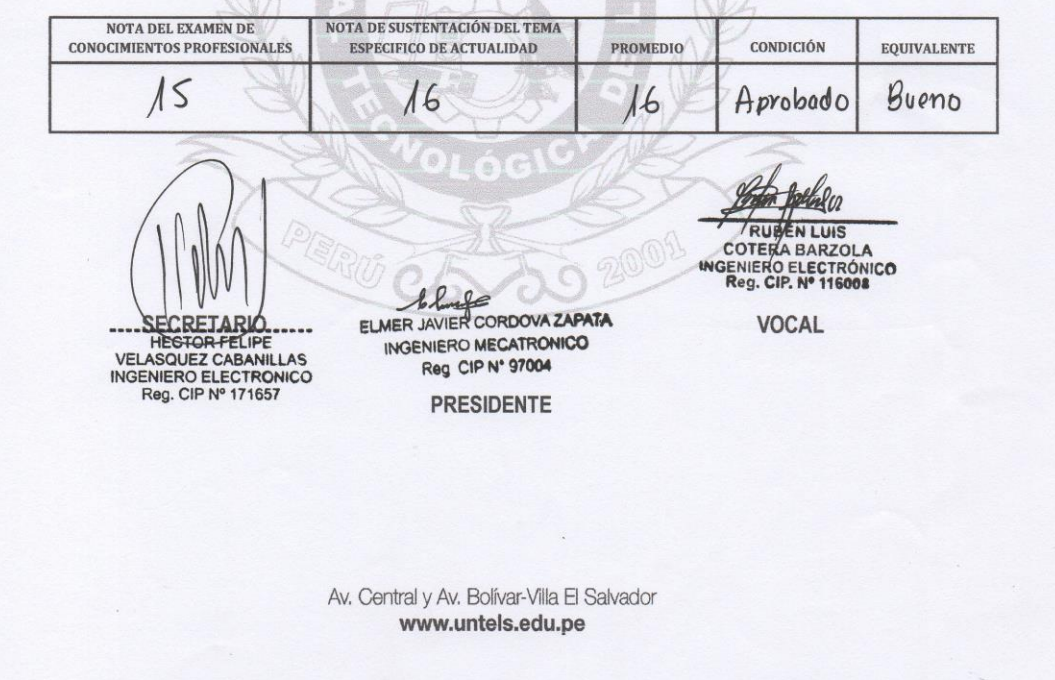

# **DEDICATORIA**

Dedico este trabajo a mis padres y hermanos agradeciéndoles por su apoyo incondicional y la paciencia que me tuvieron. Todo lo que soy es gracias a ustedes.

## **AGRADECIMIENTO**

 En primer lugar a Dios por haberme guidado y protegido a lo largo de mi carrera, por darme salud y felicidad. También agradezco a mis padres Edith Alejandrina Sulca Céspedes, Secinio Contreras Castro por darme su apoyo incondicional en todo momento.

 A mis hermanos y demás familiares por su apoyo y concejos que me brindaron.

 A Mis profesores por compartir sus Conocimientos y experiencias conmigo y por su apoyo en el transcurso de mi carrera.

# *Índice*

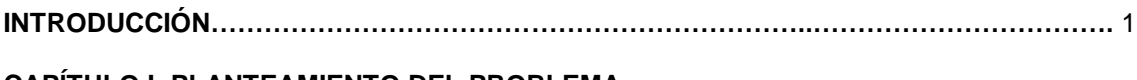

# **CAPÍTULO I: PLANTEAMIENTO DEL PROBLEMA**

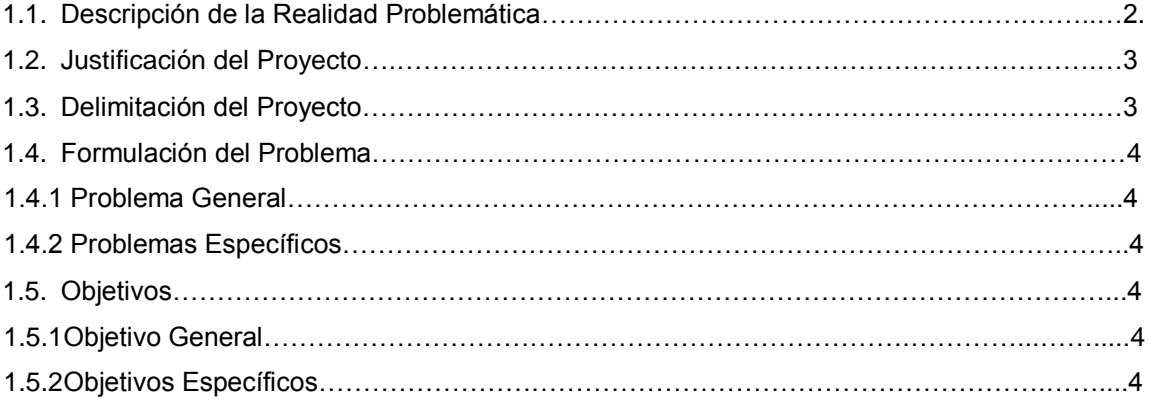

# **CAPÍTULO II: MARCO TEÓRICO**

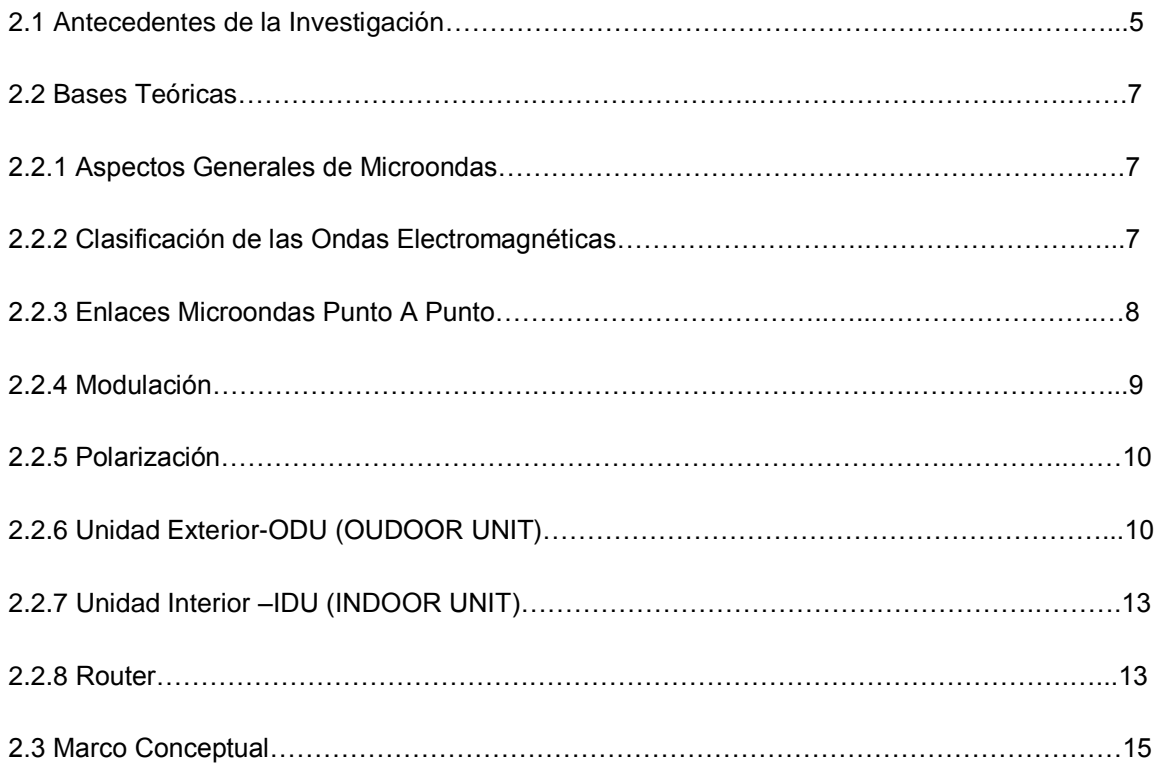

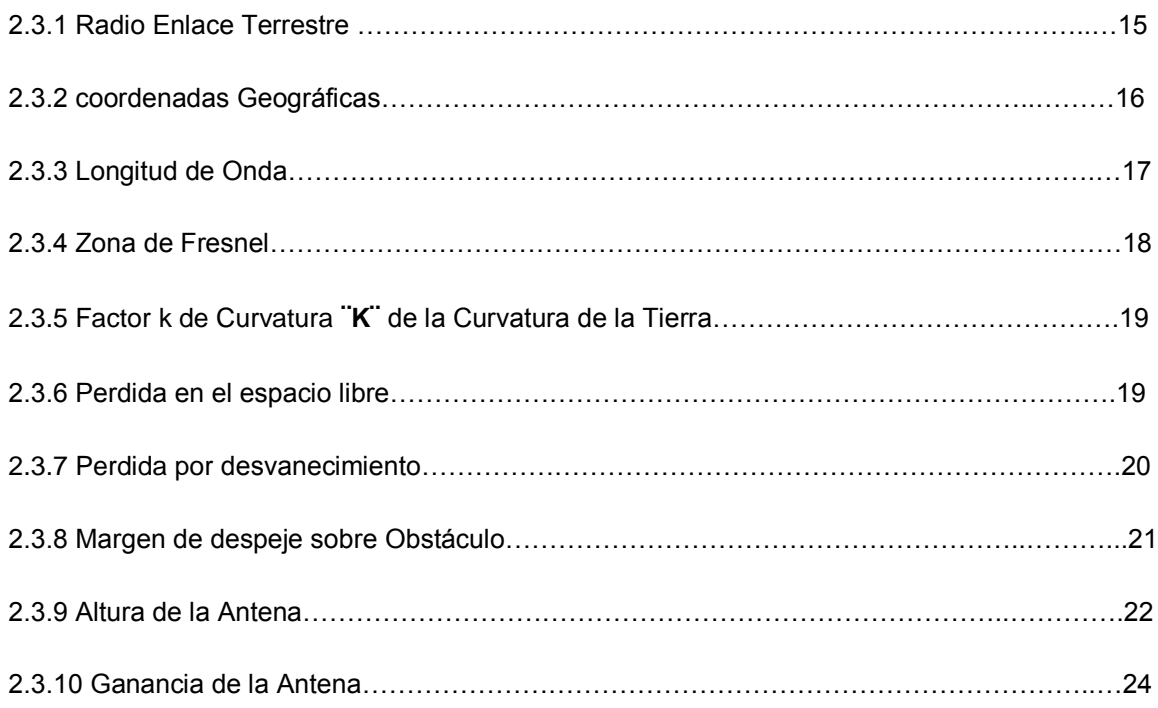

# **CAPÍTULO III: DISEÑO Y DESCRIPCIÓN DEL SISTEMA**

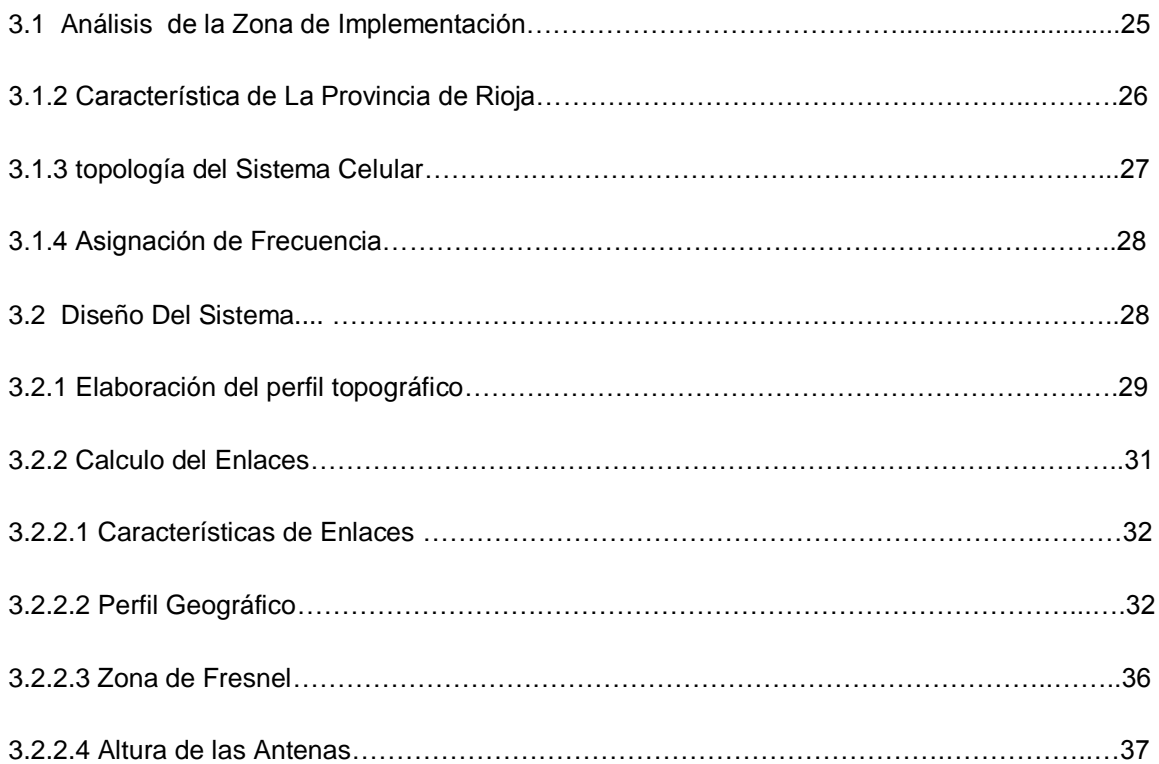

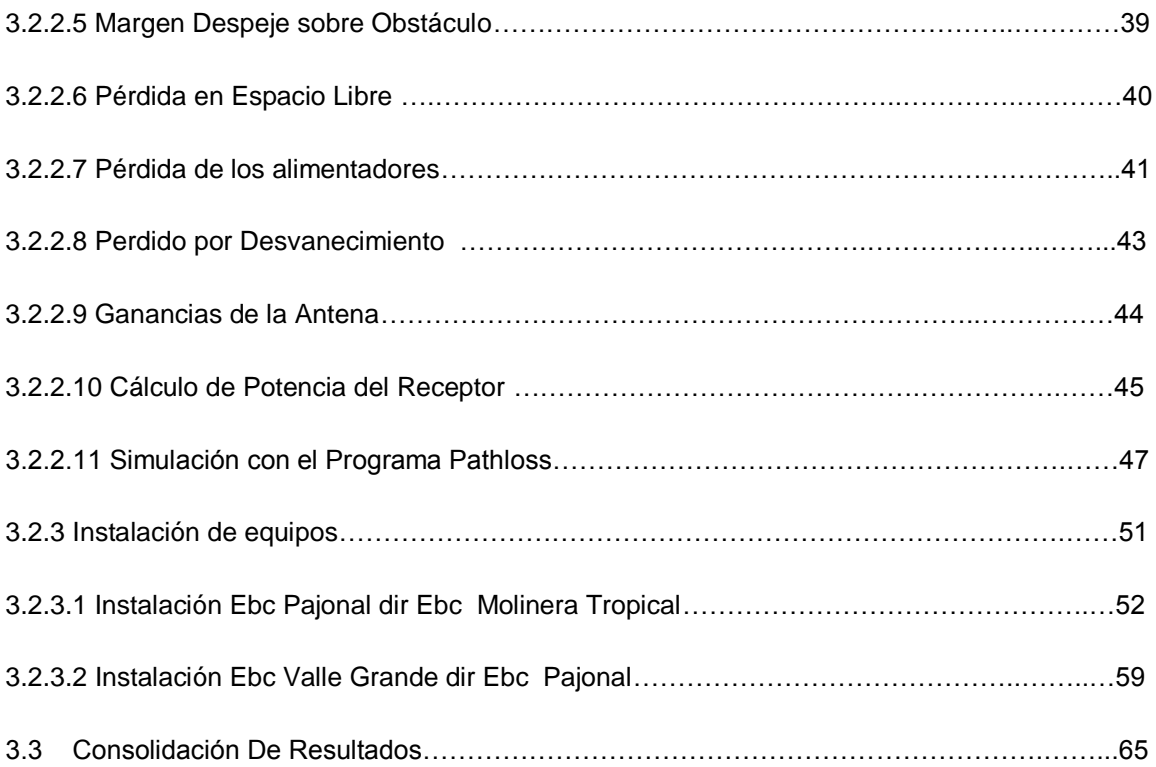

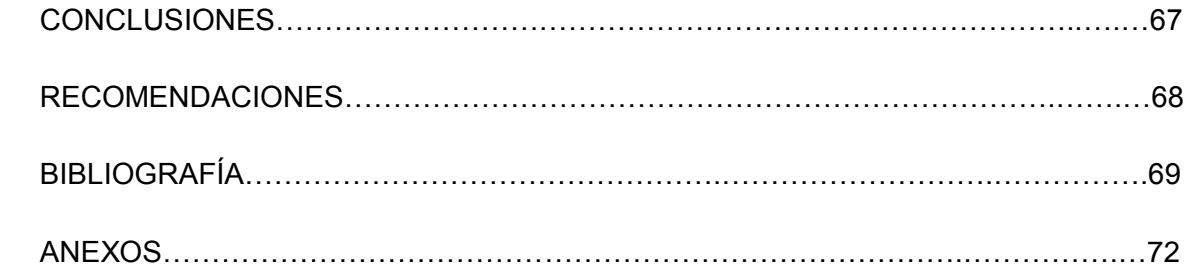

## **ANEXO 1**

PANTALLAS DE LA CONFIGURACIÓN UTILIZANDO EQUIPOS DE TRASMISIÓN DE LA MARCA SIAE MICROELETTRONICA.

### **Pantallas enlace: Ebc Pajonal dir. Ebc Moliner Tropical**

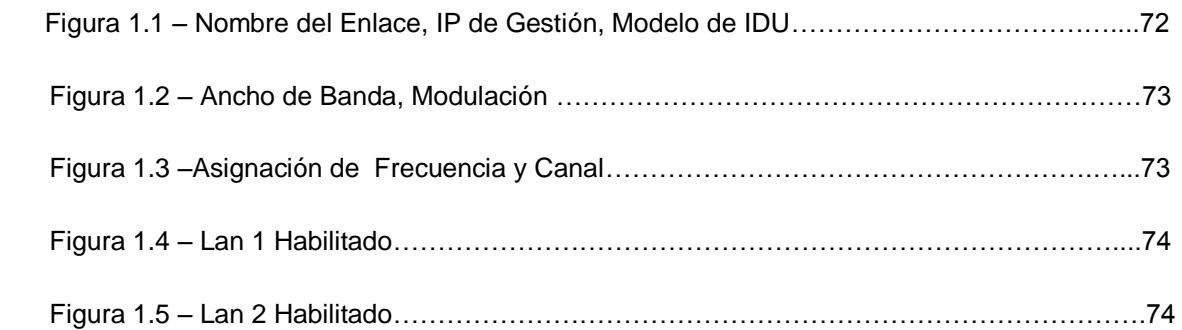

## **Pantallas enlace: Ebc Valle Grande dir. Ebc Pajonal**:

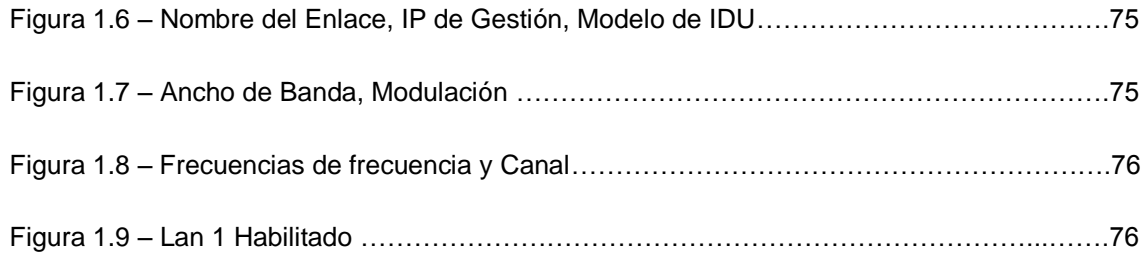

## **ANEXOS 2**

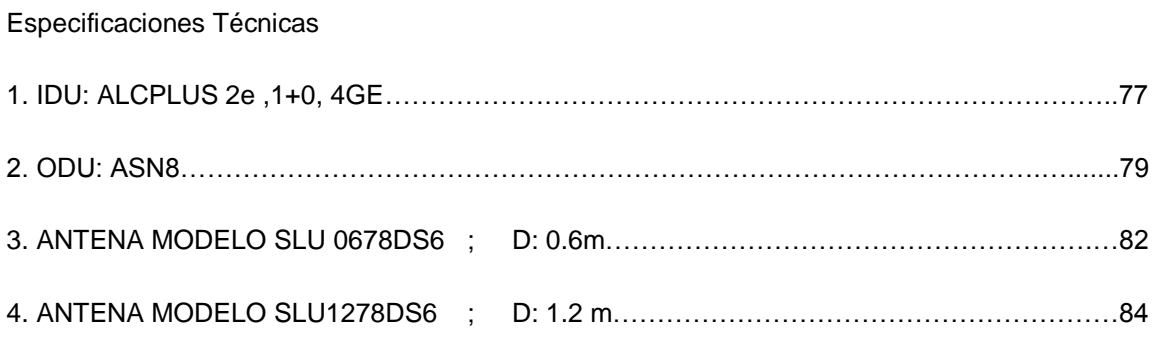

### **LISTA DE FIGURAS.**

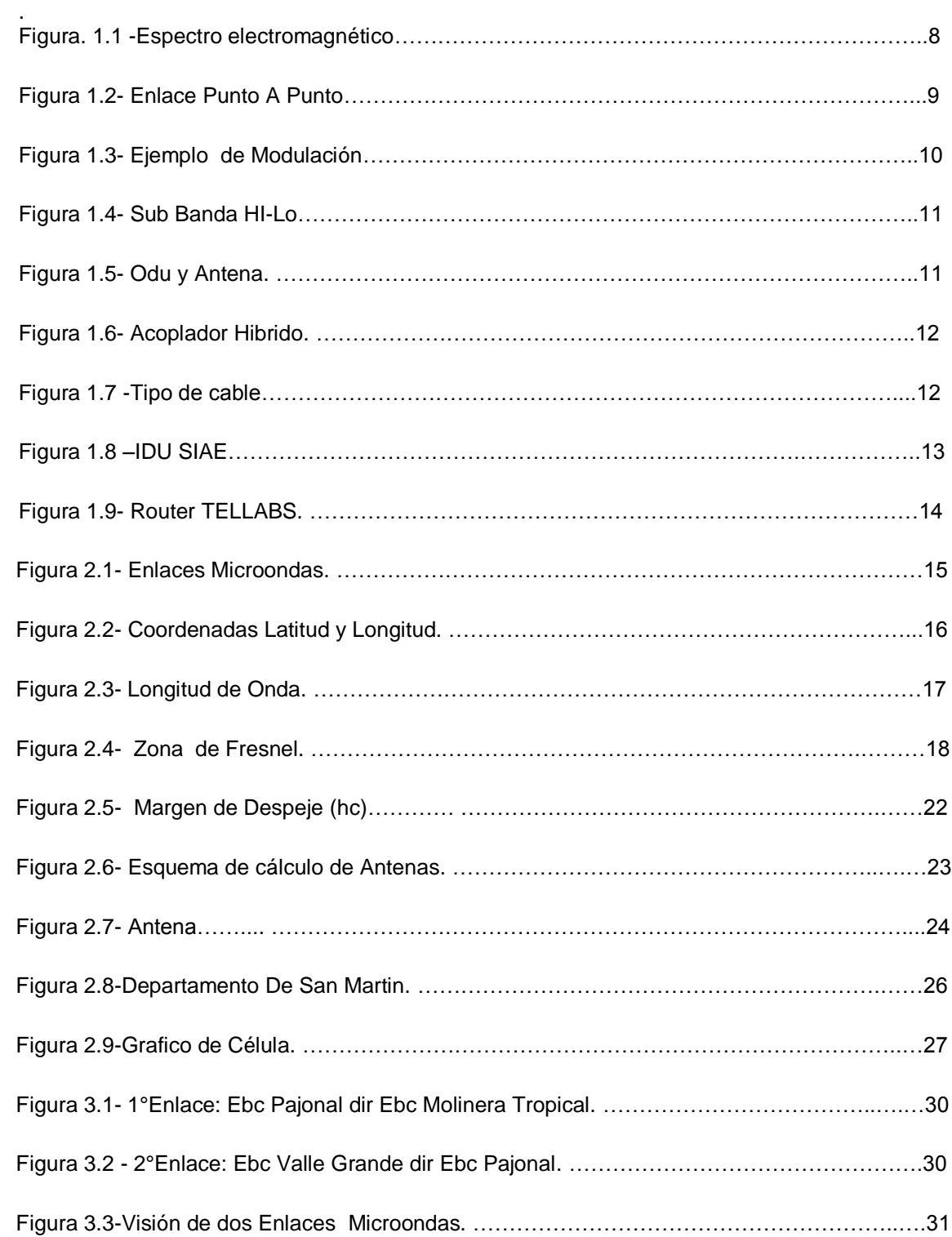

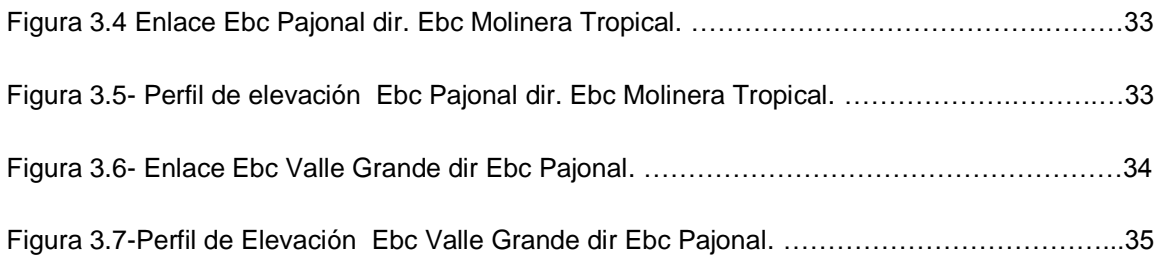

## **Enlace: Ebc Pajonal dir Ebc Molinera Tropical**

**-**Fotos de la instalación en Molinera Tropical:

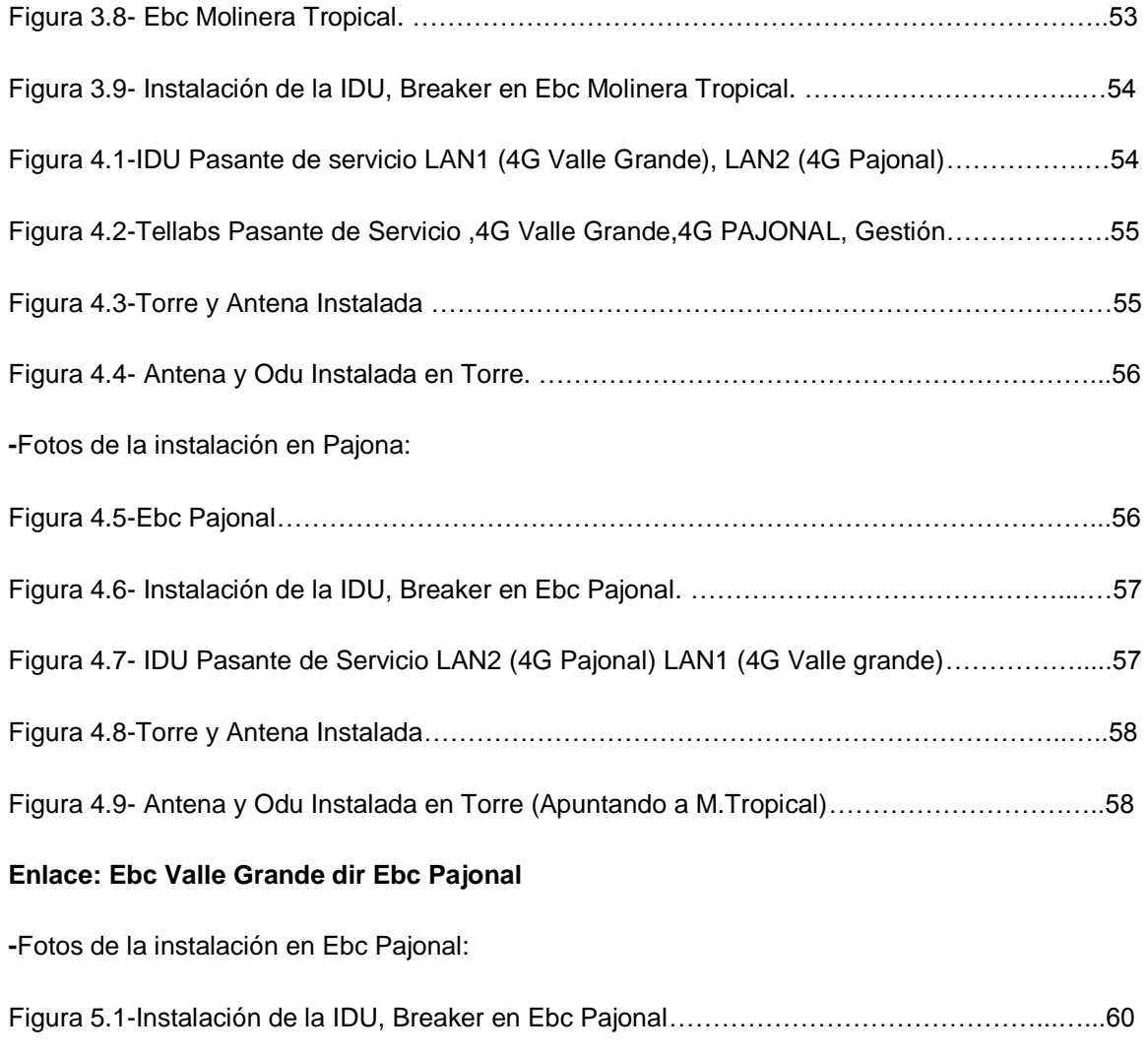

Figura 5.2-IDU Pasante de servicio LAN1 (4G Ebc Valle Grande) y Gestión………………….….60

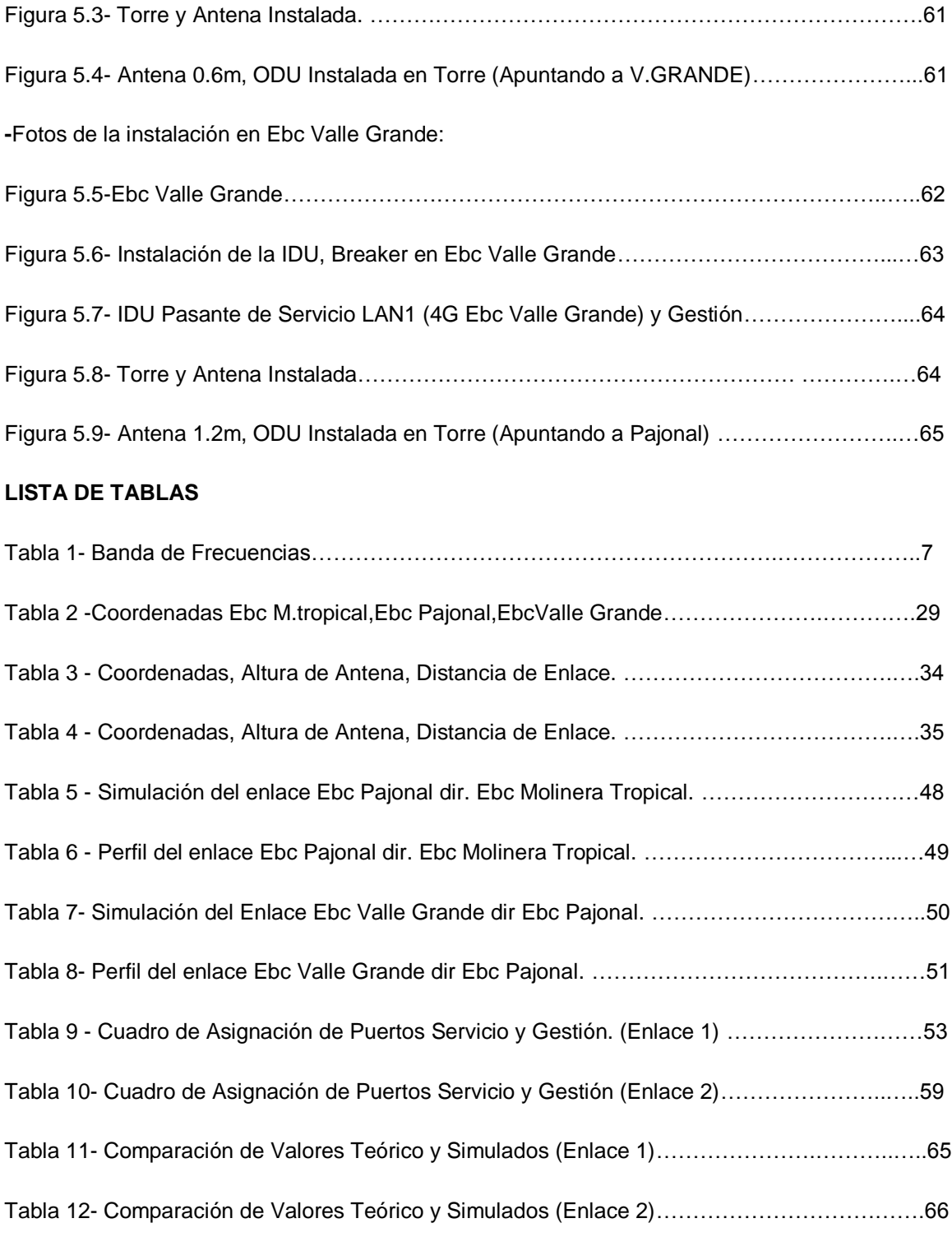

## I**NTRODUCCIÓN**

 El presente trabajo de investigación lleva por título "DISEÑO E IMPLEMENTACIÓN DE ENLACES DE MICROONDAS PARA LA AMPLIACIÓN DE RED TELEFÓNICA EN LOS CASERÍOS PAJONAL Y VALLE GRANDE EN LA PROVINCIA DE RIOJA DEPARTAMENTO DE SAN MARTIN", para optar el título de Ingeniero Electrónico y Telecomunicaciones, presentado por el alumno YENS YONATHAN CONTRERAS SULCA

 El presenta trabajo de implementación se desarrolla como parte de la expansión de la red de Telefonía Celular.

 A continuación se mostrara como se desarrollara el diseño y la implementación de dos radio enlaces microondas que unen las ciudades de Rioja, Pajonal y Valle Grande, la cual nos permitirá conocer un sin fin de variables que salen a luz a la hora del diseño y la instalación.

 Principalmente nos enfocaremos en RF utilizando equipos ALCplus2E (IDU) en configuración 1+0, capaz de llegar a una modulación de 256QAM con 56 MHz de ancho de Banda, ODU de 8GHZ de la marca SIAE MICROELECTTRONICA La cual nos permitirán llevar todo el tráfico para poder ser usados por los equipos 3,4g que se instalaran en estas estaciones. Según los diseños y estudios técnicos como (TSS) y PATHLOSS se realizara la instalación y la configuraron del enlace.

 La estructura que hemos seguido en este proyecto se compone de 3 capítulos. El primer capítulo comprende el planteamiento del problema, el segundo capítulo el desarrollo del marco teórico y el tercer capítulo corresponde al desarrollo del proyecto.

## **CAPITULO I**

## **PLANTEAMIENTO DEL PROBLEMA**

## **1.1DESCRIPCIÓN DE LA REALIDAD PROBLEMÁTICA**.

 El caseríos de Pajonal están a 820 msnm, ubicado en el distrito de Calzada Provincia de Calzada cuyas coordenadas son 5° 58'20.60"S 77° 5'36.50"O, y Valle Grande a 814 msnm, ubicado en Distrito de Elías Soplin Vargas de la provincia de Rioja cuyas coordenadas son 5°58'6.49"S y 77°14'56.94"O; estas se encuentra en el departamento de San Martin.

 La situación actual de los caseríos de Pajonal y Valle Grande es que se encuentra en crecimiento poblacional por lo que estos han construido una escuela y una pequeña postas pero hasta la fecha no cuentan con acceso a tecnología móvil, voz, internet.

 Solo en algunas horas del día y buscando puntos altos se puede obtener señal de telefónica celular. Cuando existen emergencias producto del mismo clima de la zona o cuando desean realizar actividades importantes los pobladores ven necesario ir hacia otros caseríos cerca a la cuidad de RIOJA, perdiendo tiempo, para poder pedir ayuda a las autoridades respectivas. Estos caseríos necesitan urgentemente satisfacer sus necesidades de comunicaciones.

# **1.2JUSTIFICACIÓN DEL PROYECTO**

 Debido al crecimiento poblacional y la falta de comunicación, no se cuenta con acceso a tecnología móvil o solo en algunas horas y esta se va degradado por los fenómenos atmosféricos y la obstaculización del terreno, es por ello que se decide realizar el diseño y la implementación de dos nuevo enlace microondas, se instalara un enlace microondas en la Ebc Molinera Tropical, ubicado en la Provincia de Rioja, la cual llevara el servicio para los dos caseríos, Pajonal y Valle **Grande** 

Los dos enlaces microondas que se realizarán fueron nombrados de la siguiente manera:

1°Enlace: Ebc Pajonal dir. Ebc Molinera Tropical.

2°Enlace: Ebc Valle Grande dir. Ebc Pajonal

# **1.3 DELIMITACIÓN DEL PROYECTO**

# **1.3.1 CONCEPTUAL**

 El diseño y la implementación de este proyecto permitirán utilizar diversos conceptos fundamentales de redes de microondas y las demás tecnologías que definan la mejora en el uso del espacio radio eléctrico.

# **1.3.2 ESPACIAL**

Este trabajo se realizó en los caseríos de Pajonal y Valle Grande en la Provincia de Rioja.

## **1.3.3 temporal**

Comprende el periodo de Enero 2016 a Marzo del 2016.

# **1.4FORMULACIÓN DEL PROBLEMA**

# **1.4.1 PROBLEMA GENERAL**

¿De qué forma se podrá implementar redes de microondas para poder satisfacer la necesidad de comunicación en los caseríos de Pajonal y Valle Grande?

# **1.4.2 PROBLEMAS ESPECÍFICOS**

¿Es factible realizar un enlace microondas en los caseríos Pajonal y Valle Grande? ¿Cuál es el procedimiento para realizar enlaces microondas?

¿Qué equipos microondas cumplen los requerimientos para llevar comunicación a los caseríos?

# **1.5OBJETIVOS**

# **1.5.1 OBJETIVO GENERAL**

 Diseñar e implementar dos enlaces microondas que permitan llevar tráfico, telefonía móvil, voz, internet a los caseríos de Pajonal y Valle Grande permitiendo así la comunicación y acceso a las tecnologías.

# **1.5.2 OBJETIVO ESPECIFICO**

- Analizar y determinar todos los requerimientos que permitan que sea factibles los enlaces microondas.
- Los procedimientos correctos para la implementación y configuración del enlace cumpliendo con las especificaciones necesarias para garantizar el correcto servicio.
- Determinar los equipos microondas que cumplan con los requerimientos de comunicación.

## **CAPITULO II**

# **MARCO TEÓRICO**

## **2.1 ANTECEDENTES DE LA INVESTIGACIÓN**

 A lo largo de la investigación, se encontraron varias tesis que sirvieron de ayuda para el presente proyecto, entre ellas están:

1. Diseño de un Enlace De Microondas dedicado entre las Bases de Acajate, Cuacnopala, Esperanza y una Central En Puebla, México D.F,Diciembre 2007 Presentado por, Flores Mercado Miguel Ángel, Hernández Pérez Marco Antonio, Martínez Montoya Wady. En el cual se manifiesta que:

Realizan un enlace microondas entre la central de conmutación del estado de Puebla y las comunidades a fin de poder extender la red Telefónica Celular.

2. Ampliación de Capacidad de la Microondas para la red WAN de la Empresa Eléctrica Regional Centro Sur C.A. en la ciudad de Cuenca, Quito, diciembre de 2012 Presentado por Darío Xavier Terán Lascano .En el cual se manifiesta que: ¨La aplicación de la red permitirá el transporte y comunicación de todas las agencias de la Empresa Eléctrica Regional Centro Sur C.A. y el acceso a internet de las escuelas y comunidades de la zona a través de un proyecto en conjunto con la SENACYT.¨

- 3. Fundamentos infraestructura, diseño e implementación de un enlace punto a punto de microondas dentro de la jerarquía Digital Plesiocrona (PDH) en Mexico D.F Enero 2007 .Presentado por Roberto Carlos Catro Jaramillo,Edgar Alan Cobos Garcia.en el cual se manifiesta que : Buscan diseñar una herramienta de cálculo alternativa que sea capaz, eficaz, confiable y de bajo costo para los estudiantes, capaz de proyectar y calcular enlaces punto a punto de microondas.
- 4. Análisis de Alternativa de Optimización del Sistema de Comunicaciones Petroproduccion Enlace distrito Quito-distrito Amazónico.Enero 2007.Presentado por Victor Vinicio Rosero Almeida en el cual se manifiesta que :

Se plantea diseñar una ruta que permita una correcta administración de la red, un debido control de volumen de información, monitoreo de los puntos de enlace y un mantenimiento en forma automática local y remota.

# **2.2 BASES TEÓRICAS**

## **2.2.1 ASPECTOS GENERALES DE MICROONDAS**

 David Pozar (1993) define ´´Microondas´´ aquellas ondas electromagnéticas que se propagan en el espacio radio eléctrico y que se encuentran dentro de un intervalos de frecuencias comprendidos entre los 300 MHz y 300 GHz, La cual es muy útil para poder realizar enlaces inalámbricos fijos de comunicación punto a punto. A continuación se muestra una tabla de bandas del espectro radioeléctrico la cual contiene El rango de las microondas y sus respectivos usos:

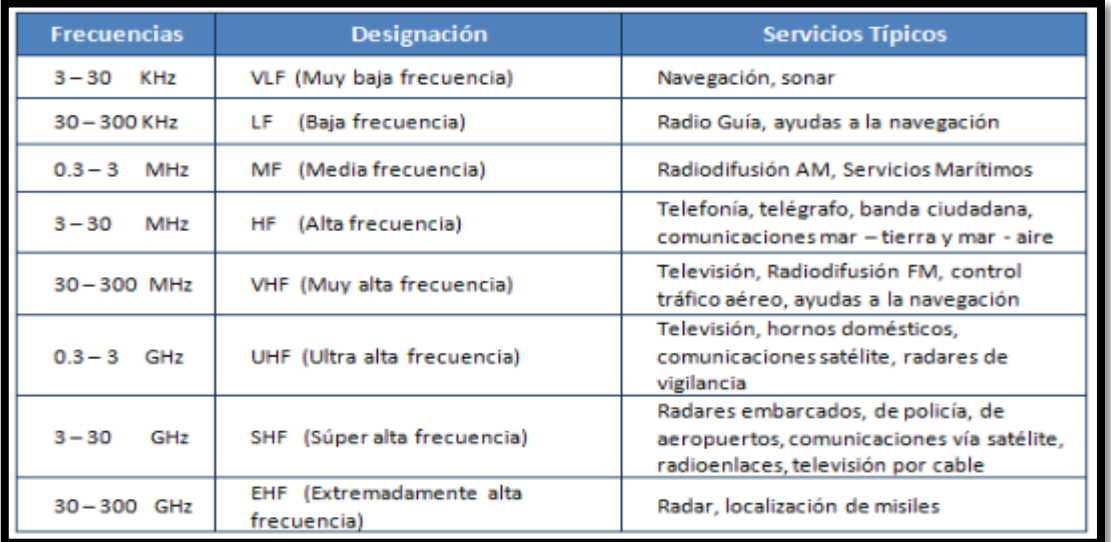

Tabla 1 -Banda de Frecuencias

Fuente: UIT Recuperado de: [http://escritura.proyectolatin.org/aplicaciones-y-teoria-de](http://escritura.proyectolatin.org/aplicaciones-y-teoria-de-ingenieria-de-microondas/las-microondas/)[ingenieria-de-microondas/las-microondas/](http://escritura.proyectolatin.org/aplicaciones-y-teoria-de-ingenieria-de-microondas/las-microondas/)

# **2.2.2 CLASIFICACIÓN DE LAS ONDAS ELECTROMAGNÉTICAS**

 Las ondas electromagnéticas incluyen las ondas de bajas frecuencias y de larga longitud de onda hasta las ondas de altas frecuencias que tienen longitud de onda más pequeña.

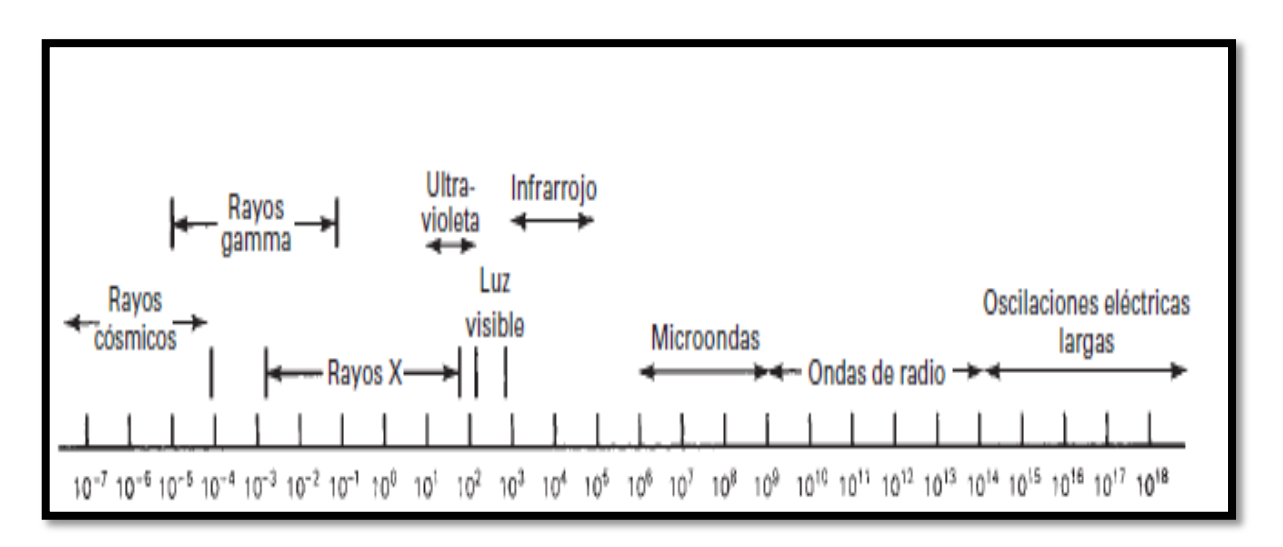

Figura 1.1 -Espectro Electromagnético. Fuente: Tomasi, W. (2003).Sistemas de Comunicaciones Electrónicas. Figura 1-4

## **2.2.3 ENLACE MICROONDAS PUNTO A PUNTO**

 Es un enlace que permite establecer la conexión entre dos puntos fijos situados sobre la superficie terrestre a través de la propagación de la onda electromagnética en el espacio libre.

 Dichos enlaces van depender de cómo se encuentre el área geográfica ,los obstáculos ,cambios climáticos que pueden tener en el área de cobertura ;que es por donde viajan las ondas de microondas teniendo por objetivo transmitir la información de una estación a otra sin interrupción.

 Un enlace microondas transmite en el sentido FULL DUPLEX en la cual usa dos portadoras moduladas: una para la transmisor (frecuencia alta) y otra para la recepción (frecuencia baja)

 El transmisor envía la señal digital ya modulada utilizando un frecuencia alta, esta viaja por el espacio radioeléctrico (espacio libre) llegando al receptor la cual se encarga de procesar la señal recibida para solo obtener señal digital.

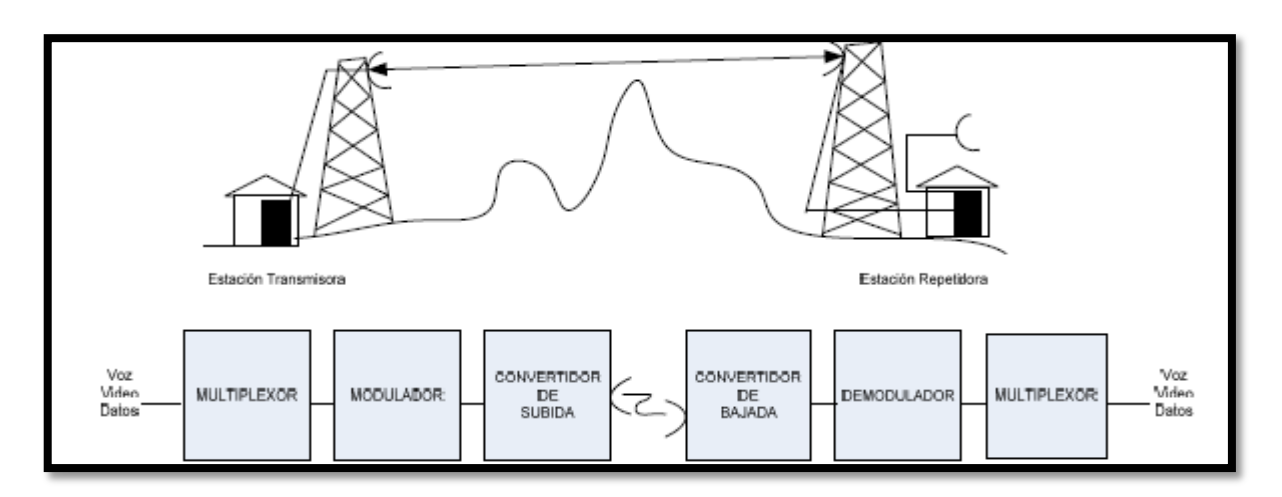

Figura 1.2- Enlace Punto A Punto

Fuente: Flores, M.; Hernández, M y Martínez, W.( 2007).¨Diseño de un Enlace Microondas Dedicado entre las Radio Bases de Acajate ,Cuanopala,Esperanza y una Central en Puebla. Figura 1-8

## **2.2.4 MODULACIÓN**

 Wayne TOMASI (2003).Es un proceso que se utiliza para transportar información sobra una onda portadora, mezcla dos señales con el fin de obtener una sola. Combinar estas señales de alta frecuencia y de gran potencia (señal Portadora) con la señal de información de baja frecuencia (señal moduladora) y haciendo uso de un canal de comunicación nos permiten llevar la información, protegiéndola de interferencia y ruidos, a través de grandes distancian.

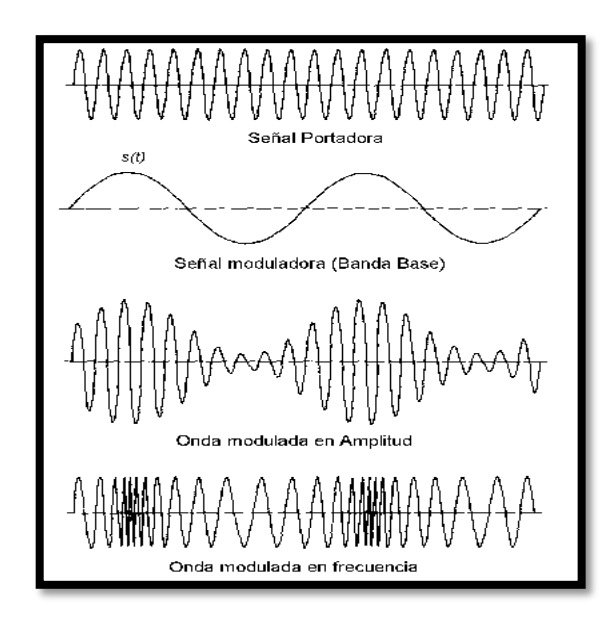

Figura 1.3- Ejemplo de Modulación. Fuente: Articulo sobre redes, Telecomunicaciones y Tecnologías de la Información. Recuperado de: http://www.eveliux.com/mx/Modulacion.html

# **2.2.5 POLARIZACIÓN**

 Es una propiedad de las ondas electromagnéticas que les permite oscilar en diferente orientación.

 Si el campo eléctrico se propaga en dirección paralela a la superficie terrestre, se dice que la onda está polarizada horizontalmente. Si el campo eléctrico se propaga en dirección perpendicular a la superficie terrestre, se dice que la onda está polarizada verticalmente. Estas dos tipos ondas se les denomina polarización lineal o polarización plana

# **2.2.6 UNIDAD EXTERIOR –ODU (OUDOOR UNIT)**

 Es la unidad de radio (Odu) puede integrarse con la antena o estar conectada a través de un guía de ondas flexible .La definimos por una sub banda alta o baja (HI-Lo) y por su frecuencia de uso respecto a la frecuencia utilizada en el enlace microondas .Un enlace está compuesto, dependiendo de su configuración, por dos radios en el mismo canal y sub bandas diferentes así como se aprecia en la figura

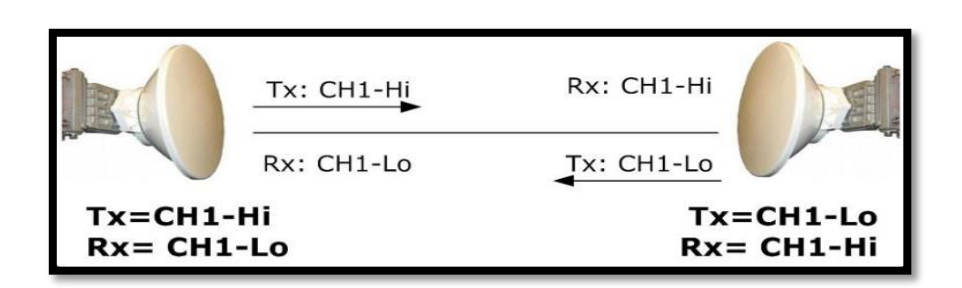

Figura 1.4- Sub Banda High-Low.

Fuente: Martínez, T. Radio enlaces microondas. Recuperado de: http://www.telequismo.com/2012/07/radioenlaces-microondas-en-banda.html

También se comprende los siguientes elementos externos:

Antena

Es el elemento encargado en determinar cómo se llevara a cabo la radiación.

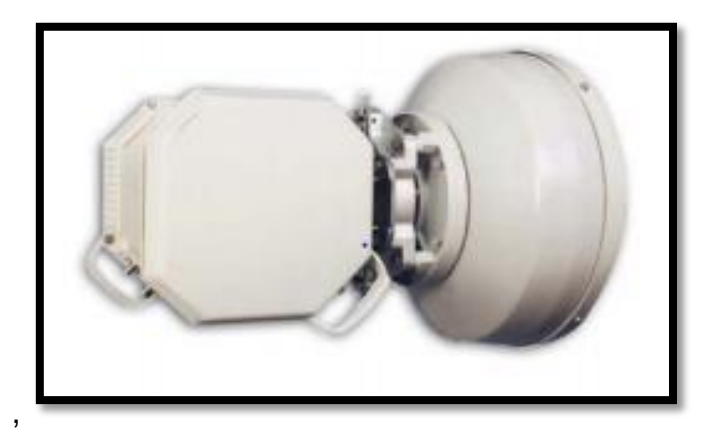

Figura 1.5- Odu y Antena. Fuente: Siae Microoelecttronica. Recuperado de: http://www.digitalairwireless.com/files/SIAE-ALS-Series-Brochure\_1369146012.pdf

Acoplador o Hibrido

Es el elemento q permite juntar la señal de 2 radios y enviarlas por una sola antena.

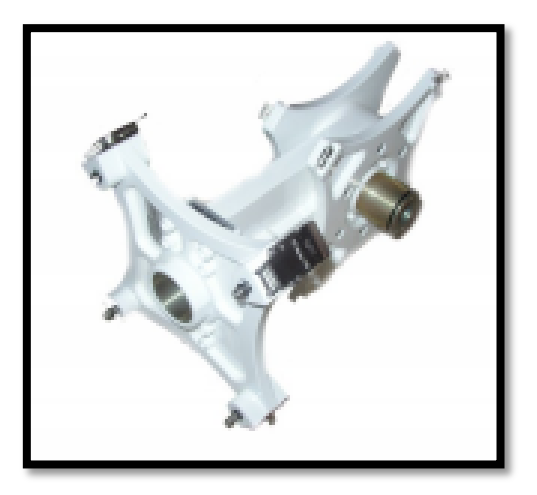

Figura 1.6- Acoplador Hibrido. Fuente: Digital Bracast Stl/Tsl Solution. Recuperado de: http://www.starmicrowave.com/Cirius\_LM.aspx

Cableado

El uso del material para realizar el cableado dependerá del tipo de instalación las cuales varían entre Guías De Onda, Cable Coaxial, FTP de exterior o FIBRA OPTICA.

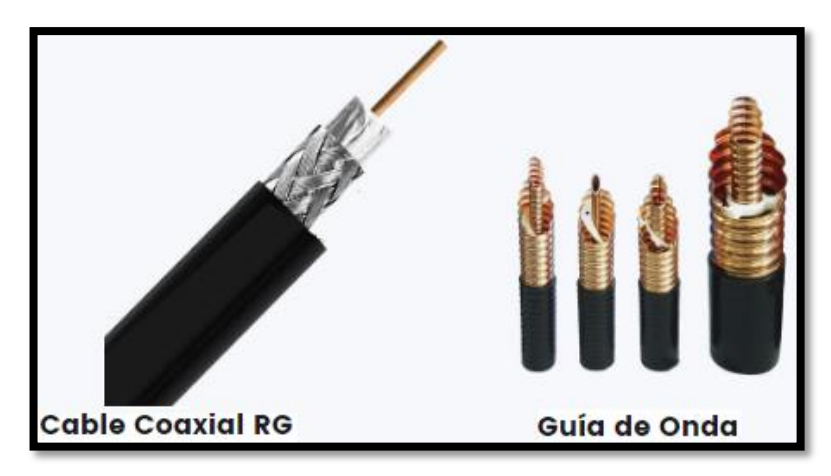

Figura 1.7 -Tipo de Cable. Fuente: Redes de Microondas. Recuperado de: <http://www.c3comunicaciones.es/redes-de-microondas/>

## **2.2.7 UNIDAD INTERIOR –IDU (INDOOR UNIT)**

 Es el elemento encargo de recibir la señal de la unidad externa (ODU) y Se instala dentro de la sala de transmisiones, ambas van conectado por medio de un Cable Coaxial. Las cualidades de estos equipos son muchas y todas varían de acuerdo al servicio y capacidad que se quiera transmitir.

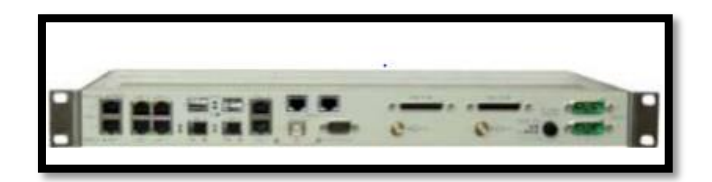

Figura 1.8 –IDU SIAE. Fuente: Siae Microoelecttronica. Recuperado de: http://www.digitalairwireless.com/files/SIAE-ALS-Series-Brochure\_1369146012.pdf

## **2.2.8 ROUTER**

 El Router es conocido de dos diferentes formas dependiendo de la región en donde nos encontremos es así q lo conocen como enrutador o encaminador .Es un dispositivo que se encuentra en la capa 3 del modelo OSI y permite la interconexión de redes de ordenadores y segmento de red o redes enteras .Envía paquetes de entre redes usando la información de la capa de red logrando así un camino o ruta que sea más adecuado. Sus decisiones se basan en diversos parámetros ,una de la más importantes es decidir la dirección de la red hacia la q va destinado el paquete otra decisión q toma es la carga del tráfico en la red en los diferentes interfaces de red del Router y determinar la velocidad de cada uno de ellos claro todo dependiendo del protocolo q utilice.

Los protocolos de enrutamiento son aquellos protocolos que se utilizan en los Router o encaminadores para comunicarse entre sí y compartir información. Los protocolos más usados son estáticos y dinámicos, RIP (versión 1 o versión 2), OSPG (versión 1, 2,3), EGP.

 El Router presenta cuatro componentes que permiten realizar distintas funciones las cuales son:

- Puertos de entrada: encargada de realizar funciones de capa física consistente en la terminación de un enlace físico de entrada al Router .Realízala la función de búsqueda y reenvió de modo que un paquete reenviado dentro del entramado de conmutación del encaminador emerge en el puerto de salida apropiado.
- Entramado de conmutación: conecta los puertos de entrada del Router con sus puertos de salida.
- Puertos de salida: guarda todos los paquetes (datos) que han sido reenviados a través del entramado de conmutación y los transmite al enlace de salida. Esto nos permite entender que se está realizando la función inversa de la capa física y de la capa de enlace que el puerto de entrada.
- Procesador de encaminamiento: ejecuta los protocolos de encaminamiento mantiene la información de encaminamiento y las tablas de reenvió y realiza funciones de gestión de red dentro del Router.

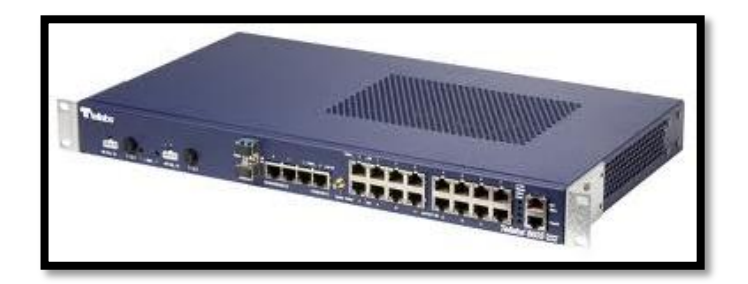

Figura 1.9- Router TELLABS. Fuente: Tellbas. Recuperado de: http://www.pariosolutions.com/wp-content/uploads/2012/10/tlab8600sysoverview.pdf

## **2.3 MARCO CONCEPTUAL**

Aspectos fundamentales que deben considerarse para el cálculo de un enlace microondas se detallaran a continuación.

# **2.3.1 RADIO ENLACE TERRESTRES**

 Es la interconexión entre los terminales (estaciones) fijos o móviles, de telecomunicaciones, situados sobre la superficie terrestre. Están clasificados por estaciones terminales o repetidoras que trabajan desde 2 a 50Ghz.

 Estos enlaces terrestres deben situarse en puntos visibles y altos para que tengan una correcta propagación también se debe considera los factores atmosféricos de la región, los obstáculos que existen en el trayecto .Todos estos factores deben ser considerados para que no exista perdida de la señal (Atenuación o Perdida de Potencia) .Todo este previo estudio de campo Se conoce como **TSS** (TECHNICAL SITE SURVEY) y **LOS** (LINE OF SIGHT-LINEA DE VISTA)

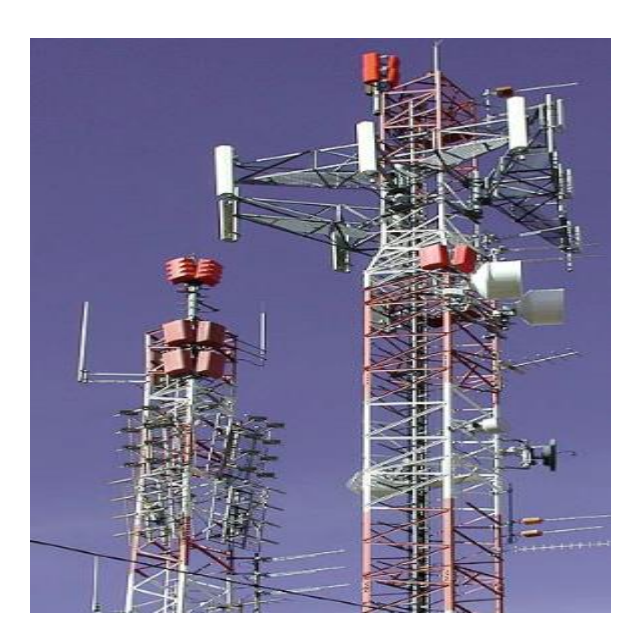

Figura 2.1- Enlaces Microondas. Fuente: sistemas de comunicaciones II. Recuperado de: <http://sistemascomunicacionesunefa.blogspot.pe/>

La aplicación de sistemas microondas terrestres es:

- Telefonía fija y celular
- Datos
- Telefax
- Video

## **2.3.2 COORDENADAS GEOGRAFICAS**

 Las coordenadas geográficas nos permiten localizar o ubicar con presión diversos espacios sobre la superficie del planeta. Se componen de dos ejes: los paralelos que miden la latitud norte o sur y meridianos que miden la longitud este u oeste.

 Latitud: Es la distancia que existen entre un punto de la superficie terrestre y el ecuador. Los lugares que se encuentran al norte del ecuador se llaman Latitud Norte y los q se encuentran al Sur del Ecuador se llaman Latitud Sur

 Longitud: Es la distancia que se existe entre un punto cualquiera de la superficie terrestre y el meridiano de Greenwich. La longitud es menor a 180 conociéndose así como longitud ESTE (E) u OESTE (w)

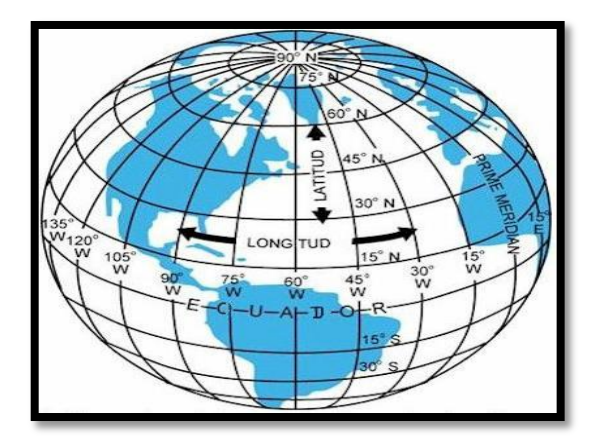

Figura 2.2- Coordenadas Latitud y Longitud. Fuente: Coordenadas Geográficas. Recuperado de: <http://ceibal.elpais.com.uy/las-coordenadas-geograficas/> **2.3.3 LONGITUD DE ONDA:**

 Se define longitud de onda λ como la distancia de una onda o la distancia entre dos crestas, electromagnética en un determinado intervalo de tiempo.

 La longitud de onda es inversamente proporcional a la frecuencia de la onda, esto quiere decir que tendremos una longitud de onda larga usando una frecuencia baja y una longitud de onda corta usando una frecuencia alta.

$$
\lambda = \frac{v}{f}
$$

Donde:

V:  $3x10^8$   $m/s$ , Es la velocidad de propagación de la onda

Ƒ: Frecuencia (Hertz)

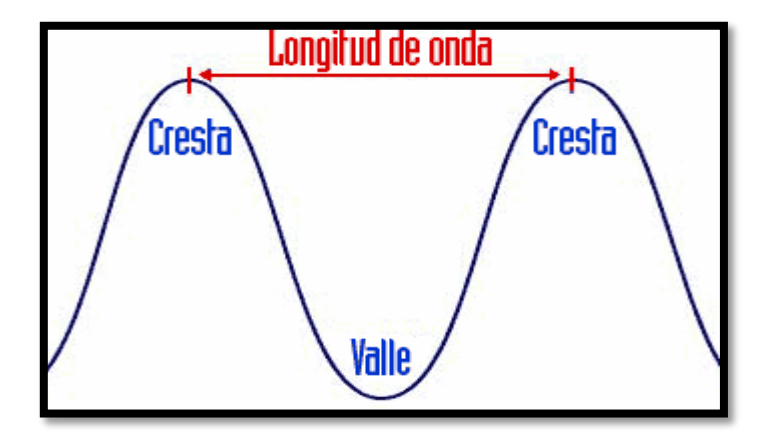

Figura 2.3- Longitud de Onda. Fuente: Longitud de Onda y frecuencia. Recuperado de: https://2010301400isaacmerida.wordpress.com/tag/longuitud-de-onda/

## **2.3.4 ZONA DE FRESNEL**

 La Zona de Fresnel es una zona de despeje adicional que debe de pasar sobre un obstáculo y que se tiene que considerar en la instalación de enlaces microondas.

 El lóbulo de la 1 era Zona de Fresnal debe de estar libre de obstáculos ya que si lo hay obstáculo por más pequeño que sea esta ocasionara la disminución de la intensidad de la señal recibida.

La fórmula para hallarla el radio de primera Zona de Fresnel es la siguiente:

$$
ho = \frac{\sqrt{(\lambda d1d2)}}{\sqrt{d}}; \text{ until: Metros}
$$

La fórmula para hallar el radio las demás(n) Zonas de Fresnel es la siguiente:

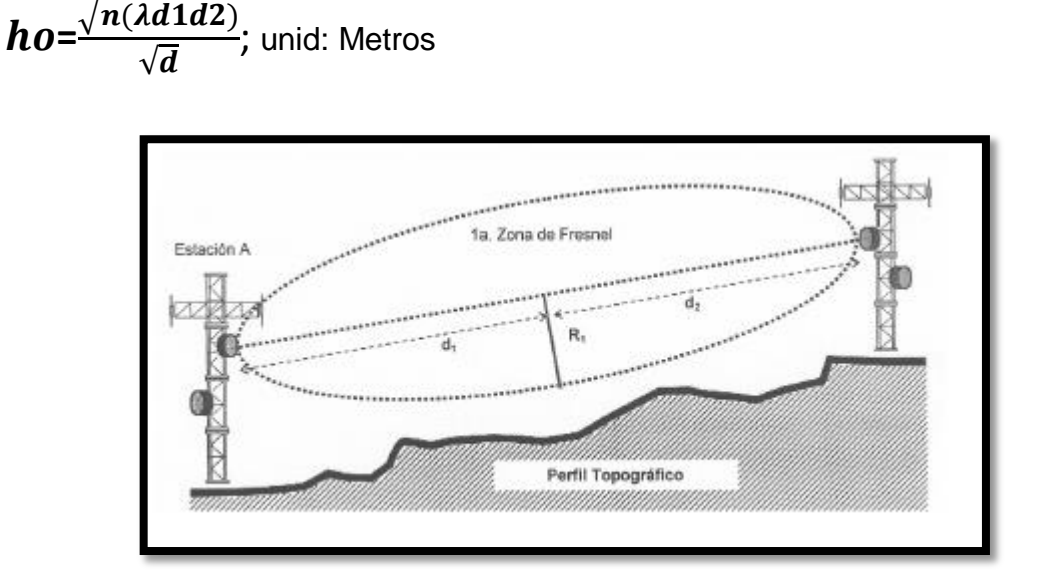

Figura 2.4- Zona de Fresnel.

Fuente: Castro, R. (2007).Fundamento, Infraestructura, diseño e implementación de un enlace Punto a Punto de Microondas dentro de la Jerarquía Digital Plesiocrona (PDH) en México. Figura 2.16

## **2.3.5 FACTOR ¨K¨ DE CURVATURA DE LA TIERRA**

 A causa de la curvatura de la tierra todo haz electromagnético sufre refracción troposférica .esto provoca que la trayectoria del haz ya no sea línea recta sino sufrir una ligera variación en su trayectoria.

 El factor K Es el valor que toma la curvatura de la tierra y se considera para el estudio de line de vista (Line Los). A distancias grandes en los radio enlaces la curva de la tierra permite que los obstáculos interfieran aún más. Los valores van a depender de la utilidad que se desea dar como:

- K=4/3 usada para zonas con clima polar o clima templados .En los enlaces microondas punto a punto representa 1/3 sobre la curvatura de la tierra
- K=3/2 usada para zonas con clima cálida.
- K=2/3 utilizado para considerar el fenómeno de sub refracción de la Onda, se encuentra 1/3 debajo de la curvatura **natural** de la tierra.

## **2.3.6 PERDIDA EN EL ESPACIO LIBRE**

 Toda señal de radio pierde potencia al viajar por el aire y a medida que se va alejando del equipo trasmisor, ya q se irradia a mayor espacio.

La pérdida de espacio libre se obtiene de la siguiente manera:

$$
Lt = \left(\frac{4\pi DF}{\lambda}\right)^2
$$

Donde:

D: distancia entra la antena de transmisión y antena de recepción.  $\lambda$ : Longitud de onda

Expresando la ecuación en decibeles obtendríamos la siguiente forma:

$$
Lt(dB) = 92.44 + 20 \log(F) + 20 \log(D)
$$

Donde:

F: Frecuencia en GHz.

: Distancia en Km

## **2.3.7 PERDIDA POR DESVANECIMIENTO**

 Es la variación de la perdida en señal a consecuencia de distintos fenómenos que tiene efecto a corto y largo plazo, por ello es necesario considerar un margen de desvanecimiento (**Ld**) que nos permita corregir esta perdida.

La pérdida de desvanecimiento se obtiene de la siguiente manera:

# $Ld(dB) = 30 \log(D) + 10 \log(6ABF) - 10 \log(1 - R) - 70$

Donde:

F: Frecuencia en GHz.

: Distancia en Km

A: Es un constante que dimensiona la rugosidad del terreno y el entorno de propagación variando desde:

- 4 para terreno sobre agua caso muy desfavorable.
- 1 para terreno promedio

0.25 para terreno áspero y montañoso, caso muy favorable.

B: es valor que pondera el clima variando desde:

- 1 para áreas marinas ,caso desfavorable
- 0.5 áreas calientes y húmedas
- 0.25para áreas promedios
- 0.125 para áreas muy secas o montañosas, caso muy favorable

**R:** Es el valor de la confiabilidad porcentual que deben estar entre 99.70% y 99.99**%.**

70: es una constante relacionada con un VER no menor a 10-6

# **2.3.8 MARGEN DE DESPEJE SOBRE OBSTÁCULO**

 Es un margen de despeje (**hc**) exacto sobre el obstáculo en el trayecto de propagación y se calcula de la siguiente manera:

$$
hc = h1 - \frac{d1}{D}(h1 - h2) - \frac{d1d2}{2ka} - hs
$$

Donde:

- Hs: Es la altura de un obstáculo
- d1: Es la distancia del extremo más cercano al obstáculo (km)
- d2: Es la distancia más lejana al obstáculo (Km)

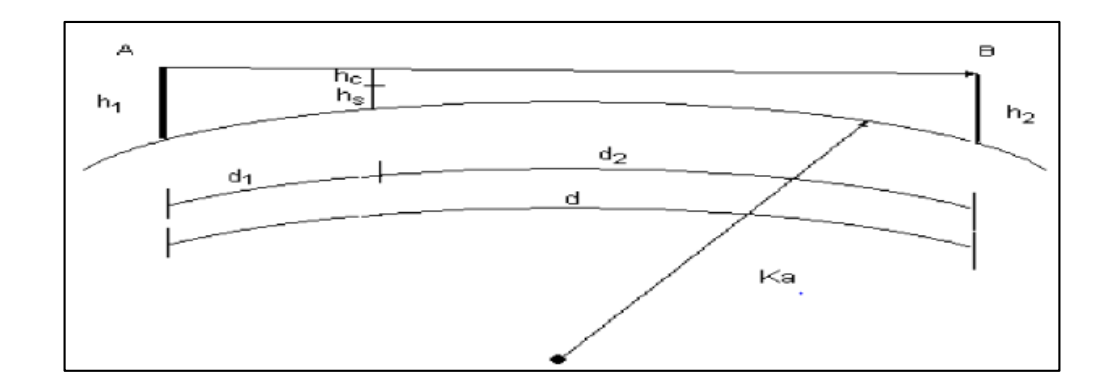

D: Esta la distancia total del trayecto entre el equipo transmisor y receptor

Figura 2.5- Margen de Despeje (hc) Fuente: sacramento, j. (2015). "Propuesta de diseño de una red vía microonda para aplicaciones de seguridad y comunicación entre la municipalidad y agencias de servicio municipal en el distrito de Villa el Salvador". Figura 2.6

## **2.3.9 ALTURA DE LA ANTENA**

 Para calcular la altura de una antena, en este caso de la antena 2(estación 2), debemos ya tener el valor de la altura de la antena 1 esto porque ya se izó un estudio en la estación 1.

Los parámetros que se usan en la siguiente formula han sido considerados del cálculo de la primera Zona de Fresnel.

$$
h2 \geq \left\{ \frac{d}{dt} (ho + hs) - \frac{d2}{dt} (h1) + \frac{dd2}{2ka} \right\};
$$
 *until: metro*

Donde:

ho: 1era Zona de Fresnel

- D: Distancia de vano (distancia del enlace).
- d1: Distancia más cercana al obstáculo.
- d2: Distancia más leja a al obstáculo.

h1: Altura de la antena (valor conocido se izó un estudio previo en la estación 1)

hs: Altura de un obstáculo

k=Coeficiente de radio de la tierra

a=Radio dela tierra  $6.37x10^6$  mt

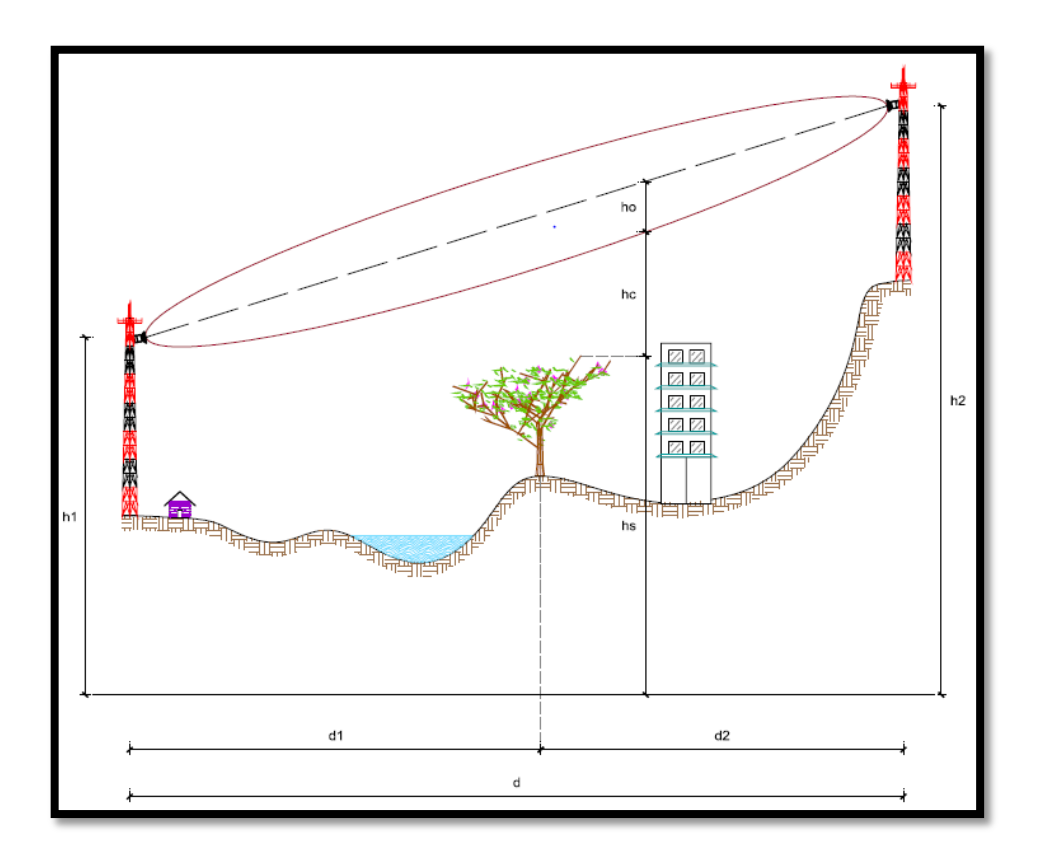

Figura 2.6- Esquema de Cálculo de Antenas.

Fuente: Castro, R. (2007).Fundamento, Infraestructura, diseño e implementación de un enlace Punto a Punto de Microondas dentro de la Jerarquía Digital Plesiocrona (PDH) en Mexico. Figura 2.27

## **2.3.10 GANANCIA DE LA ANTENA**

 Una forma de describir el funcionamiento de un antena es por su ganancia y directividad ya q nos permite saber q tan eficiente resulta la antena parabólica.

 La ganancia va depender de factores como el diámetro del plato, de la precisión geométrica del reflector esto quiere decir que a mayor diámetro de la antena la ganancia aumenta ya que se logra concentrar más energía en el foco

$$
Ap = n \left(\frac{\pi D}{\lambda}\right)^2
$$

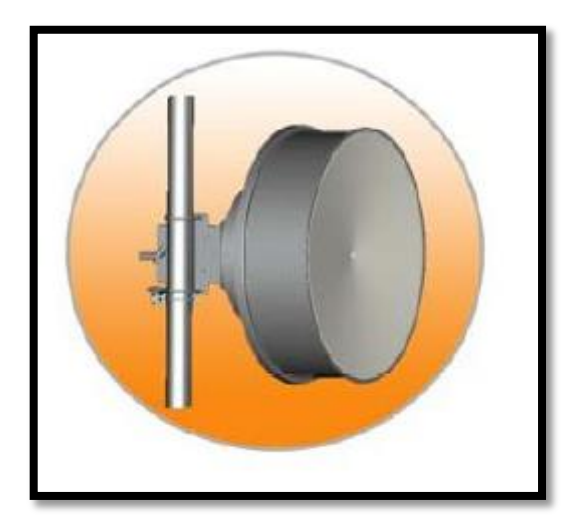

Figura 2.7- Antena Fuente: Siae Microoelecttronica. Recuperado de: [http://www.miro.co.za/catalogue/siae-outdoor-17ghz-120cm-wireless-parabolic-dish](http://www.miro.co.za/catalogue/siae-outdoor-17ghz-120cm-wireless-parabolic-dish-antenna-45dbi/)[antenna-45dbi/](http://www.miro.co.za/catalogue/siae-outdoor-17ghz-120cm-wireless-parabolic-dish-antenna-45dbi/)
## **CAPITULO III**

## **DISEÑO Y DESCRIPCIÓN DEL SISTEMA**

#### **3.1 ANALISIS DE LA ZONA DE IMPLEMENTACIÓN**

 El presente proyecto fue realizado a pedido de Telefónica del Perú con la finalidad de poder extender más su red de telefonía Celular y llevar más comunicación a los caseríos de Pajonal y Valle Grande ubicado la Provincia de Rioja del departamento de San Martin.

 Se realiza dos enlaces Microondas cuyo servicio saldrá de la Ebc Molinera Tropical ubicado en la Provincia de Roja.

 Se realiza el proyecto con equipos de transmisión, recepción de la marca SIAE MICROELETTRONICA que serán escogidos de acuerdo a las características que se necesiten y la especificaciones que se den al realizar al análisis del enlace.

## **3.1.2CARACTERÍSTICAS DE LA PROVINCIA DE RIOJA**

 La provincia de Rioja se encuentra ubicado en el valle de alto Mayo en el departamento de san Martin limitando por el NOR ESTE con la provincia de Moyobamba, Sur Oeste con la provincia de Moyobamba y NOR ESTE con el Departamento de Amazonas.

Rioja cuenta con una superficie aproximada de 2535.04  $km^2$ , cuenta con 9 distritos y ciento veintinueve centro poblados. Se encuentra a 848 msnm, presenta un clima sub tropical, Semi húmedo con temperaturas promedio entre 16°C y 32°C

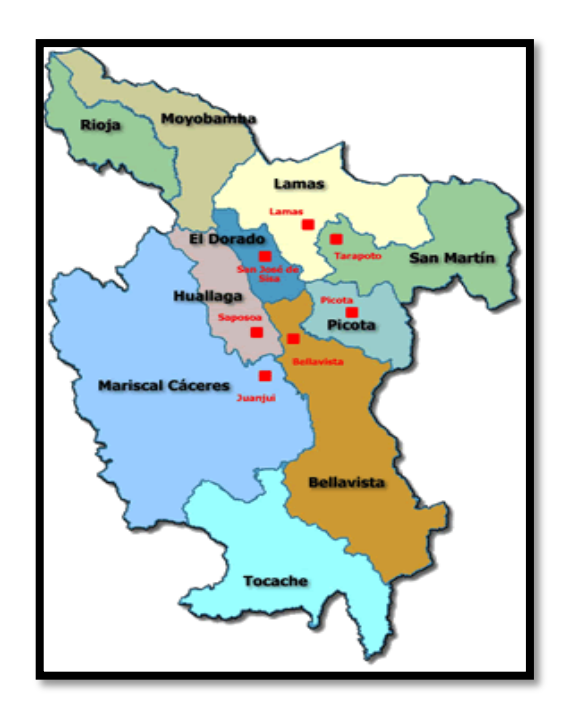

Figura 2.8-Departamento De San Martin. Fuente: Díaz, M. (2011).Mapa Polito San Martin. Recuperado de: http://paramitarea.blogspot.pe/2011/08/mapa-politico-de-san-martin.html

### **3.1.3 TOPOLOGÍA DEL SISTEMA CELULAR**

 EL Sistema de telefonía móvil comprende muchos elementos importantes como son las estaciones base celular (EBC), el enlace microondas y el teléfono móvil.

 Para q exista comunicación entre dos estaciones y se pueda transmitir la señal celular es necesario q exista una infra estructura adecuada a las necesidades de la zona considerando todos los factores que existan en el área de cobertura

 La distribución de la señal se da por varios espacios llamados CELULAS, son del tipo hexagonal creando una inmensa red de hexágonos .el tamaño de la densidad del tráfico de llamadas .si el número de usuarios rebasa la capacidad de una célula es necesario dividirla en células más pequeñas

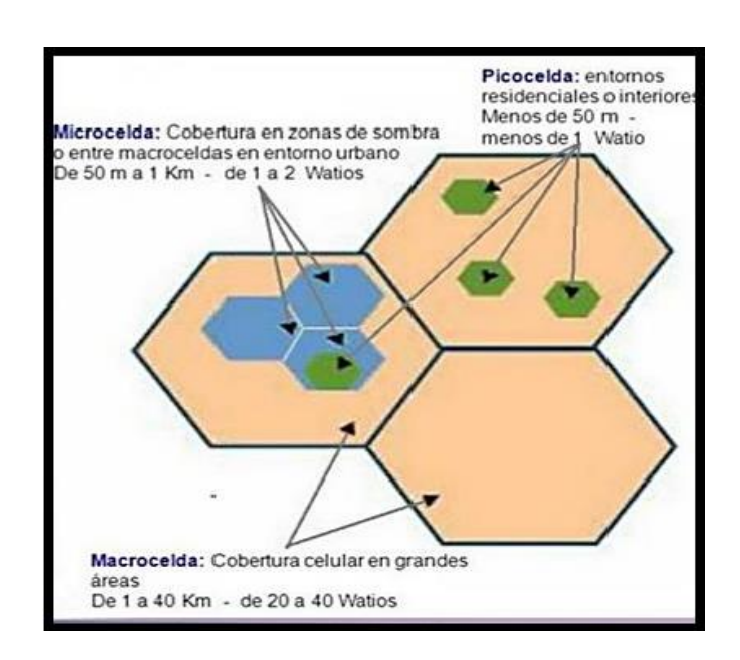

Figura 2.9-Grafico de Microceldas y Macroceldas.

Fuente: Roldan, A. (2015).Implementación De Una Red De Telefonía Móvil De Tercera Generación En El Distrito De Ahuaycha – Huancavelica. Figura 2.8

#### **3.1.4 ASIGNACIÓN DE FRECUENCIAS:**

 La asignación de frecuencias es una parte fundamental al momento de instalar un radio enlace microondas .Se debe escoger frecuencias correctas para no tener problemas de interferencia, para ello se debe de hacer una inspección de frecuencias.

 Se recomienda usar frecuencia entre 6 y 8 GHz para enlaces cuya distancia es superior a los 10 km y para enlaces menores a 10 km es recomendable usar frecuencias bajas de 13 a 23 GHz

### **3.2 DISEÑO DEL SISTEMA**

 A continuación se detalla aspectos importantes para realizar el diseño de enlace microondas así como su instalación en las estaciones.

 Este estudio previo es fundamental para tener en claro los equipos y materiales necesarios para la instalación de los diferentes enlaces.

 En este capítulo se verá paso a paso las pautas que se tomara para realizar primero el analizas teórico con los parámetros que nos den el operador, en este caso Telefónica del Perú y así justificar la realización del enlace evidenciando con los resultados q existe línea de vista y buen nivel de señal.

 Luego de realizar el diseño teórico también se utilizaran programas para el cálculo de radio enlace en este caso dicho programa será suministrado por la marca de los equipos microondas que se utilizara. Este programa llamado ¨PATHLOSS¨ nos permita realizar un cálculo de perfil cuando ingresamos todos los datos tales como coordenadas, diámetro de antena y equipos a instalar.

 Después se mostrara como se realiza la instalación mostrándolos fotos con los equipos finales que fueron instalados en cada estación

### **3.2.1 ELABORACIÓN DEL PERFIL TOPOGRÁFICO**

 Se debe de realizar el perfil topográfico y validar que exista línea de vista de forma digital para la cual necesitamos las coordenadas geográficas de las estaciones terminales y dela estación de donde saldrá el servicio.

 Para ver estos perfiles utilizaremos el programa Google Earth, esto nos dará el perfil de los enlaces y los datos de los puntos en donde podrían existir obstáculos .Los datos que se obtendrán serán usados posteriormente en los cálculos del enlace.

1°Enlace: Ebc Pajonal dir. Ebc Molinera Tropical 2°Enlace: Ebc Valle Grande dir Ebc Pajonal

A continuación las coordenadas geográficas de las estaciones:

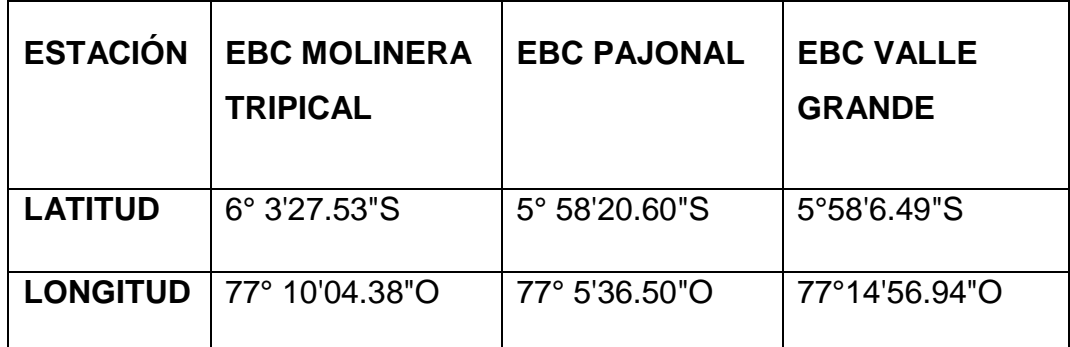

Tabla 2- Coordenas Ebc M.tropical,Ebc pajonal,EbcValle Grande Fuente: Elaboración Propia

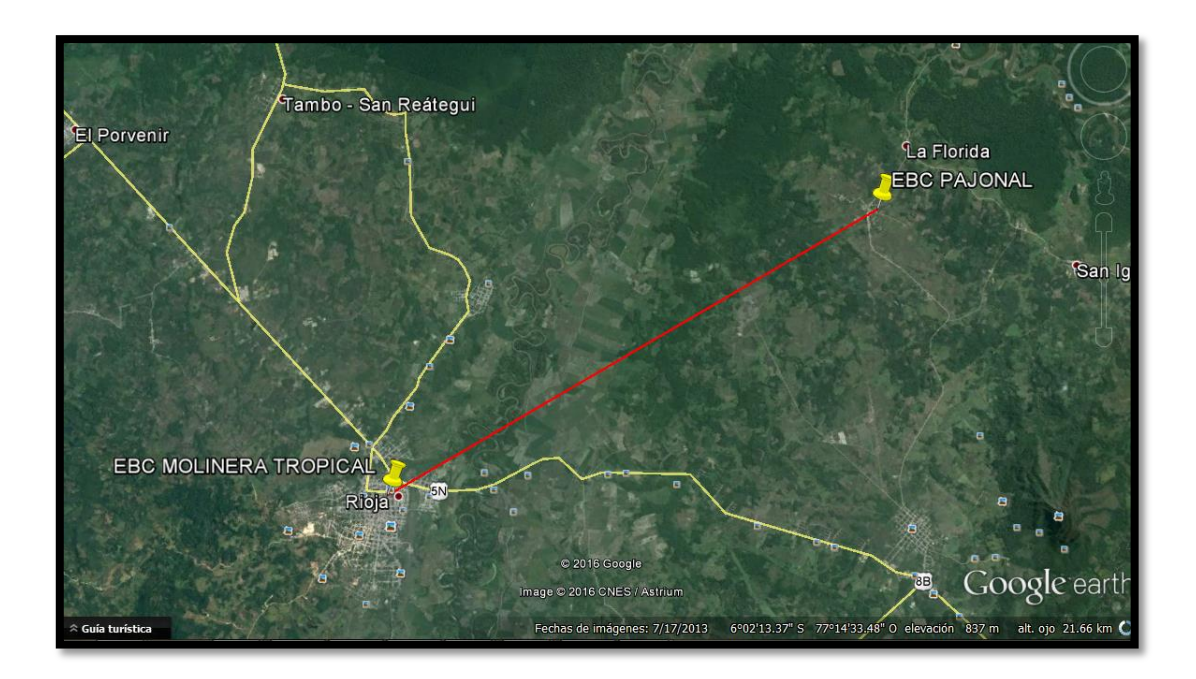

Figura 3.1- 1°Enlace: Ebc Pajonal dir Ebc Molinera Tropical Fuente: Elaboración Propia

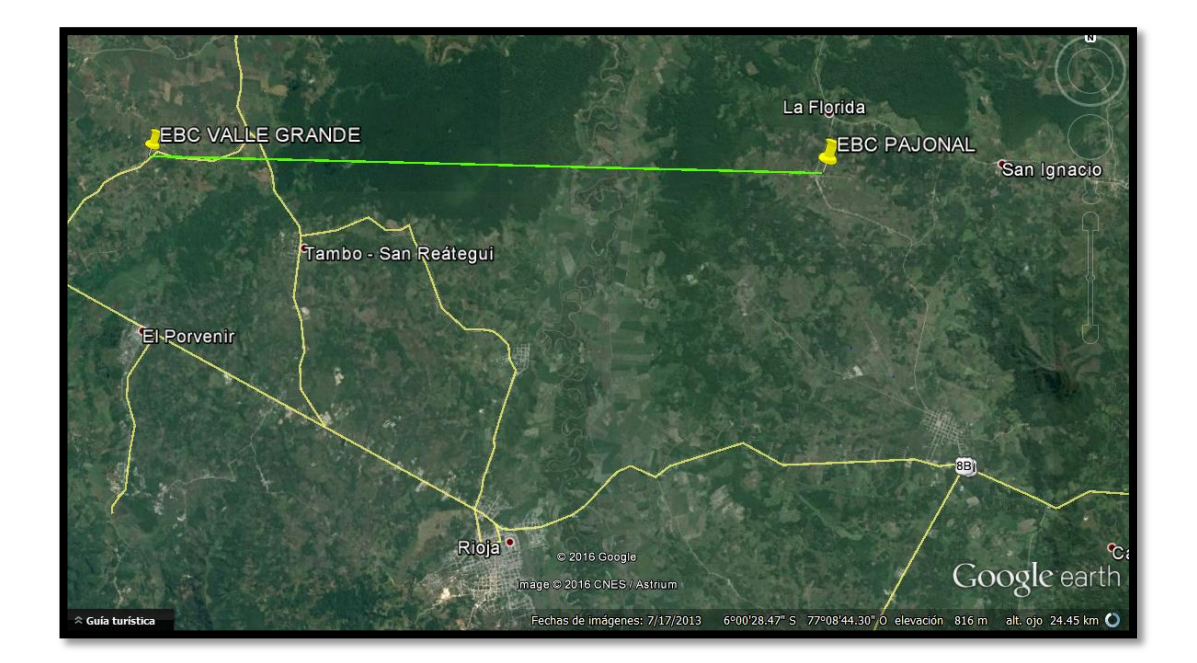

Figura 3.2 - 2°Enlace: Ebc Valle Grande dir Ebc Pajonal. Fuente: Elaboración Propia

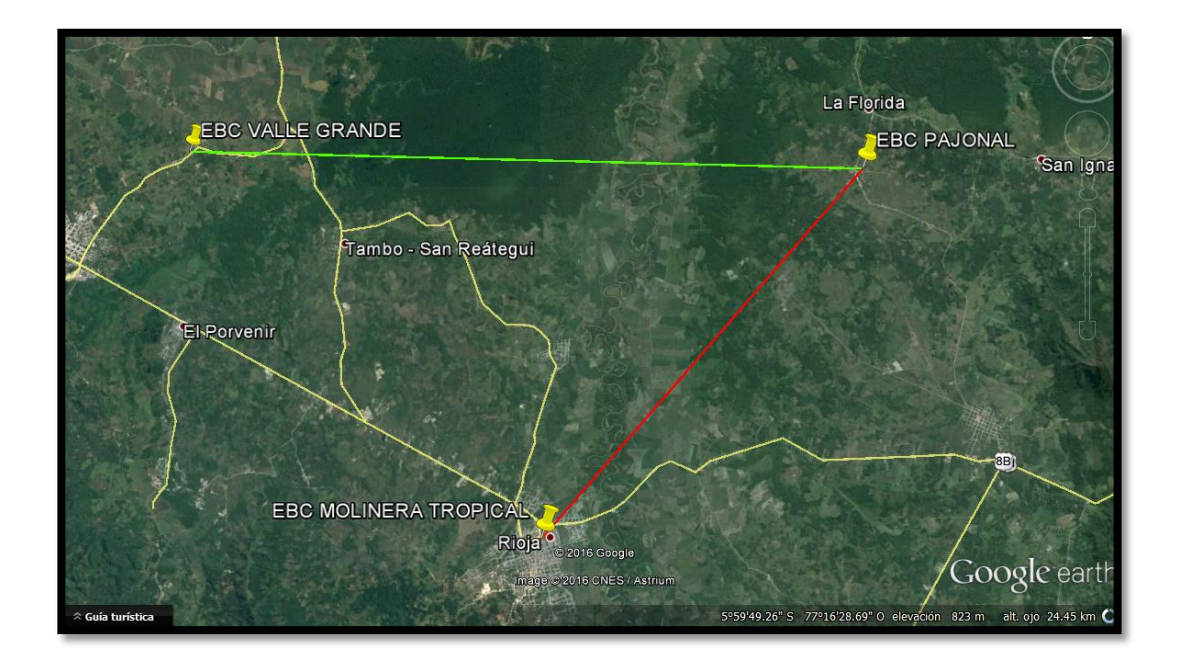

Figura 3.3-Visión de dos Enlaces Microondas. Fuente: Elaboración Propia

## **3.2.2 CÁLCULOS DEL ENLACE**

 Se procederá a realizar los cálculos teóricos del enlace para la cual ya está establecida las caracterizas del mismo.

 Estos resultados teóricos nos permitirán comparar con los resultados que nos dará el programa Pathloss.

Para realizar el cálculo debemos saber realizar los siguientes pasos:

- Características del enlace
- Perfil Geográfico

## **3.2.2.1 CARACTERISTICAS DEL ENLACE**

Para el 1°enlace: Ebc Pajonal dir Ebc Molinera Tropical. Se considera lo siguiente:

- Frecuencia de operación: 8GHZ
- Potencia de Tx: 26 dBm
- Altura de la antena (h1): 20 mt en la Ebc Pajonal
- Capacidad del enlace : 202 MB

Para el 2°enlace: Ebc Valle Grande dir Ebc Pajonal se considera lo siguiente:

- Frecuencia de operación: 8GHZ
- Potencia de Tx: 26 dBm
- Altura de la antena (h1): 30 mt en la Ebc pajonal
- Capacidad del enlace : 202 MB

## **3.2.2.2 PERFIL GEOGRÁFICO**

 Esta utilidad del programa Google Eerth nos dará los resultados de cuantos metros sobre el nivel del mar se encuentra cada estación así mismo la distancia donde existente un punto de obstáculo.

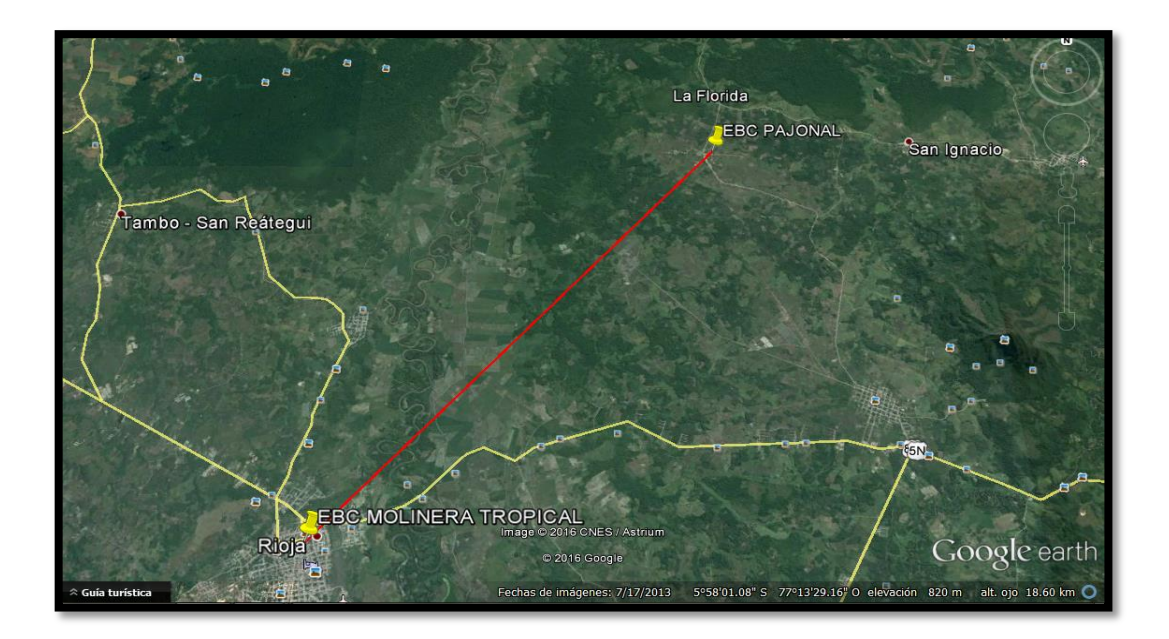

Figura 3.4 Enlace Ebc Pajonal dir. Ebc Molinera Tropical. Fuente: Elaboración Propia

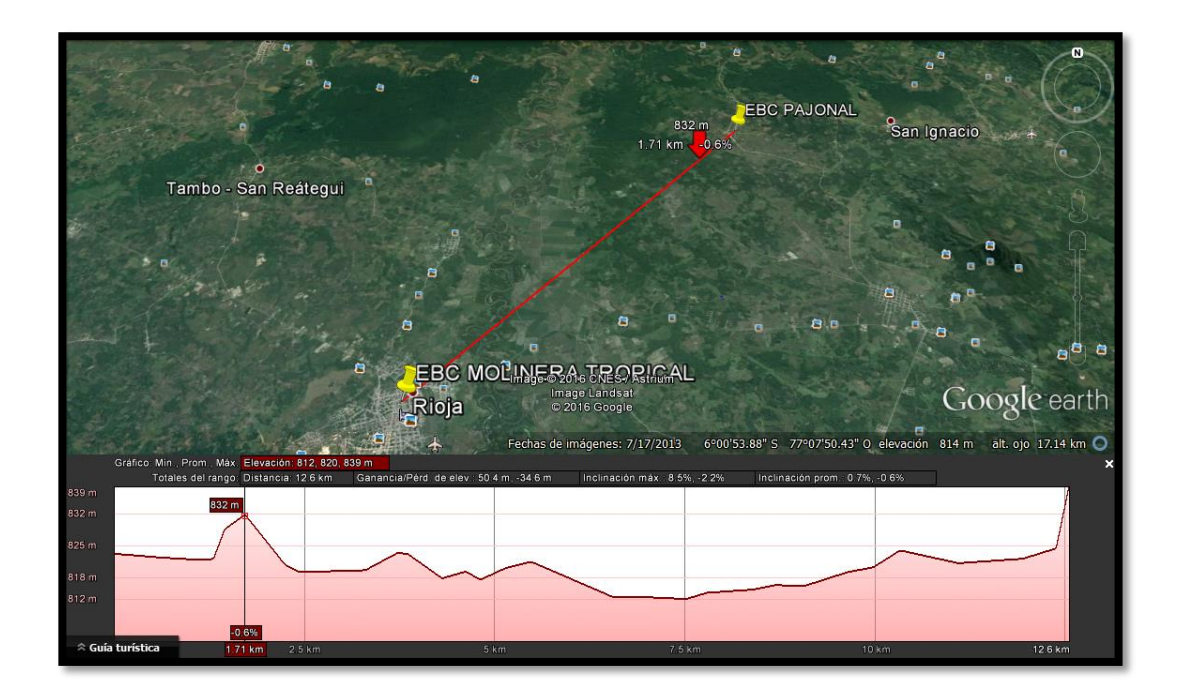

Figura 3.5- Perfil de elevación Ebc Pajonal dir. Ebc Molinera Tropical. Fuente: Elaboración Propia

De los gráficos del perfil se obtiene los siguientes datos:

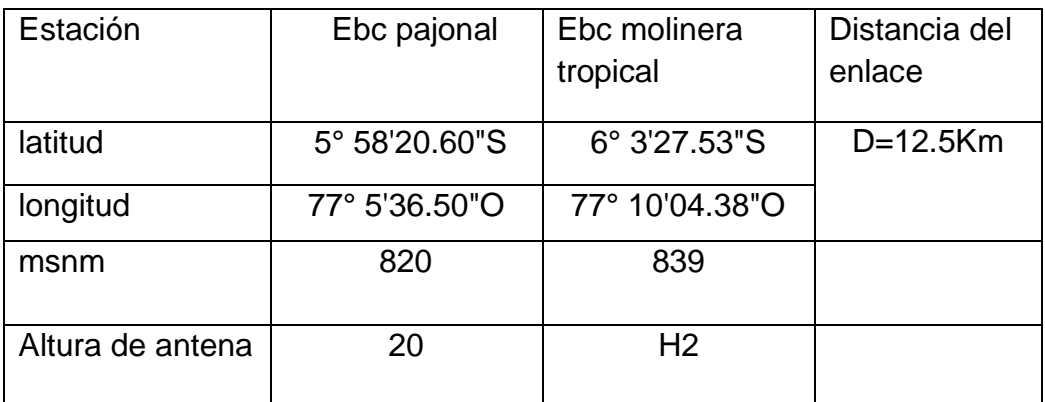

Tabla 3- Coordenadas, Altura de Antena, Distancia de Enlace. Fuente: Elaboración Propia

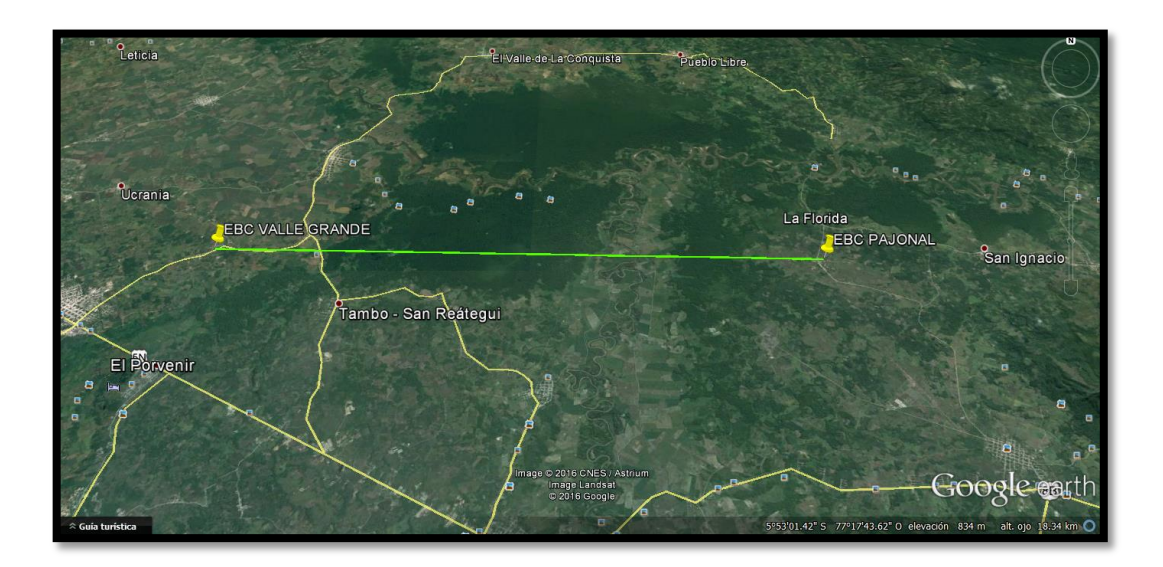

Figura 3.6- Enlace Ebc Valle Grande dir Ebc Pajonal. Fuente: Elaboración Propia

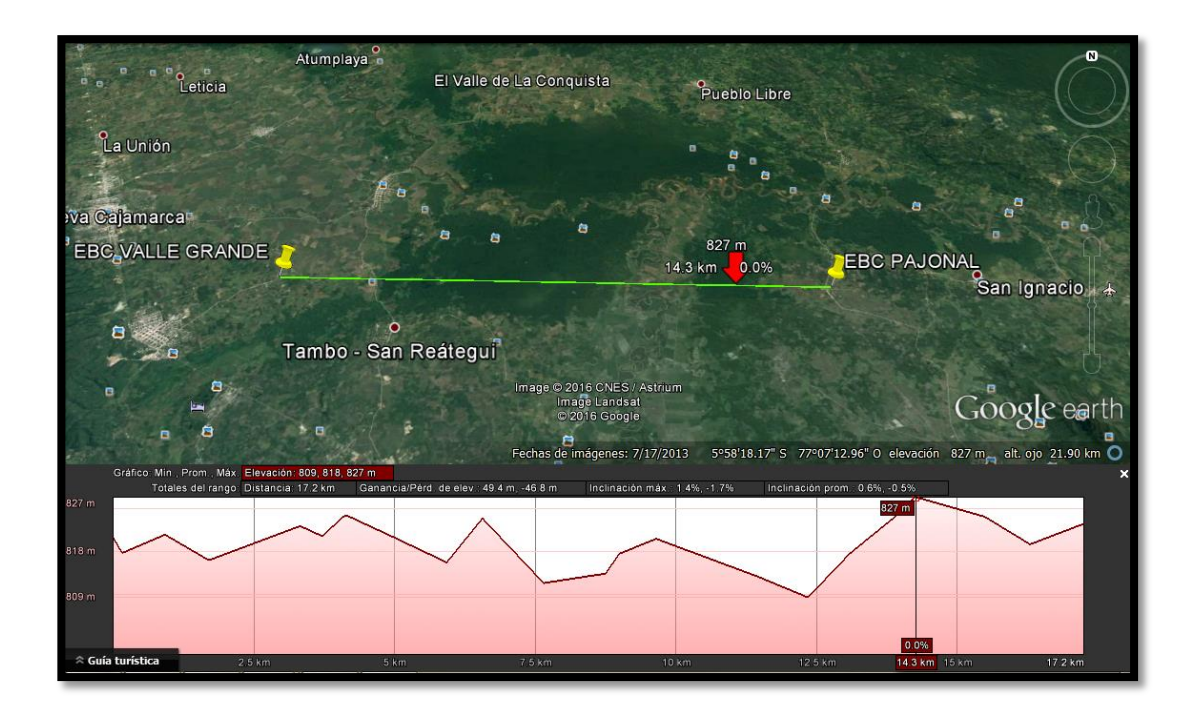

Figura 3.7-Perfil de Elevación Ebc Valle Grande dir Ebc Pajonal. Fuente: Elaboración Propia

De los gráficos del perfil se obtiene los siguientes datos:

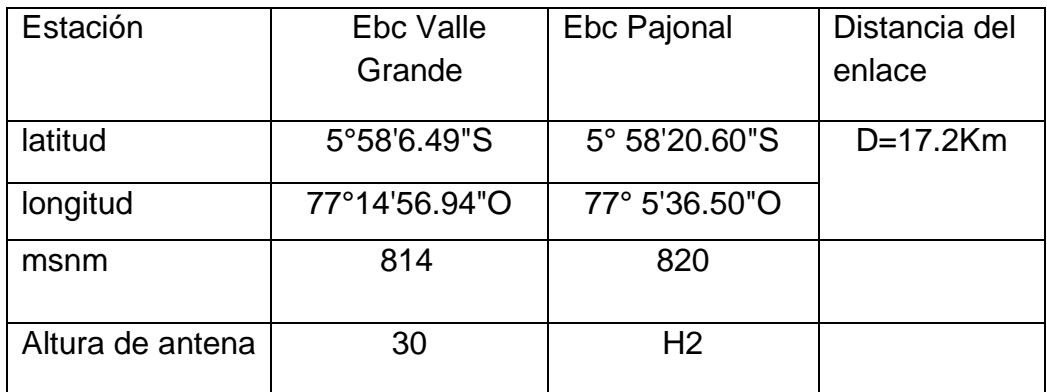

Tabla 4 -Coordenadas, Altura de Antena, Distancia de Enlace Fuente: Elaboración Propia

## **3.2.2.3 ZONA DE FRESNEL**

Del perfil topográfico se obtiene los datos para poder realizar el análisis de la zona de fresnel

$$
ho = \frac{\sqrt{(\lambda d1d2)}}{\sqrt{d}}
$$
; unid: Metros. (1)

- Para el enlace: Ebc Pajonal dir. Ebc Molinera Tropical :Del perfil de elevación de obtiene
- D: 12.5Km
- d1: 1.71 km
- d2: 10.79 km
- F: 8Ghz; se utilizar esta frecuencia

Hallando longitud de onda:

$$
\lambda mm = \frac{v}{f} \qquad , \quad \lambda mm = \frac{3x10^8 m/s}{8 \times 10^9 Hz} = 37.5 mm \rightarrow 37.5 x 10^{-3} m
$$

Reemplazando en (1)

$$
ho = \frac{\sqrt{(37.5x10^{-3}m)(3.4x10^{-3}m)(9.1x10^{-3}m)}}{\sqrt{12.5x10^{3}m}} = 10 m
$$

- Para el enlace: Ebc Valle Grande dir Ebc Pajonal: Del perfil de elevación de obtiene
- D: 17.2Km
- d1: 14.3 km

d2: 2.9 km

F: 8Ghz; se utilizar esta frecuencia

Hallando longitud de onda:

$$
\lambda
$$
mm =  $\frac{v}{f}$ ,  $\lambda$ mm =  $\frac{3 \times 10^8 \text{ m/s}}{8 \times 10^9 \text{ Hz}}$  = 37.5mm  $\rightarrow$  37.5 $\times$ 10<sup>-3</sup>m

Reemplazando en (1)

$$
ho = \frac{\sqrt{(37.5 \times 10^{-3} \text{m})(14.2 \times 10^{-3} \text{m})(3 \times 10^{-3} \text{m})}}{\sqrt{17.2 \times 10^{3} \text{m}}} = 10 m
$$

### **3.2.2.4 ALTURA DE LAS ANTENAS**

Para determinar la altura de una de las antenas (h2) se necesita tener definido altura de la antena (h1).

$$
h2 = \left\{ \frac{d}{d1} (ho + hs) - \frac{d2}{d1} (h1) + \frac{dd2}{2ka} \right\}; \text{ units metro............ (2)}
$$

Para el enlace: Ebc pajonal dir Ebc Molinera Tropical.: se define:

h1: altura de la antena + elevación (msnm); de la Ebc Pajonal

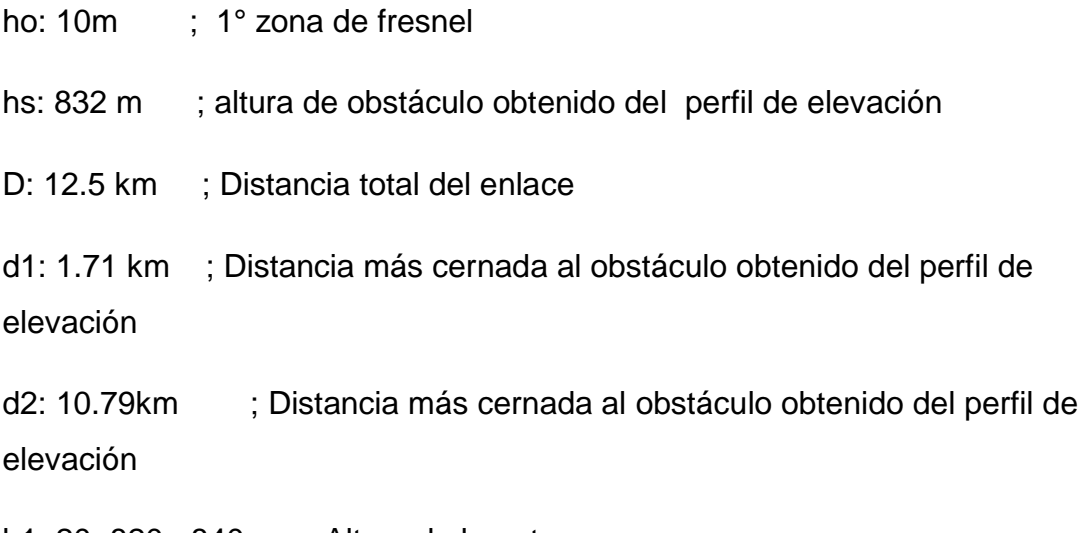

h1: 20+820= 840 m ; Altura de la antena.

k= 4/3 ; coeficiente de radio de la tierra

a=6.37 $x10^6$ ; radio dela tierra mt

$$
\text{Ka} = \frac{4}{3}(6.37x10^6) = 8493333
$$

Reemplazando en (2)

$$
h2\geq\Big\{\frac{12500}{1710}(10+832)-\frac{10790}{1710}(840)+\frac{(12500)(10790)}{2(8493333)}\Big\}
$$

 $h2 \geq \{6154.9 - 5300.3 + 7.9\}$  =>  $h2 \geq 862$  metros.

Sabemos que  $h2 \geq$ elevación (msnm)+ altura de la antena:

Altura de la antena ≥862-839≥ 23 metros

> Para el enlace: Ebc Valle Grande dir Ebc Pajonal.: se define:

h1: altura de la antena + elevación (msnm); de la Ebc Valle Grande

ho: 10m ; 1° zona de fresnel

hs: 827 m ; altura de obstáculo obtenido del perfil de elevación

D: 17.2 km ; Distancia total del enlace

d1: 14.3 km ; Distancia más cernada al obstáculo obtenido del perfil de elevación

d2: 2.9km ; Distancia más cernada al obstáculo obtenido del perfil de elevación

h1: 30+814= 844 m ; Altura de la antena.

k= 4/3 ; coeficiente de radio de la tierra

a=6.37 $x10^6$ ; radio dela tierra mt

 $\text{Ka}=\frac{4}{3}(6.37x10^6) = 8493333$ Reemplazando en (2)  $h2 \geq \{$ 17200 14300  $(10 + 827) -$ 2900 14300  $(844) +$  $(17200)(2900)$ 2(8493333) }  $h2 \geq \{1006.7 - 171.16 + 2.9\}$  =>  $h2 \geq 838.6$  metros. Sabemos que  $h2 \geq$ elevación (msnm)+ altura de la antena:

Altura de la antena ≥838.6-820≥ **.6** metros

#### **3.2.2.5 MARGEN DE DESPEJE SOBRE OBSTACULO**

Resolviendo la ecuación:

ℎ = ℎ1 − 1 (ℎ1 − ℎ2) − 12 2 − ℎ…………………………(3)

> Para el enlace: Ebc Pajonal dir. Ebc Molinera Tropical

d=12.5Km

d1=1.71km

d2=10.79km

h1:840

h2:862

hs: 832: altura de obstáculo obtenido del perfil de elevación

a=6.37 $x10^6$ ; radio dela tierra mt

 $\text{ka} = \frac{4}{3}(6.37x10^6) = 8493333$ 

Reemplazando en (3)

$$
hc = 840 - \frac{1710}{12500}(840 - 862) - \frac{(1710)(10790)}{2(8493333)} - 832 = 9.92m
$$

> Para el enlace: Ebc Valle Grande dir. Ebc Pajonal

d=17.2Km  $d1 = 14.3$  km d2=2.9km h1:844 h2:838.6 hs: 827: altura de obstáculo obtenido del perfil de elevación a=6.37 $x10^6$ ; radio dela tierra mt  $\text{Ka}=\frac{4}{3}(6.37x10^6) = 8493333$ Reemplazando en (3)

$$
hc = 844 - \frac{14300}{17200}(844 - 838.6) - \frac{(14300)(2900)}{2(8493333)} - 827 = 10.08m
$$

#### **3.2.2.6 PERDIDA EN ESPACIO LIBRE**

f(GHZ),D(Km)

$$
Lt(dB) = 92.44 + 20 \log(F) + 20 \log(D) \dots (4)
$$

Para el enlace: Ebc Pajonal dir Ebc Molinera Tropical.: se define:

F=8Ghz ;D =12.5km

Reemplazando en (4)

 $Lt(dB) = 92.44 + 20 \log(8) + 20 \log(12.5) = 132.2 \text{ dB}$ 

> Para el enlace: Ebc Valle Grande dir. Ebc Pajonal: se define:

F=8Ghz ; D =17.2km

Reemplazando en (4)

 $Lt(dB) = 92.44 + 20 \log(8) + 20 \log(17.2) = 135.1 \text{ dB}$ 

#### **3.2.2.7 PÉRDIDA DE LOS ALIMENTADORES**

La perdida por alimentadores se calcula de la de la siguiente manera:

() = + + ……………………………. (5)

Los parámetros para realizar el cálculo es:

 $La(dB) = \frac{4.8dB}{4.88m}$  $\frac{4.6a}{100m}$ ; Perdida del cable alimentador coaxial.

 $Lc(dB)$ =Perdida por acopladores y/o conectores

 $Lx(dB)$ =Perdida por diversidad de señal

 Perdidas del cable alimentador Para el enlace: Ebc Pajonal dir Ebc Molinera Tropical.: se define:

Para un altura de antena h1=15m  $\rightarrow$   $La1(dB) = (20m)\frac{4.8dB}{4.80cm}$  $\frac{4.80B}{100m} = 0.95dB$ 

Para un altura de antena h2=15m  $\rightarrow$   $La2(dB) = (23m)\frac{4.8dB}{4.80cm}$  $\frac{4.8ab}{100m} = 1.1dB$ 

 $La(dB) = La1 + La2 = 2.05dB$ 

 Perdidas del cable alimentador Para el enlace: Ebc Valle Grande dir. Ebc Pajonal: se define:

Para un altura de antena h1=30m  $\rightarrow$   $La3(dB) = (30)\frac{5.8dB}{4.00cm}$  $\frac{3.8ab}{100m} = 1.61$ 

Para un altura de antena h2=18,6m  $\rightarrow$   $La3(dB) = (18.6) \frac{5.8dB}{4.00m}$  $\frac{5.60}{100m} = 1$ 

 $La(dB) = La1 + La2 = 2.61dB$ 

 Perdidas por conectores Para el enlace: Ebc pajonal dir Ebc Molinera Tropical.: se define: EBC Pajonal,  $Lc1 = 0.5dB$ 

EBC Molinera Tropical,  $Lc2 = 0.5dB$ 

 $Lc(dB) = Lc1 + Lc2 = 1dB$ 

 Perdidas por conectores Para el enlace: Ebc Valle grande dir. Ebc Pajonal.: se define:

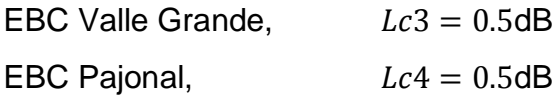

$$
Lc(dB) = Lc1 + Lc2 = 1dB
$$

 Perdidas por diversidad Para el enlace: Ebc Pajonal dir Ebc Molinera Tropical.: se define:

$$
Lx=0.5dB
$$

 Perdidas por Diversidad Para el enlace: Ebc Valle grade dir. Ebc Pajonal.: se define:

$$
Lx=0.5dB
$$

## **3.2.2.8 PÉRDIDA POR DESVANECIMIENTO**

La perdida por desvanecimiento Se calcula de la siguiente manera

$$
Ld(dB) = 30 \log(D) + 10 \log(6ABF) - 10 \log(1 - R) - 70 \dots (6)
$$

D=distancia total del enlace (Km)

F=Frecuencia (GHz)

A=Factor de propagación según el terreno (4=terreno muy liso o sobre el agua, 1=terreno promedio; 0.5=zona humeda,0.3=zona húmeda y rocosa 0.25=terreno montañoso áspero)

B=Factor de probabilidad el peor (Probabilidad por año) (1=Probabilidad anual en base al peor de los meses, 0.5=Áreas húmedas o calidades, 0.25=para áreas continentales promedio, 0.125 área montañosa o áreas secas)

R=Factor de confiabilidad (99.999%)

> Para el enlace: Ebc Pajonal dir Ebc Molinera Tropical:

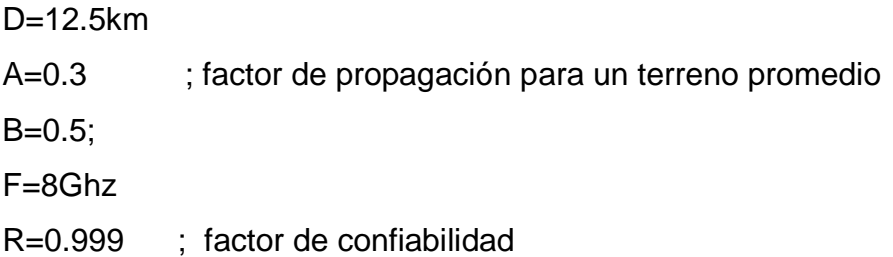

Reemplazando en (6)

 $Ld(dB) = 30 \log(12.5) + 10 \log(6x0.3x0.5x8) - 10 \log(1 - 0.999)$  $-70$ 

 $Ld(dB) = 2.7dB$ 

Para el enlace: Ebc Valle Grande dir Ebc Pajonal

D=17.2km

A=0.,3 ;factor de propagación para el terreno(húmedo y montañoso )

 $B=0.5$ ;

F=8Ghz

R=0.999 ; factor de confiabilidad

Reemplazando en (6)

$$
Ld(dB) = 30 \log(17.2) + 10 \log(6x0.3x0.5x8) - 10 \log(1 - 0.999)
$$

$$
-70
$$

 $Ld(dB) = 5.3dB$ 

#### **3.2.2.9 GANANCIA DE LA ANTENA**

La ganancia de la antena se calcula de la siguiente manera.

$$
Ap = n \left(\frac{\pi D}{\lambda}\right)^2 \quad ; \, \text{D: metro}
$$

Para una antena cuya eficiencia es de 55% la ecuación se reduciría a:

$$
Ap = 0.55x3.14^{2} \left(\frac{D.F}{V}\right)^{2} \rightarrow 5.4 \left(\frac{D.F}{V}\right)^{2} \dots; \ \nabla = \frac{3.10^{8} m}{s}
$$

Expresando en decibelios:

$$
Ap(dB) = 20log(D) + 20log(F) - 162.2 \dots (7)
$$

D: metro; F= Hz

> Para el enlace: Ebc Pajonal dir Ebc Molinera Tropical: Se Propone una antena de 0.6 mt. Ganancia de las Antenas

 $D= 0.6m$  ; F=8GHz= $8x10^9$ hz

Reemplazando en (7)

 $Ap(dB) = 20log(0.6) + 20log(8x10^9) - 162.2 = 31.4db$ 

▶ Para el enlace: Ebc Valle Grande dir Paional:

Se Propone una antena de 0.6 mt (Ebc pajonal) y una de 1.2mt (Ebc Valle Grande)

Los resultados que se obtiene al usar las antenas de 0.6 cuya ganancia es 31.4 db en ambas estación nos da un nivel debajo de lo aceptable, esto se explicara más adelante en el cálculo de Potencia de Recepción.

Para antena de 1.2mt su ganancia es

 $Ap(dB) = 20log(1.2) + 20log(8x10^9) - 162.2 = 37.44db$ 

# **3.2.2.10 CALCULO DE POTENCIA DEL RECEPTOR (Rx)**

Siguiendo todos los pasos anteriores se obtienen los datos suficientes para poder saber cuánto es el nivel de recepción

 $PRx = PTx(dbm) + GanTx(dbm) + GanR - x(dbm) - Lt(dbm) - LA(dbm) Ld(dbm)...(8)$ 

DONDE:

PRx: Potencia del nivel de recepción (dbm)

PTx: Potencia de transmisor (dBm)

GanTx: Ganancia de la ante transmisora (dbm)

GanRx: Ganancia de la ante receptora (dbm)

Lt: Perdida por espacio libre

LA: La+Lc+Lx $\rightarrow$ (dbm)

La: Perdida por cable alimentador (cable coaxial)

Lc: Perdidas por conectores

Lx: perdida por diversidad de señal

Ld= Perdido por desvanecimiento

#### **Para el enlace: Ebc Pajonal dir Ebc Molinera Tropical:**

De los datos ya obtenidos reemplazamos en. (9)

 $PRx = 26 dbm + 31.4 dbm + 31.4 dbm - 132.2 - 3.59 dbm - 2.7 dbm$ 

 $PRx = 49.69dbm$ 

Potencia isotrópica irradiada es (PIRE):

 $PIRE(pajonal) = PTX + Gan - Lc = 26 + 31.4 - 1 = 56.4$ 

 $PIRE(molinera tropical) = PTX + Gan - Lc = 26 + 31.4 - 1 = 56.4$ 

#### **Para el enlace: Ebc Valle Grande dir. Ebc Pajonal:**

De los datos ya obtenidos reemplazamos:

Si se usa en ambos estación la antena de 0.6mt cuya ganancia es de 31.4 y reemplazando en la ecuación el nivel de recepción se tendría:

 $PRx = 26 dbm + 31.4 dbm + 31.4 dbm - 135.1 - 4.1 dbm - 5.3dmb = -55.7dbm$ 

Para mejorar los valores obtenido hasta ahora y sin hacer mayores gastos en los sistemas microondas se propone utilizar una antena de 1.2 mt cuya ganancia de 37.4 esto nos permite tener mayor nivel de recepción .Remplazando en la ecuación se concluye que el nivel aceptable es:

GanRx: 37.4 para Ebc Valle Grande (antena 1.2m)

 $GanTx: 31.4$  para Ebc Pajonal (antena de 0.6m);

 $PRx = 26 dbm + 31.4 dbm + 37.4 dbm - 135.1 - 4.1 dmb - 5.3 dmb$ 

 $PRx = -49.7dbm$ 

Potencia isotrópica irradiada es (PIRE):

 $PIRE(value, grande) = PTX + Gan - Lc = 26 + 37.4 - 1 = 62.4$ 

 $PIRE(pajonal) = PTX + Gan - Lc = 26 + 31.4 - 1 = 56.4$ 

## **3.2.2.11 SIMULACIÓN CON EL PROGRAMA PATHLOSS**

El Pathloss es una herramienta muy útil para el diseño de radio enlaces microondas punto a punto.

## **PARA EL ENLACE: EBC PAJONAL DIR. MOLINERA TROPICAL:**

Los datos obtenidos de la simulación nos muestran la línea de vista existente entre las dos estaciones por lo que obtiene una zona de fresnel sin obstáculo.

El nivel de recepción se encuentra dentro de los valores aceptables, porque es el máximo nivel y es superior al nivel del umbral

En la instalación real el Operador Telefónica del Perú considera valores aceptables mejores que -55 dbm. La Odu nunca puede tener mejor nivel de recepción a -30db esto provocaría falla en el equipo porque está recibiendo con mucha potencia.

-Los datos obtenidos son:

Potencia de recepción: -48.85dbm

Perdida por espacio libre: 132.48

Nivel de umbral:-74 dBm

PIRE: 55.6; La potencia isotrópica irradiada

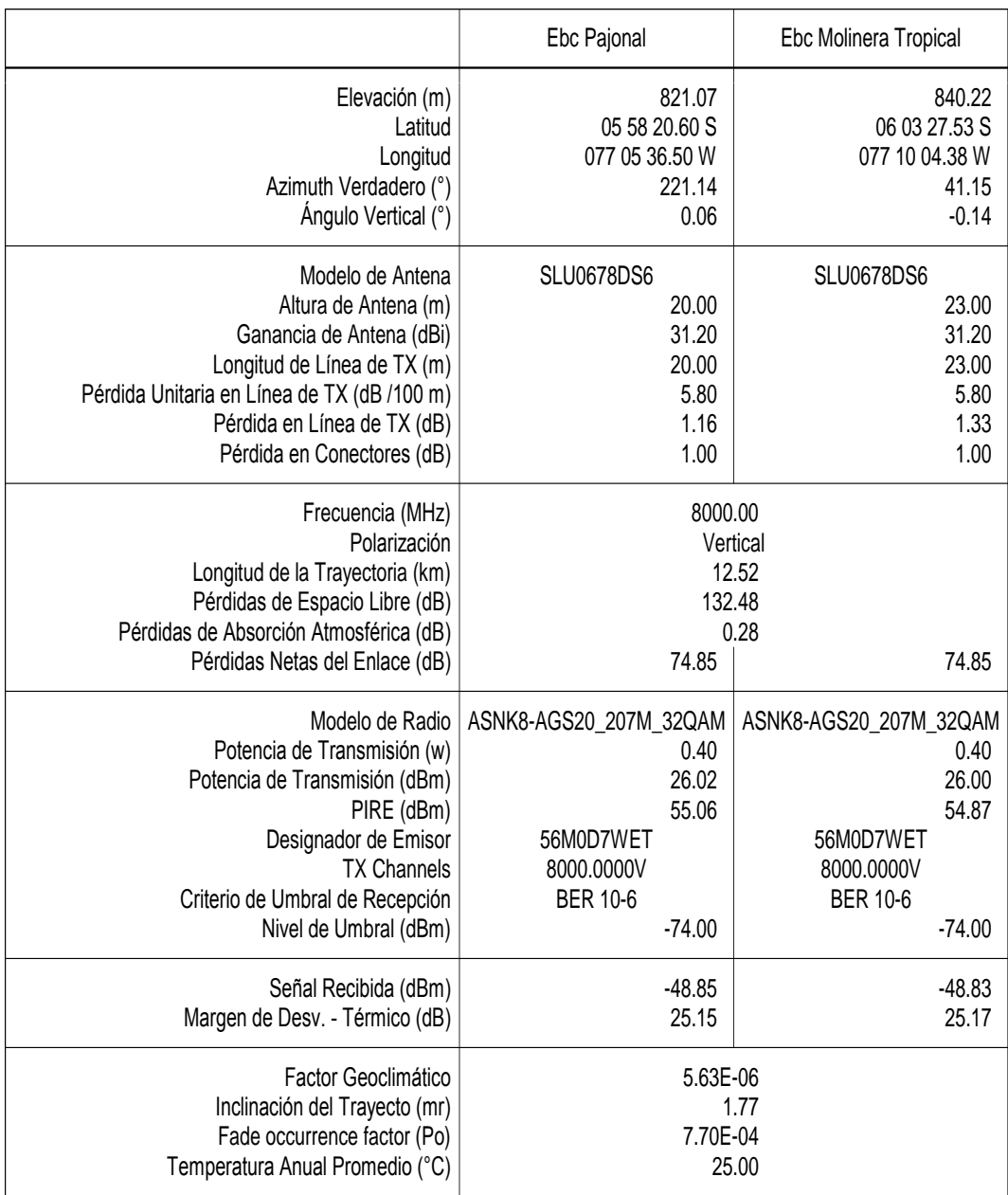

Tabla 5 - Simulación del enlace Ebc Pajonal dir. Ebc Molinera Tropical Fuente: Elaboración Propia ace Fbc Paional dir. Fbc Molinera Tropical Fuente: Flaboración Propia (second control of the control of the control of the control of the control of the control of the control of the control of the control of the control of the control of the control of the control of the control of the cont

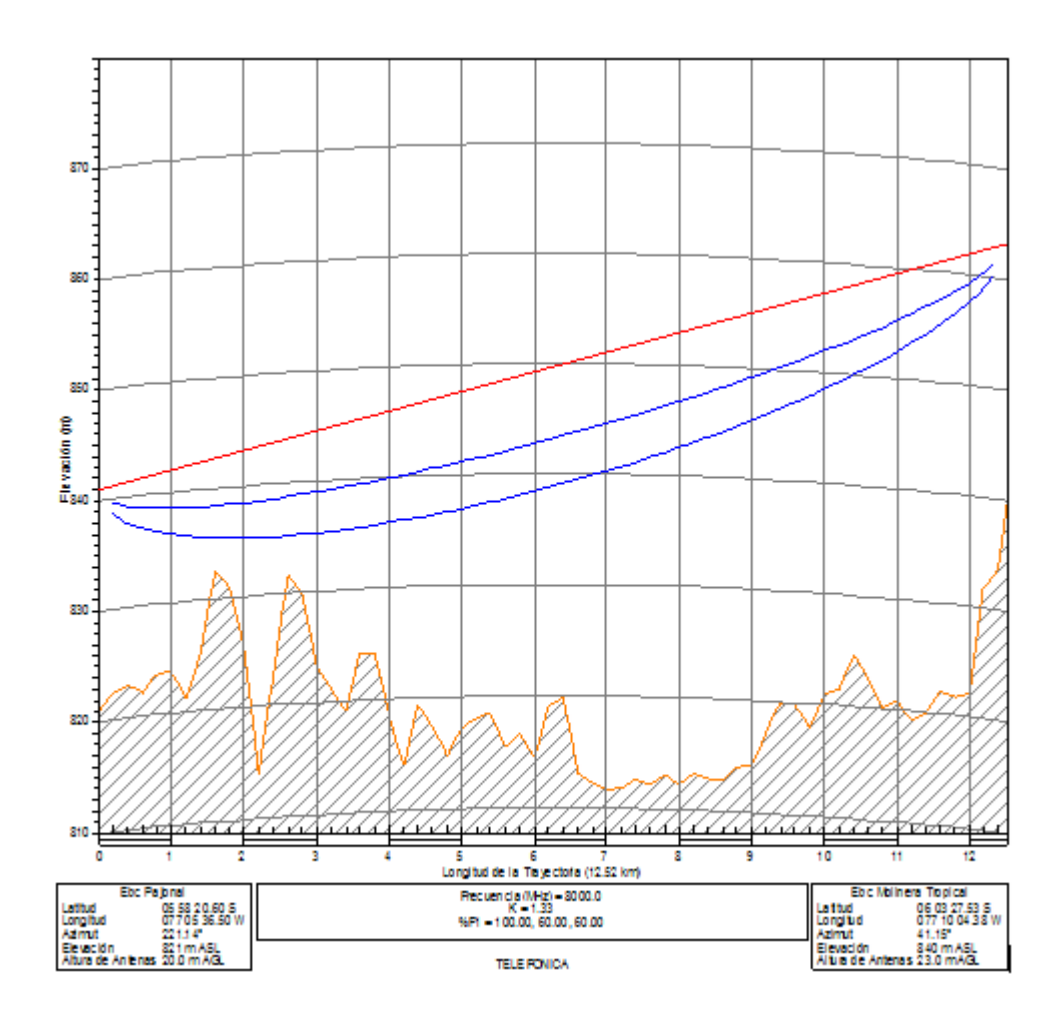

Tabla 6 -Perfil del enlace Ebc Pajonal dir. Ebc Molinera Tropical Fuente: Elaboración Propia

## **PARA EL ENLACE: EBC VALLE GRANDE DIR. EBC PÁJONAL:**

 Los datos obtenidos de la simulación nos muestran la línea de vista existente entre las dos estaciones por lo que obtiene una zona de fresnel sin obstáculo.

 El nivel de recepción se encuentra dentro de los valores aceptables, porque es el máximo nivel y es superior al nivel del umbral

En la instalación real el Operador Telefónica del Perú considera valores aceptables mejores que -55 dbm. . La Odu nunca puede tener mejor nivel de recepción a -30db esto provocaría falla en el equipo porque está recibiendo con mucha potencia.

-Los datos obtenidos son:

Potencia de recepción: -47.33dbm

Perdida por espacio libre: 135.26

Nivel de umbral:-74 dBm

PIRE: 59.57 ; La potencia isotrópica irradiada

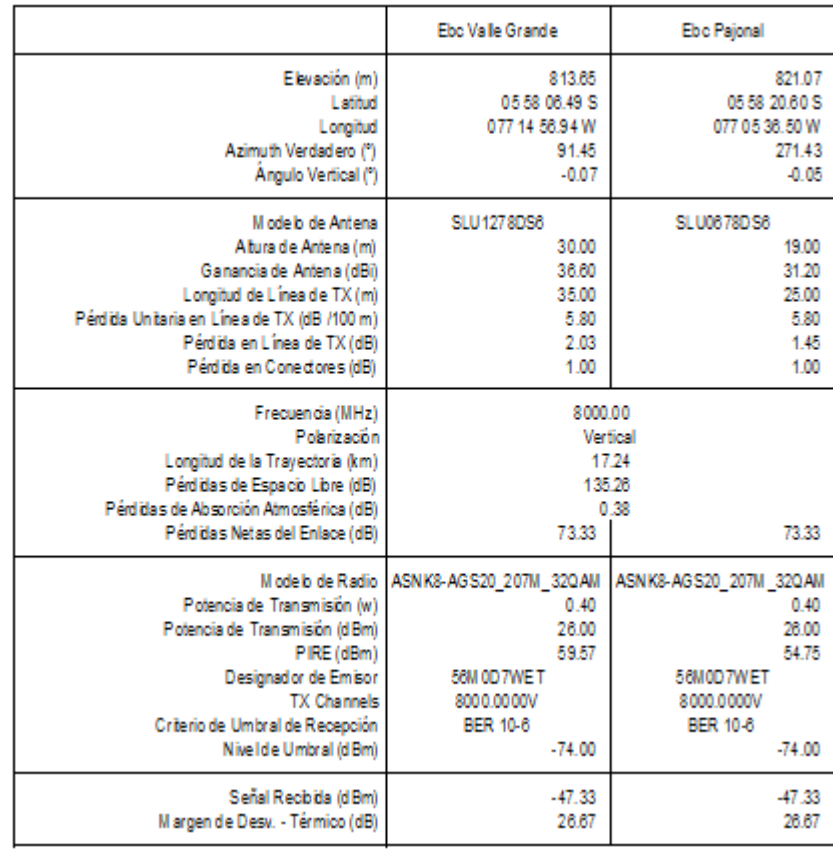

Tabla 7- Simulación del Enlace Ebc Valle grande dir Ebc Pajonal Fuente: Elaboración Propia

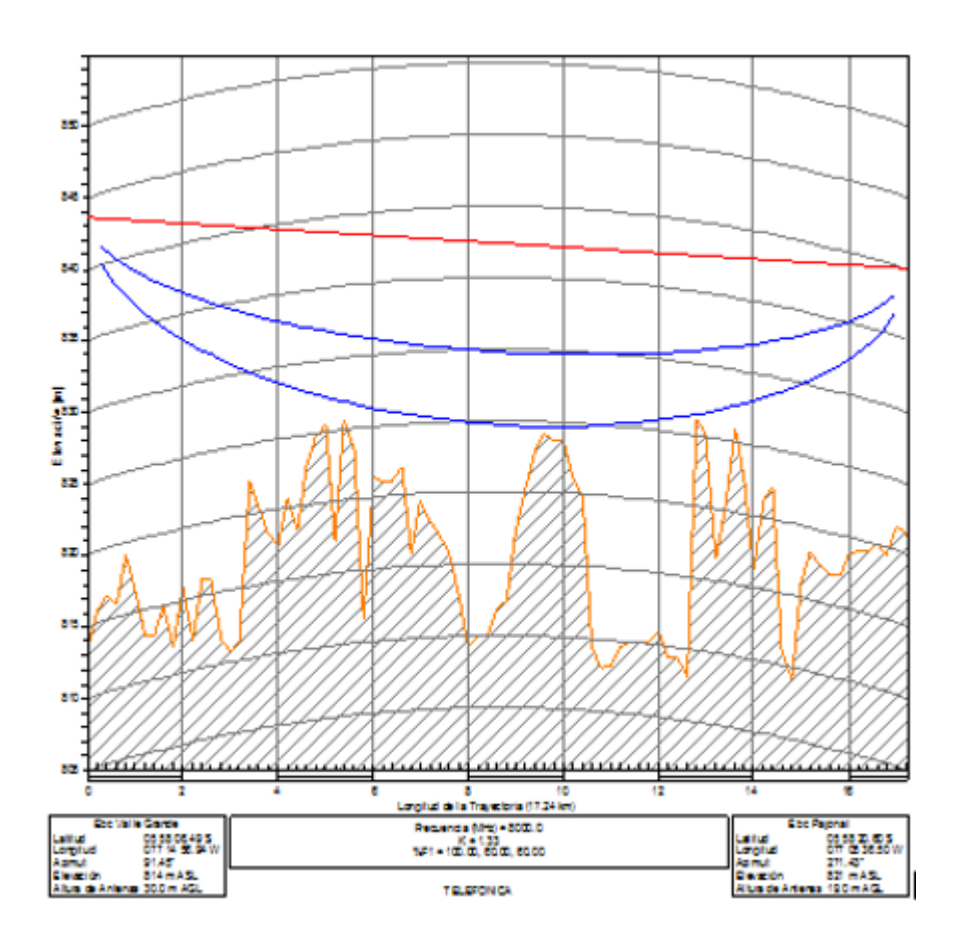

Tabla 8 -Perfil del enlace Ebc Valle Grande dir Ebc Pajonal Fuente: Elaboración Propia

#### **3.2.3 INSTALACIÓN DE EQUIPOS**

 Después de realizar el análisis teórico y con el Pathloss se mostrara a continuación como se realiza la instalación mostrando las fotos con los equipos finales que fueron instalados en cada estación así como la configuración de IDU y todos los parámetros que se usaron para que los enlaces sean validados por el operador.

 Las estaciones no tienen una sala de transmisión, estas cuentan con gabinete HUAWEI OUTDOOR en la que se instalaran los equipos.

La estación es nueva por lo que hay espacio en el gabinete y la torre cuenta con espacio para instar las antenas.

#### **3.2.3.1 INSTALACION EBC PAJONAL DIR. EBC MOLINERA TROPICAL**

 Una vez identificado el gabinete se procederá con el reconociendo de la ubicación de la IDU en un espacio libre y asegurarlos con tornillo y pernos. Este servicio será del tipo Ethernet por lo que no se instalara panel de distribución (DDF), luego procederemos a realizar los conectores de energía. La alimentación del equipo es con -48vdc y lo harán a través de un Breaker.

 Procedemos a conectar el latiguillo IF con el conector IF del cable coaxial que se conecta a la ODU en la parte de la torre.

Se utilizara La IDU ALCplus2Een configuración 1+0, de la marca SIAE MICRO ELECTTRONICA capaz de llegar a una modulación de 256QAM con 56 MHz de ancho de Banda y una capacidad 340 Mb, esta se conectara a la ODU instalada en torre por medio del cable coaxial.

 En el lado de Ebc Molinera Tropical se realizarán 3 pasantes Ethernet desde la IDU y Router TELLABS 8609 de las cuales dos son para el servido 4g de las estaciones y la otra para la gestión del enlace. Los puertos de servicio y gestión en la IDU son:

-LAN 1(LTE (4G) Ebc valle grande viene del Router TELLABS 8609 Port. M4/5),

-LAN 2 (LTE (4G) Ebc Pajonal viene del Router TELLABS 8609 Port. M4/6)

-MNGT (El Puerto de gestión viene del Router del Router TELLABS Port. M4/4)

En el lado de la Ebc Pajonal se realizara 1 pasante:

-LAN 2(LTE (4G) que se conectara al equipo HUAWEI 4G Port. BBU FE/GE 0)

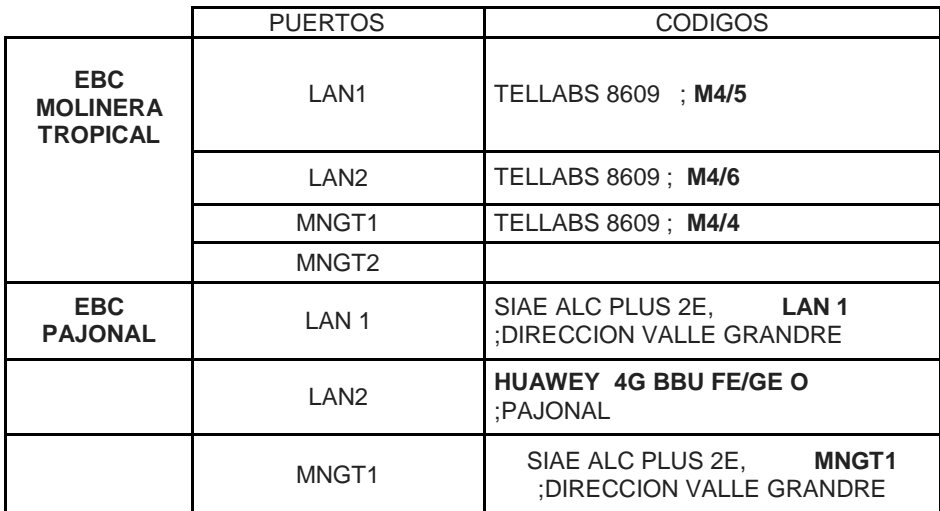

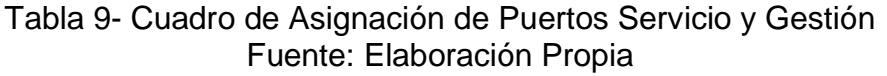

Se instalara antenas de D: 0.6m y su ganancia de 31.2 dbm, el modelo SLU0678DS6 de la marca SIAEMICRO ELECTTRONICA.

A Continuación se mostrar las fotos de los equipos instalados.

**EBC MOLINERA TROPICAL:**

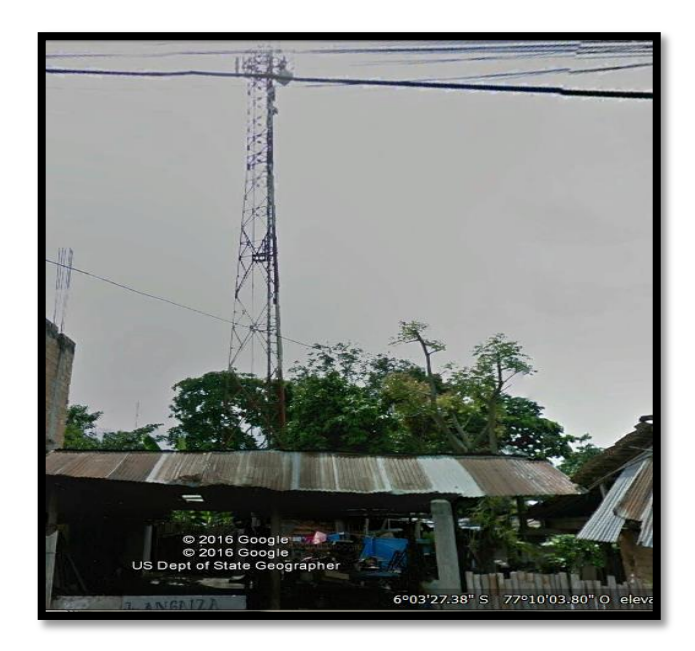

Figura 3.8- Ebc Molinera Tropical. Fuente: Elaboración Propia

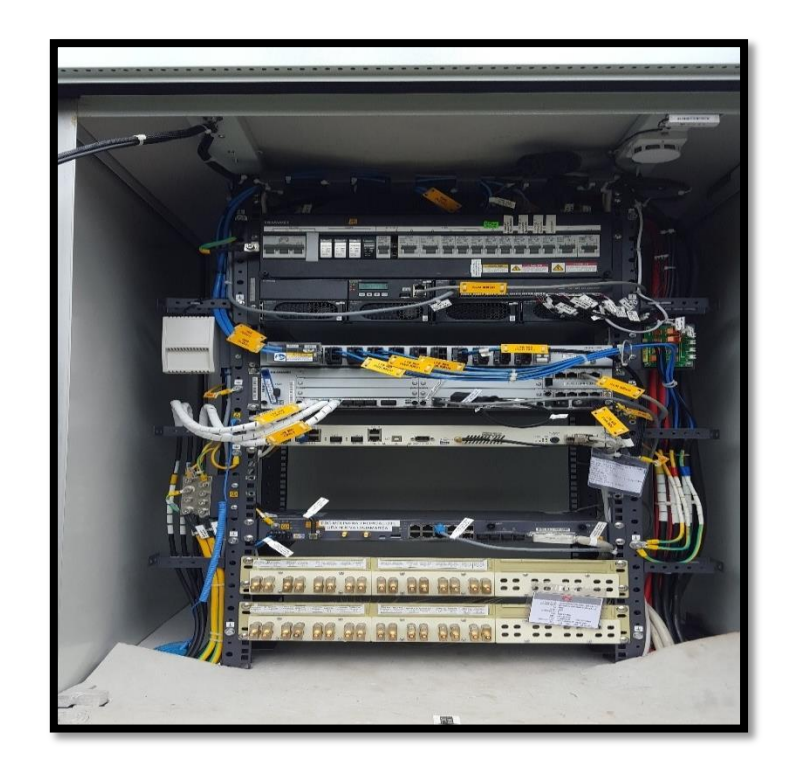

Figura 3.9- Instalación de la IDU, Breaker en Ebc Molinera Tropical. Fuente: Elaboración Propia

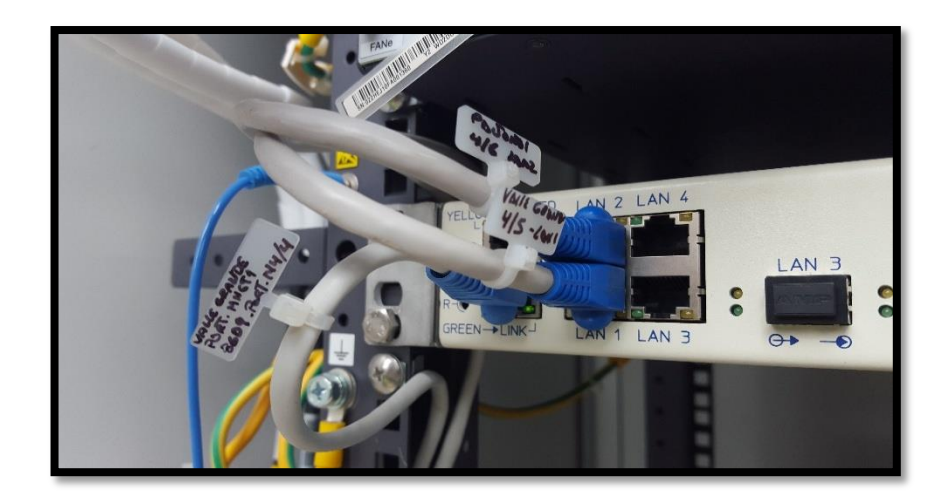

Figura 4.1-IDU Pasante de servicio LAN1 (4G Valle Grande), LAN2 (4G Pajonal) Fuente: Elaboración Propia

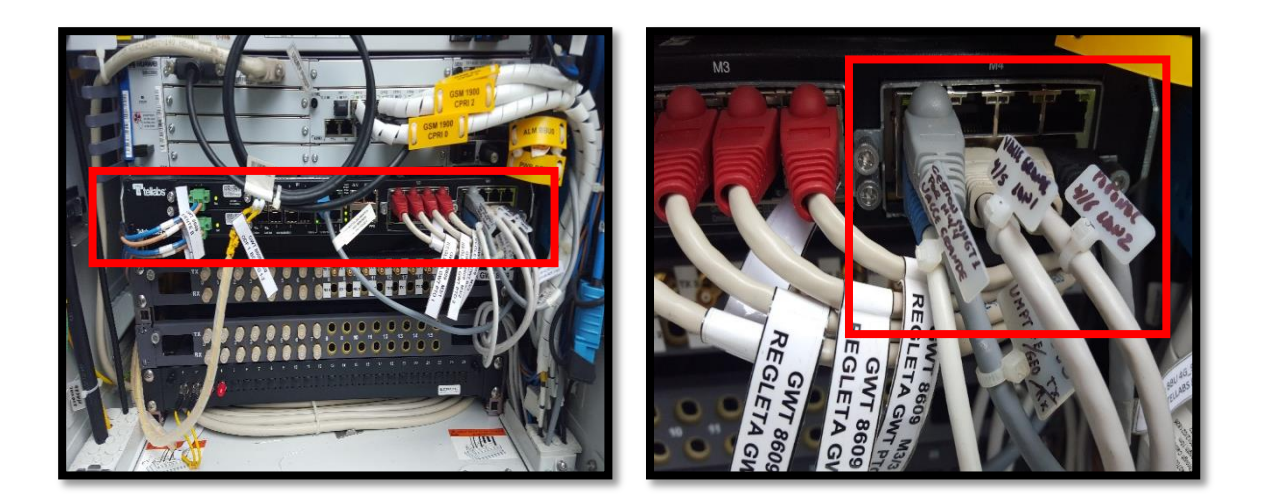

Figura 4.2-Tellabs Pasante de Servicio ,4G Valle Grande, 4G PAJONAL, Gestión. Fuente: Elaboración Propia

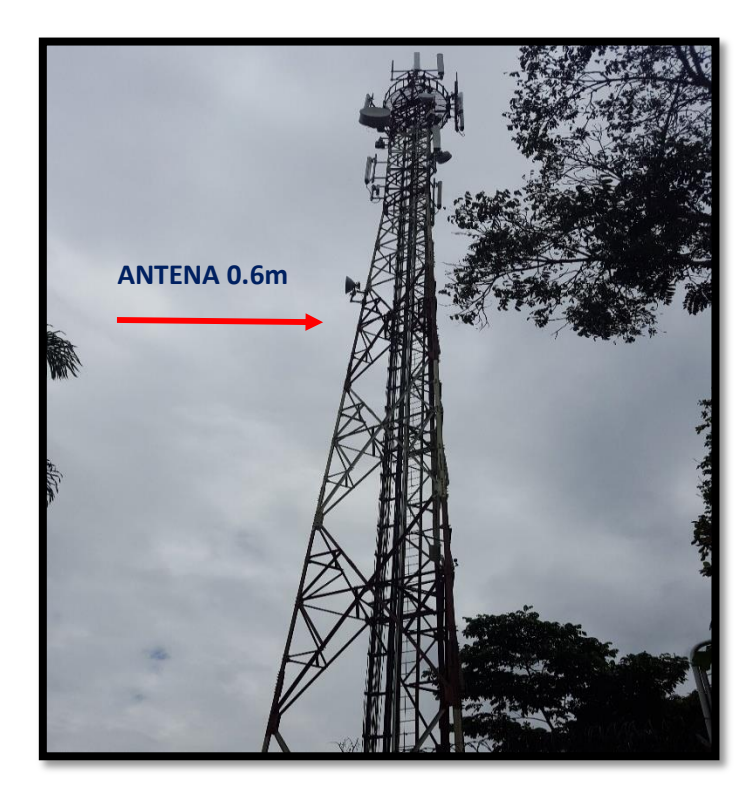

Figura 4.3-Torre y Antena Instalada Fuente: Elaboración Propia

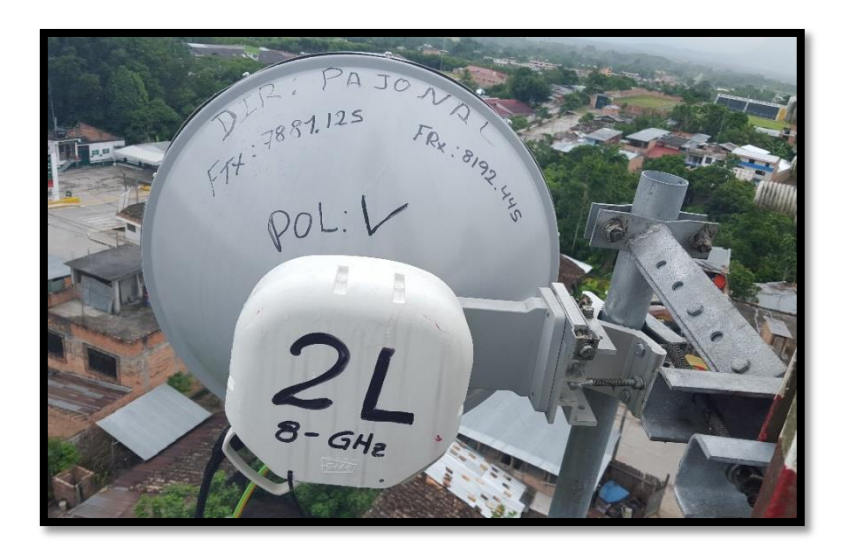

Figura 4.4- Antena y Odu Instalada en Torre. Fuente: Elaboración Propia

# **EBC PAJONAL:**

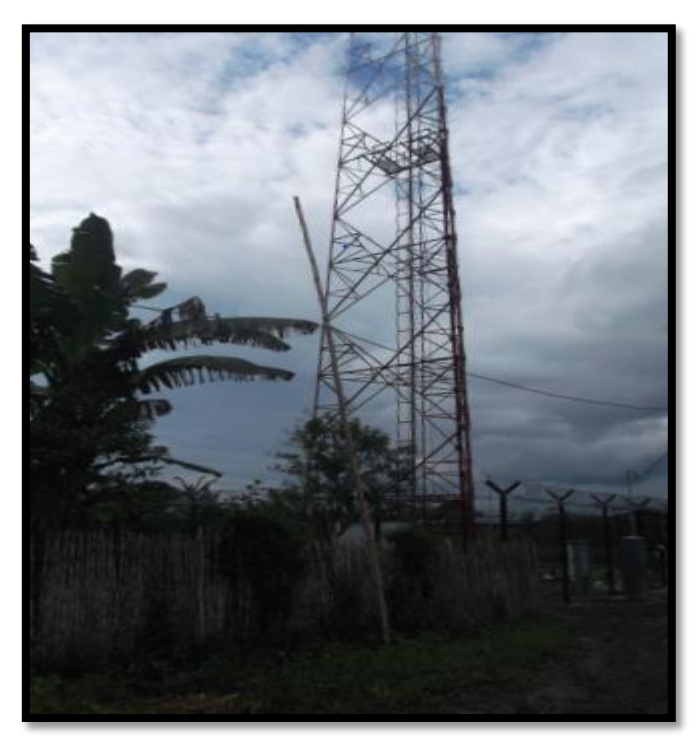

Figura 4.5-Ebc Pajonal Fuente: Elaboración Propia

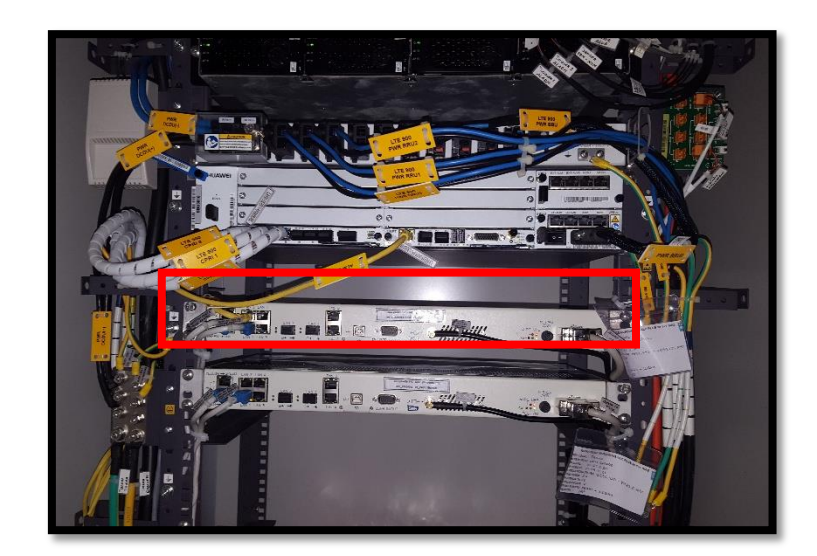

Figura 4.6- Instalación de la IDU, Breaker en Ebc Pajonal. Fuente: Elaboración Propia

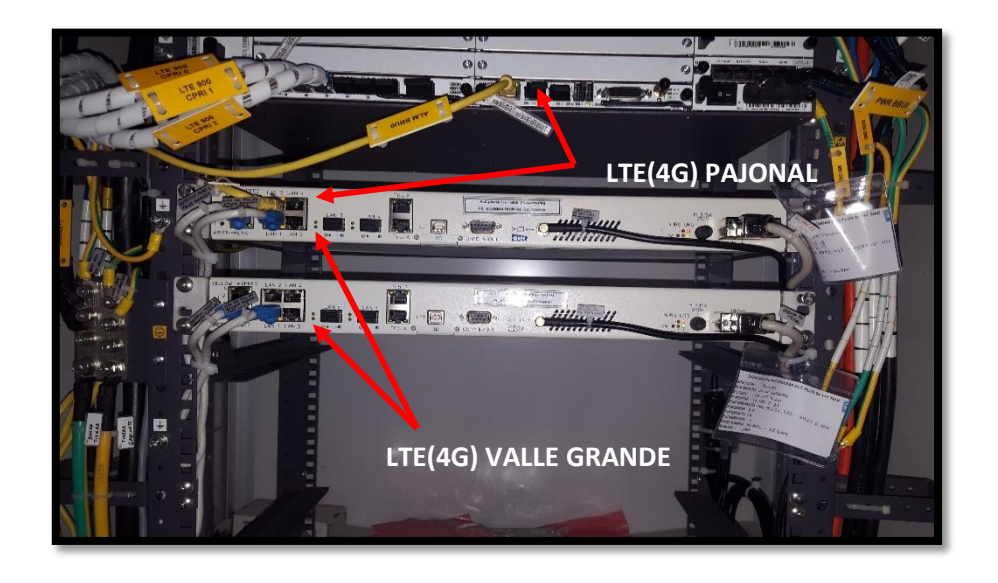

Figura 4.7- IDU Pasante de Servicio LAN2 (4G Pajonal) LAN1 (4G Valle Grande) Fuente: Elaboración Propia

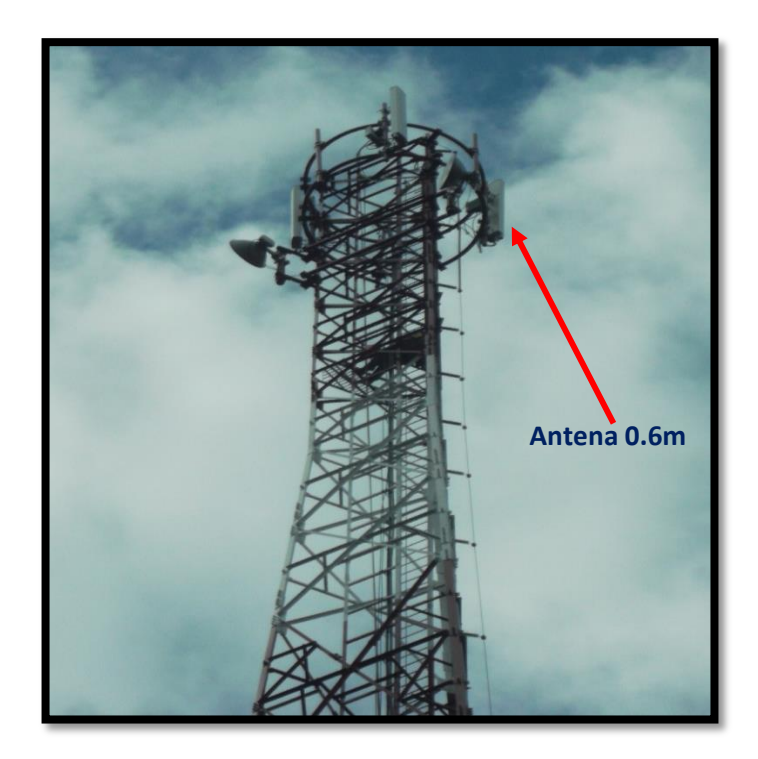

Figura 4.8-Torre y Antena Instalada. Fuente: Elaboración Propia

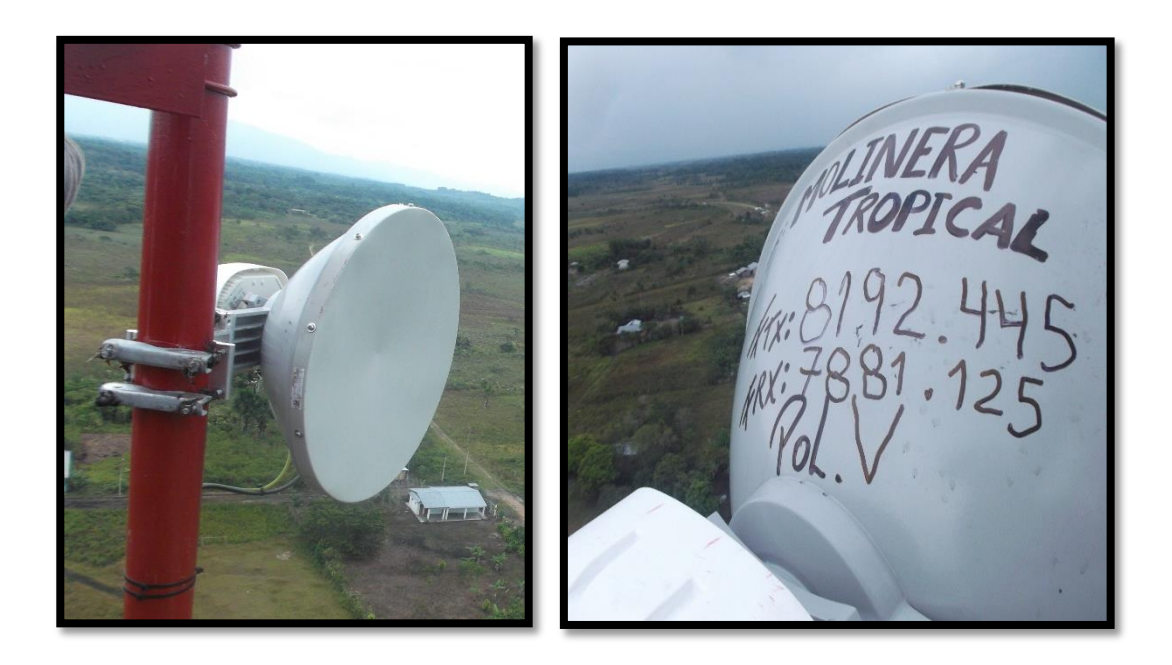

Figura 4.9- Antena y Odu Instalada en Torre (Apuntando a M.Tropical) Fuente: Elaboración Propia

#### **3.2.3.2 INSTALACION EBC VALLE GRANDE DIR. EBC PAJONAL**

 Para el segundo enlace también se tiene que identificar el gabinete luego procederá con el reconociendo de la ubicación de la IDU .Este servicio será del tipo Ethernet por lo que no se instalara panel de distribución (DDF).EL proceso de instalación del enlace microondas es la misma que el primer enlace (Ebc Pajonal dir Ebc Valle Grande)

 Se utilizara La IDU ALCplus2E en configuración 1+0, de la marca SIAE MICROELETTRONICA capaz de llegar a una modulación de 256QAM con 56 MHz de ancho de Banda y una capacidad 340 Mb, esta se conectara a la ODU instalada en torre por medio del cable coaxial.

Desde la IDU (Enlace Ebc Pajonal dir Ebc Molinera Tropical) Se realizará 2 pasantes Ethernet conectadas a la segunda IDU, una del LTE (4G) para la estación Valle Grande y otra para la gestión del este enlace. Los puertos de servicio y gestión en la IDU son:

LAN 1(4G valle grande viene del puerto Lan1 de la IDU (Pajonal dir valle grande) MNGT1 (La gestión viene del puerto MNGT 1 viene de la IDU (pajonal dir valle grande))

En el lado de la Ebc Valle Grande se realizara 1 pasante:

-LAN 1(LTE (4G) que se conectara al equipo HUAWEI 4G Port. BBU FE/GE 0)

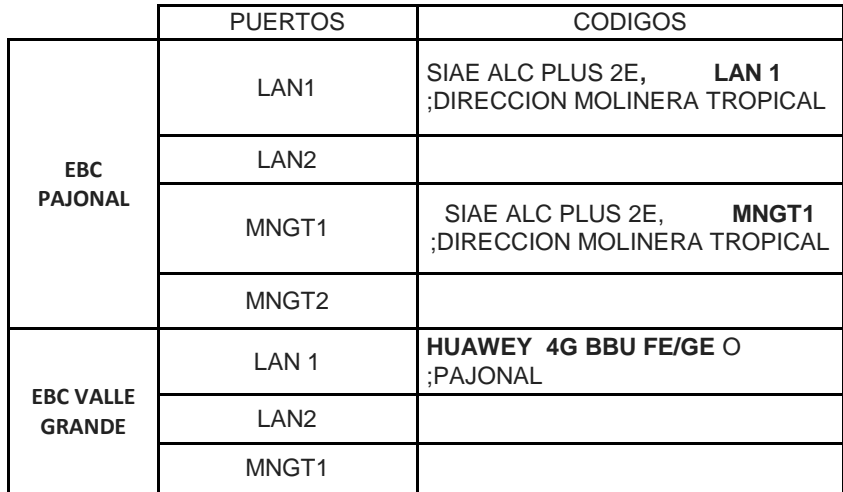

Tabla 10- Cuadro de Asignación de Puertos Servicio y Gestión Fuente: Elaboración Propia

Se instalara antenas de D: 0.6m y D: 1.2m , de modelo SLU0678DS6 de la marca SIAEMICRO ELECTTRONICA.

A Continuación se mostrar las fotos de los equipos instalados

### **EBC PAJONAL:**

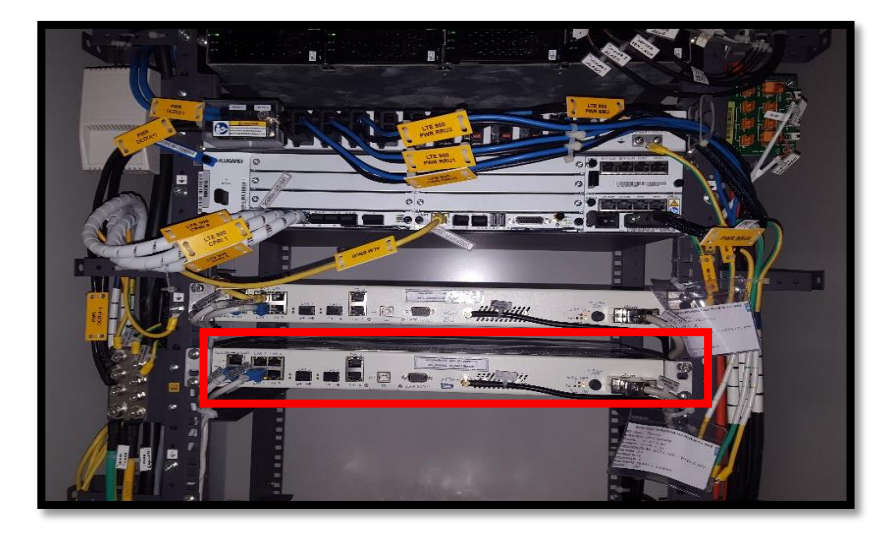

Figura 5.1-Instalación de la IDU, Breaker en Ebc Pajonal. Fuente: Elaboración Propia

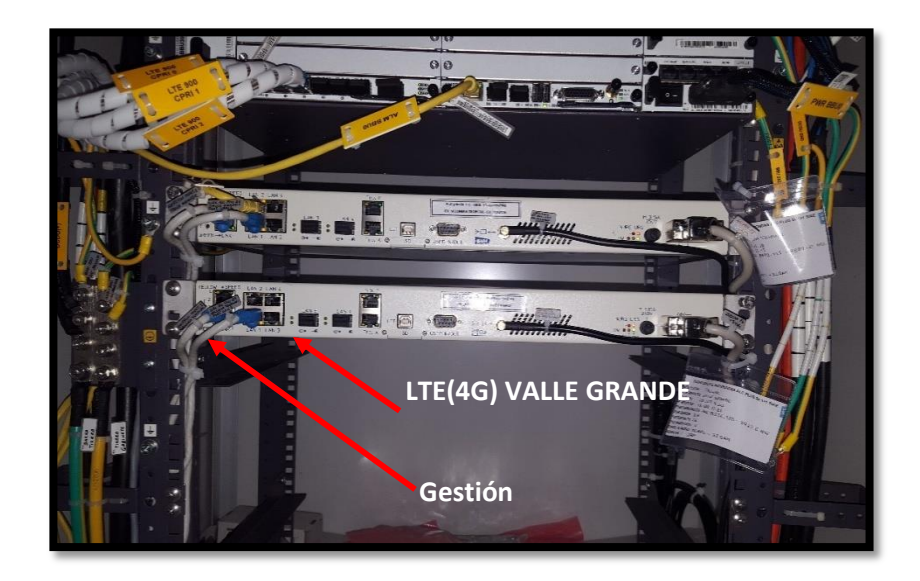

Figura 5.2-IDU Pasante de servicio LAN1 (4G Ebc Valle Grande) y Gestión Fuente: Elaboración Propia
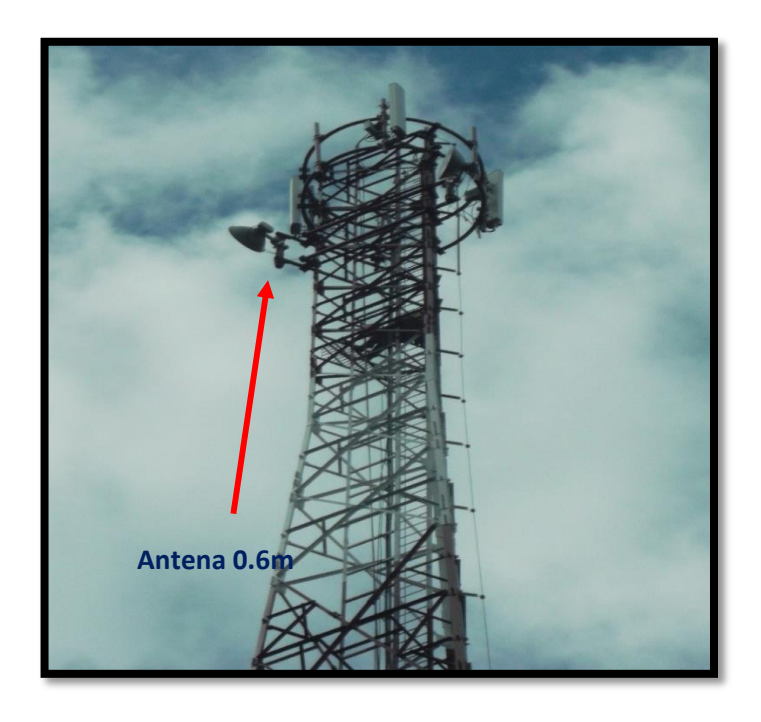

Figura 5.3- Torre y Antena Instalada. Fuente: Elaboración Propia

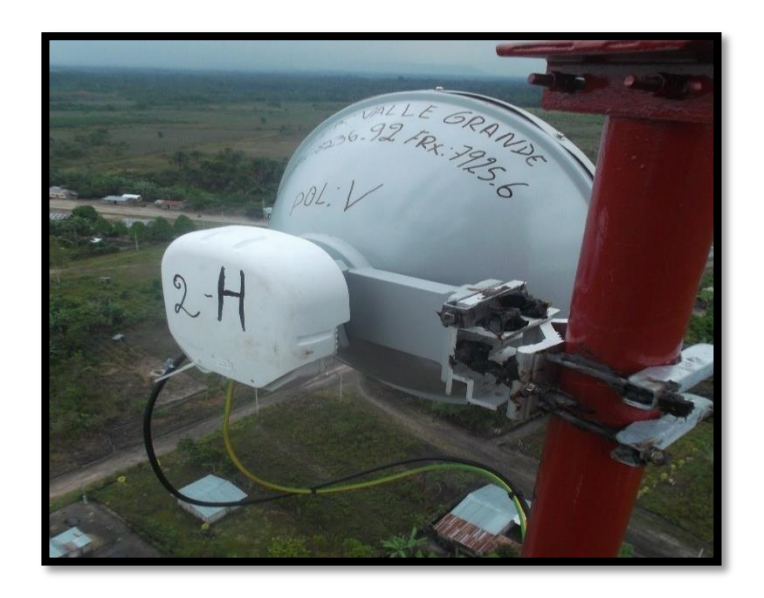

Figura 5.4- Antena 0.6m, ODU Instalada en Torre (Apuntando a V.GRANDE) Fuente: Elaboración Propia

# **EBC VALLE GRANDE:**

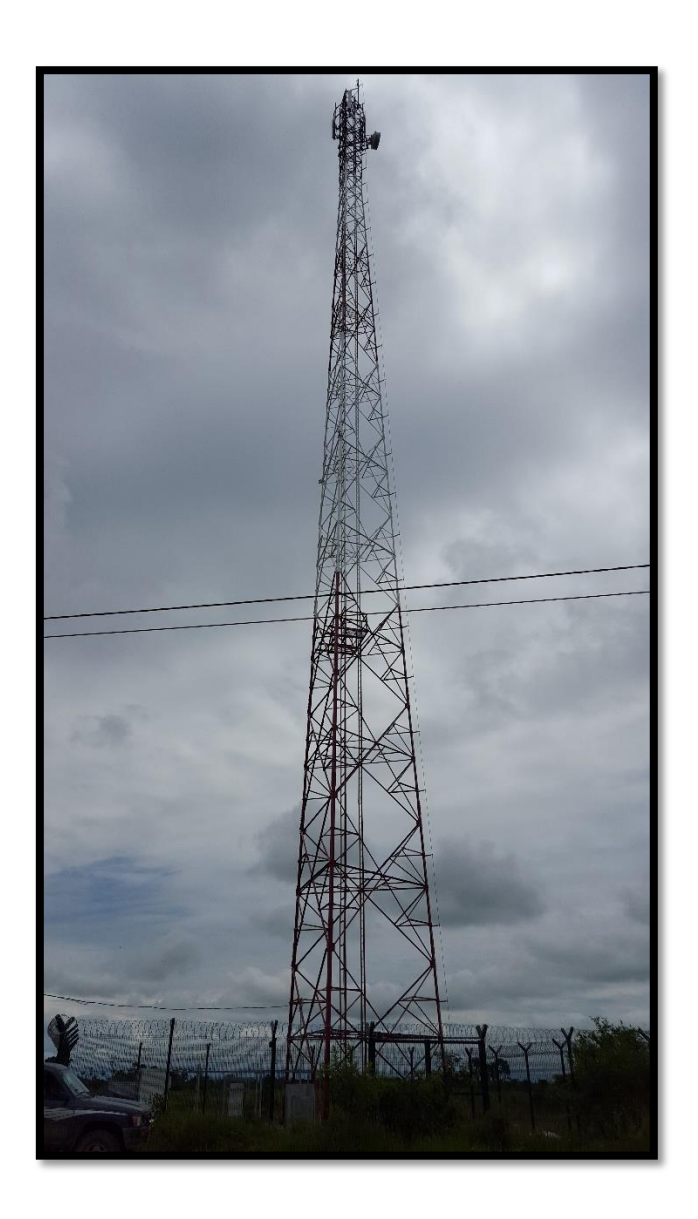

Figura 5.5-Ebc Valle Grande. Fuente: Elaboración Propia

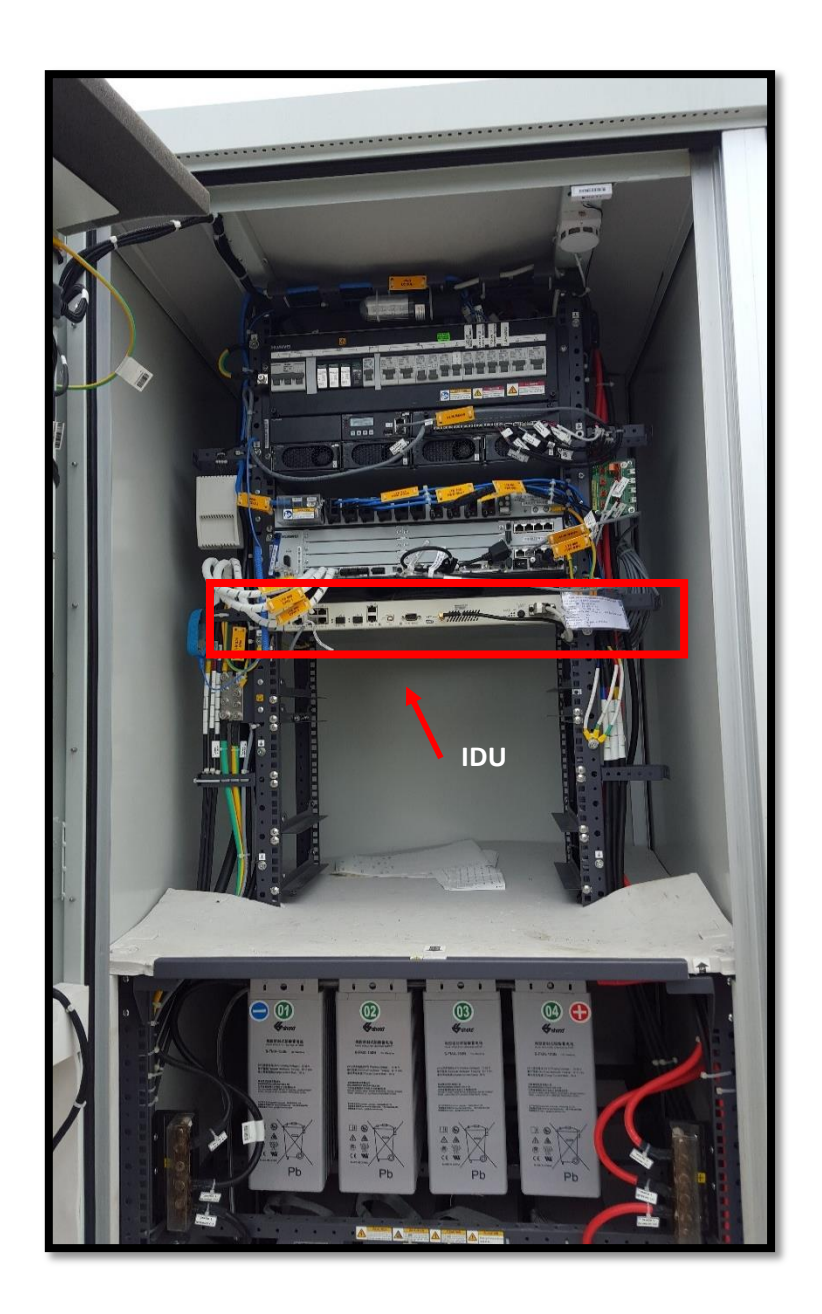

Figura 5.6- Instalación de la IDU, Breaker en Ebc Valle Grande. Fuente: Elaboración Propia

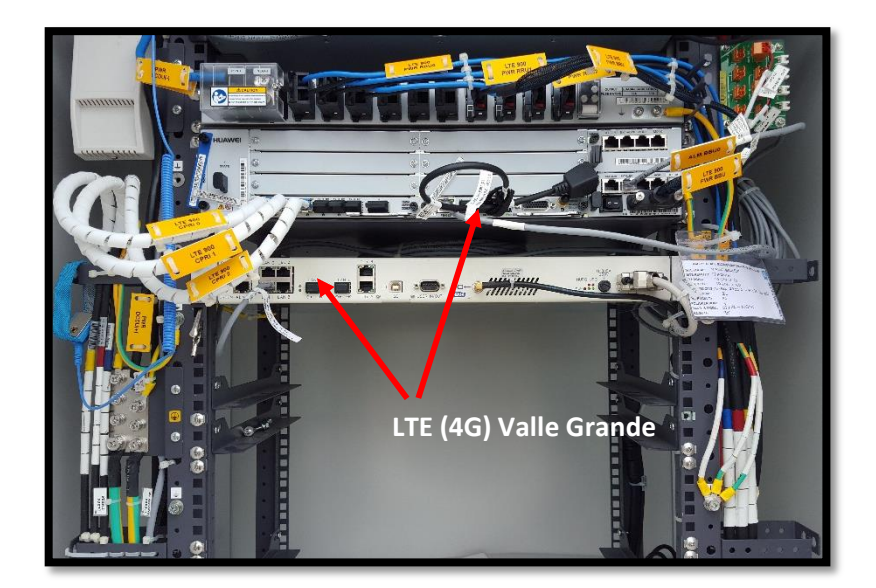

Figura 5.7- IDU Pasante de Servicio LAN1 (4G Ebc Valle Grande) y Gestión Fuente: Elaboración Propia

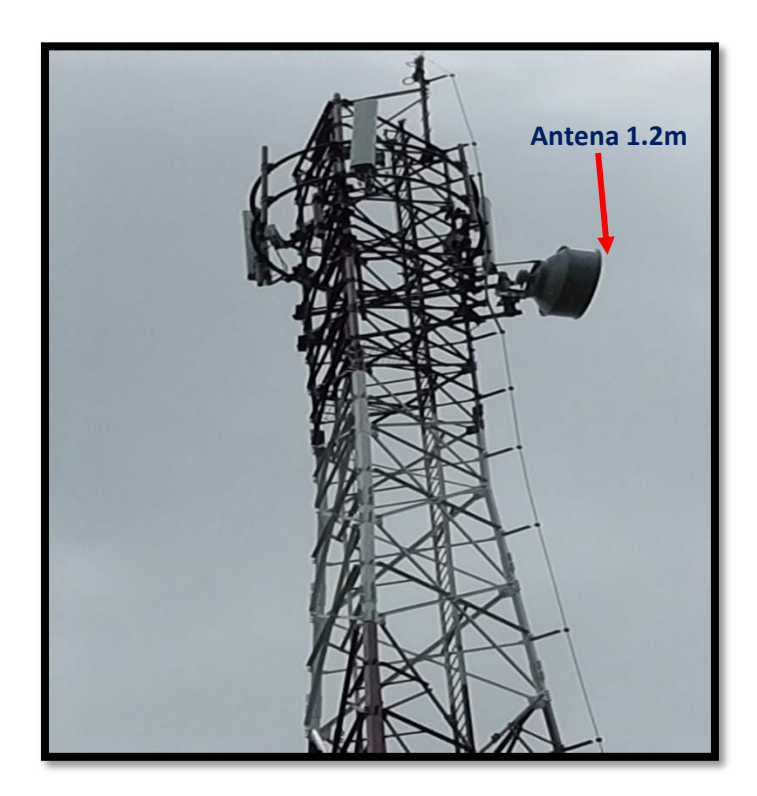

Figura 5.8- Torre y Antena Instalada Fuente: Elaboración Propia

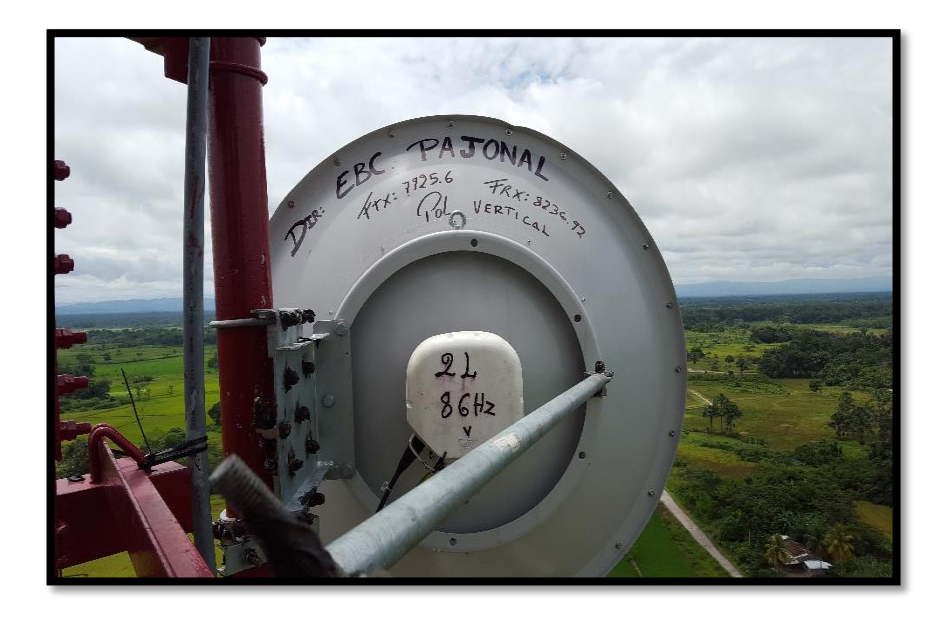

Figura 5.9- Antena 1.2m, ODU Instalada en Torre (Apuntando a Pajonal) Fuente: Elaboración Propia

### **3.3 CONSOLIDACIÓN DE RESULTADOS**

 Al realizar el análisis teórico por medio de todas las ecuaciones que nos dan el cálculo de la potencia de recepción y comparándolas con los datos del simulador se concluye que todos los datos obtenidos están dentro de los parámetros aceptables. A continuación se muestra los resultados

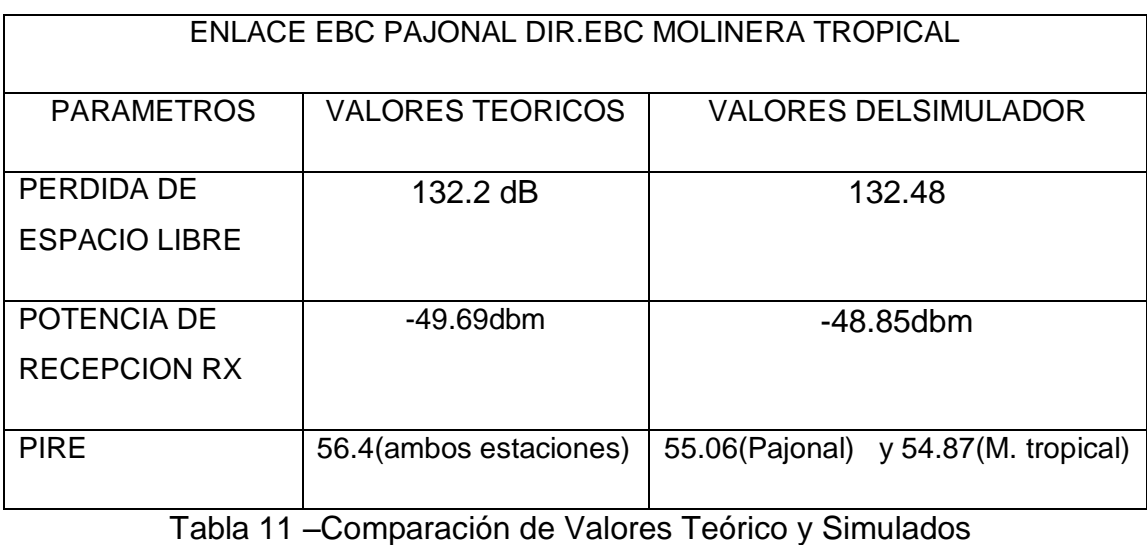

Fuente: Elaboración Propia

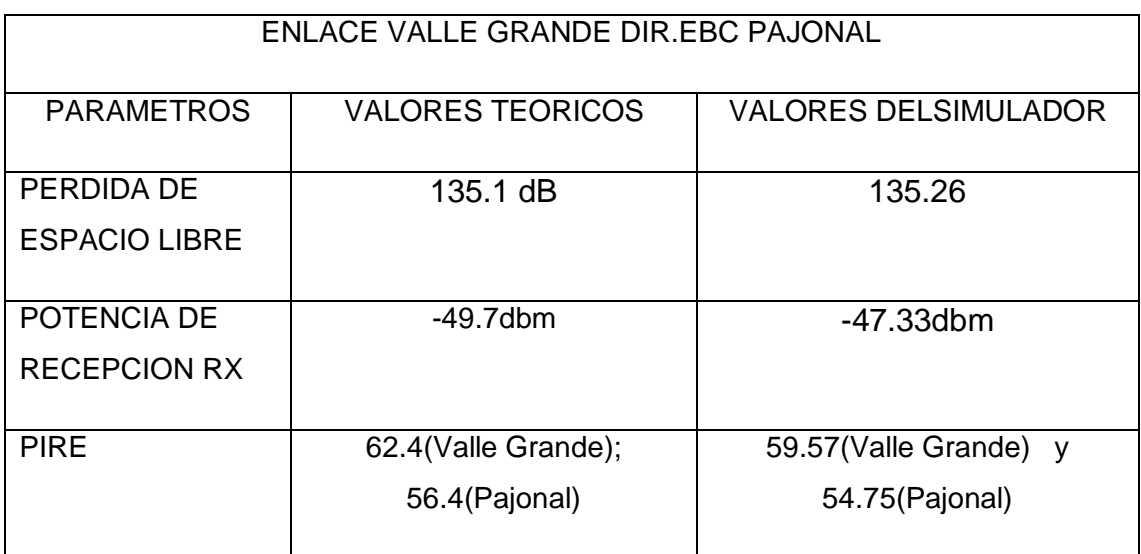

Tabla 12 –Comparación de Valores Teórico y Simulados Fuente: Elaboración Propia

### **CONCLUSIONES**

- 1. De acuerdo al análisis elaborado en el diseño se concluye que el enlace microondas es factible ya que existe línea de vista.
- 2. Se realizaron los procedimientos correctos y necesarios para garantizar el correcto funcionamiento del enlace microondas.
- 3. Alinear correctamente las antenas fue fundamental para logran un buen nivel de recepción del enlace.
- 4. La implementación de los dos enlaces Microondas fueron con equipos de la marca SIAE MICROELECTTRONICA ya que estos cumplen con las especificaciones establecidas en el diseño.

Se usaron los siguientes equipos de transmisión:

- IDU: Alc plus2 1x2 E1, (1+0), 4GE .Al ser configurado a un ancho de banda de 56 MHz y una modulación de 32QAM logramos los 202Mbps que era la capacidad que se necesita para el servicio.
- ODU :ASN8, SubBanda:2.Se usó la frecuencia de 8GHz porque al ser distancias mayores a los10 km es recomendable trabajar en esta frecuencia para obtener buen nivel de recepción y que no exista caída del enlace
- Antena :Modelo SLU0678DS6 y SLU1278DS6
- 5. El nivel de recepción nos indica que ambos enlaces microondas está en óptimas condiciones, nuestro nivel de recepción es mucho mejor que el nivel del umbral y está dentro de lo que pide el operador Telefónico. En la práctica real de instalación el Operador Telefónica del Perú considera valores aceptables mejores que -55 dbm.
- 6. Desde la central en Lima el sistema de gestión de Telefónica del Perú tuvo acceso a los equipos por lo que se validó también la gestión de los enlaces.

#### **RECOMENDACIONES**

- 1. Se recomienda determinar los obstáculos del terreno donde se instalaran los enlaces microondas para saber si es factible realizar la implementación.
- 2. Se debe seguir los procedimientos correctos para el análisis y la implementación siguiendo todos los pasos mencionados.
- 3. De acuerdo al requerimiento del enlace buscar entre las distintas marcas de equipos microondas cual es la que cumpla o supere los requerimientos exigidos.
- 4. Para una red de microondas es fundamental realizar correctamente la parte de diseño, determinar el diámetro de antena, capacidad del enlace y tener claro cada uno de los factores que afecten el rendimiento del enlace.
- 5. Instalar las antenas a una altura libre para tener una correcta propagación en todo el año y tomar en cuenta las condiciones ambientales en la zona de instalación.
- 6. Tener presente que todo trabajo en altura presenta sus riesgos .Use completamente sus implementos de seguridad certificados, el exceso de confianza puede ocasionar un accidente o poner en riesgo la vida de todos los trabajadores.
- 7. Si se desea aumentar la capacidad del enlace de microondas se tiene que ingresar al IDU y cambiar sus parámetros de ancho de banda y modulación. La capacidad máxima del enlace es de 341Mbps cuando usamos un ancho de banda de 56MHz y una modulación de 256QAM.

### **BIBLIOGRAFIA**

- 1. Flores, M.; Hernández, M y Martínez, W.( 2007).¨*Diseño de un enlace Microondas dedicado entre las Radio Bases de Acajate ,Cuanopala,Esperanza y una central en Puebla*. Recuperado de: <http://tesis.ipn.mx/handle/123456789/464>
- 2. Rosero, V. (2007).¨*Análisis de Alternativa de Optimización del Sistema de Comunicaciones Petroproduccion enlace Distrito Quito-Distrito Amazónico*.

Recuperado de: [http://bibdigital.epn.edu.ec/bitstream/15000/189/1/CD-](http://bibdigital.epn.edu.ec/bitstream/15000/189/1/CD-0587.pdf)[0587.pdf](http://bibdigital.epn.edu.ec/bitstream/15000/189/1/CD-0587.pdf)

3. Terán, D. (2013). *Ampliación de capacidad de la microonda para la red WAN de la Empresa Eléctrica Regional Centro Sur C.A. en la ciudad de Cuenca* Recuperado de:

<http://bibdigital.epn.edu.ec/handle/15000/6101>

- 4. Castro, R.(2007).*Fundamentos ,Infraestructura, Diseño e Implementación de un enlace Punto a Punto de Microondas dentro de la Jerarquía Digital Plesiocrona(PDH) EN MEXICO*. Tesis de Ingeniero en Comunicaciones y Electrónica. Instituto Politécnico Nacional. D.F. Mexico
- 5. Tomasi W. (2003). *Sistemas de comunicaciones electrónicas*. Mexico: Prentice Hall.

6. Martínez, t. (2012).*Radioenlaces en banda Licenciada*. Recuperado de: <http://www.telequismo.com/2012/07/radioenlaces-microondas-en-banda.html> 7. Buettrich, S. (2007).*Calculo de Radio enlace*. Recuperado de :

[http://www.itrainonline.org/itrainonline/mmtk/wireless\\_es/files/06\\_es\\_calculo](http://www.itrainonline.org/itrainonline/mmtk/wireless_es/files/06_es_calculo-de-radioenlace_guia_v02.pdf)[de-radioenlace\\_guia\\_v02.pdf](http://www.itrainonline.org/itrainonline/mmtk/wireless_es/files/06_es_calculo-de-radioenlace_guia_v02.pdf)

- 8. Balacco, J. (2008).*Radio enlace digital en un entorno urbano y sub urbano*. Recuperado de:
- http://postgrado.info.unlp.edu.ar/Carreras/Especializaciones/Redes\_y\_Seguri dad/Trabajos\_Finales/Balacco\_Jose.pdf
- 9. Info región Agencia de Prensa Ambiental.(2007).*Departamento San Martin.* Recuperado de : [http://www.inforegion.pe/5370/discuten-proyecto-que-entregaria-areas-del-](http://www.inforegion.pe/5370/discuten-proyecto-que-entregaria-areas-del-departamento-de-san-martin-a-loreto/)

```
departamento-de-san-martin-a-loreto/
```
10. Proyecto especial Alto Mayo(20012).Plan estratégico de desarrollo concentrado Provincial Rioja 2012-2021.Recuperado de:

```
http://www.munirioja.gob.pe/contenidospdf/instrumentosgestion/pdc2012.pdf
```
- 11. Siae Microoelecttronica. (2012). Unified Ran Transport Solution: Cisco-Siae Microoelecttronica Interoperability.Recuperado de :
- [http://www.cisco.com/c/dam/en/us/solutions/collateral/service](http://www.cisco.com/c/dam/en/us/solutions/collateral/service-provider/unified-ran-backhaul/white_paper_c11-707543.pdf)[provider/unified-ran-backhaul/white\\_paper\\_c11-707543.pdf](http://www.cisco.com/c/dam/en/us/solutions/collateral/service-provider/unified-ran-backhaul/white_paper_c11-707543.pdf)

12. Siae Microoelecttronica. Recuperado de: <https://www.siaemic.com/>

13. Siae .ALS series. Recuperado de : http://www.advantec.it/wp-content/uploads/SIAE-ALS-ALCplus2e\_Leaflet-ALS.L.01.13.pdf

14.Siae. ALS IP/PDH /SDH Series. Recuperado de

[http://www.digitalairwireless.com/files/SIAE-ALS-Series-](http://www.digitalairwireless.com/files/SIAE-ALS-Series-Brochure_1369146012.pdf)[Brochure\\_1369146012.pdf](http://www.digitalairwireless.com/files/SIAE-ALS-Series-Brochure_1369146012.pdf)

- 15.Siae.Antena Product Specifications Recuperado de: http://yuanchuangli.6655.la:1655/upload/Files/2013/11/20131106084340. pdf
- 16. Siae. Alfo plus. Recuperado de: https://www.siaemic.com/index.php/alfoplus

### **ANEXOS 1**

# **PANTALLAS DE LA CONFIGURACION UTILIZANDO EQUIPOS DE TRASNMISION DE LA MARCA SIAE MICROELETTRONICA**

**-**Para la configuración de la IDU se nos asignó frecuencias y la capacidad del enlace de 200 Mb:

Para lograra la capacidad del enlace la IDU se configura a:

Ancho de banda: 56 MHz y modulación 32 QAM

Enlace EBC Pajonal dir. Ebc Molinera Tropical:

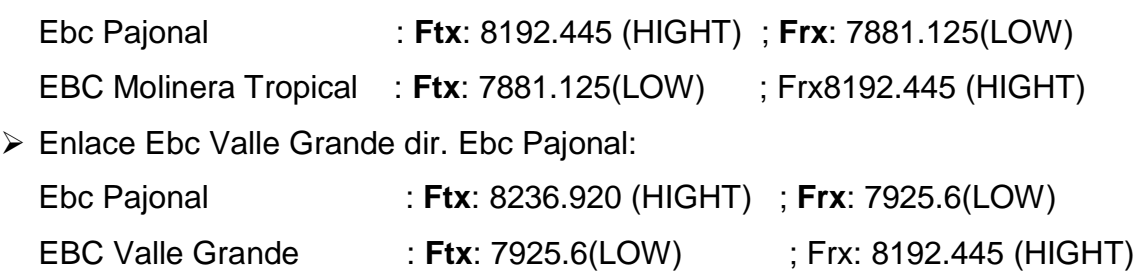

Pantallas enlace: Ebc Pajonal dir. Ebc Moliner Tropical:

| <b>FOR</b> WEB LCT - 10.129.11.19 [ $\times$ <b>TOB</b> WEB LCT - 10.129.11.18 [ $\times$ <b>CD</b> WEB LCT - 10                                                                         |                                                                                                    |                                                                                                    |                                           |                   | 6455 yens.png 23/03/16 01:03 PM YENS-PC yens |             | $\mathbf{x}$                               |  |
|----------------------------------------------------------------------------------------------------|----------------------------------------------------------------------------------------------------|----------------------------------------------------------------------------------------------------|-------------------------------------------|-------------------|----------------------------------------------|-------------|--------------------------------------------|--|
| 10.129.11.18/main.html<br>™⊿ ≾ ≣<br>$\mathcal{C}$<br>$\Rightarrow$<br>$\leftarrow$                                                                                                    |                                                                                                    |                                                                                                    |                                           |                   |                                              |             |                                            |  |
|                                                                                                    | <b>EWE sige microelettronicg WFB Local Craft Terminal</b><br>User Profile:System   [Logged Users]   [Logout]   [Open Far End]   [Help] |                                                                                                    |                                           |                   |                                              |             |                                            |  |
| Equipment Type: [ALCplus2e IDU] - Equipment ID: [PAJONAL DIR. MOLINERA TROPICAL] - Radio System: [1+0] - Agent IP: [10.129.11.18]<br> x <br>$\overline{\alpha}$<br><b>Equipment Menu</b> |                                                                                                    |                                                                                                    |                                           |                   |                                              |             |                                            |  |
| 【日 旧                                                                                                    | Tx1A                                                                                                    | 8192.445 MHz                                                                                                    | Ch: 1205<br>26 dBm                        |                   |                                              | Tx          | Rx                                         |  |
| ⊿ = <mark>e</mark> Main                                                                                                    | Rx1A                                                                                                    | 7881.125 MHz                                                                                                    | Ch: 1205                                  | $-48$ dBm         | <b>ACM Profile</b>                           | 32QAM       | 32QAM                                      |  |
| Equipment Propertie                                                                                                    | $\cdots$                                                                                                    | $\cdots$                                                                                                    | $\cdots$                                  | $\cdots$          | <b>TDM Capacity</b>                          | 0xE1        | $0\times E1$                               |  |
| Port Configuration & At                                                                                                    | $\sim$                                                                                                    | $\cdots$                                                                                                    | $\cdots$                                  | $\sim$ $\sim$     | <b>ETH Capacity</b>                          | 201636 Kb/s | 201636 Kb/s                                |  |
| Routing Table                                                                                                    |                                                                                                    | $\bigcirc$ Help<br>Apply <b>C</b> Refresh CRestart Equip.<br>$\overline{\alpha}$<br>Main >> Equipment Properties |                                           |                   |                                              |             |                                            |  |
| Stored Routing Table                                                                                                    |                                                                                                    |                                                                                                    |                                           |                   |                                              |             |                                            |  |
| Performance Monitorin                                                                                                    | General Info                                                                                                    |                                                                                                    |                                           |                   |                                              |             |                                            |  |
| Reports & Loggers Mail                                                                                                    |                                                                                                    |                                                                                                    |                                           |                   |                                              |             |                                            |  |
| SNTP & Wake Up Confi                                                                                                    | <b>Equipment Type:</b>                                                                                                    |                                                                                                    | ALColus2e IDU                             |                   |                                              |             |                                            |  |
| SD Memory Manageme                                                                                                    | <b>Equipment ID:</b>                                                                                                    |                                                                                                    | PAJONAL DIR. MOLINERA TROPICAL<br>Change  |                   |                                              |             |                                            |  |
| Software Info & Maint.                                                                                                    | <b>Agent IP Address:</b>                                                                                                    |                                                                                                    | Change<br>10.129.11.18                    |                   |                                              |             |                                            |  |
| <b>Backup/Restore Config</b>                                                                                                    | <b>Firmware Version:</b>                                                                                                    |                                                                                                    | N50010 01.08.03                           |                   |                                              |             |                                            |  |
| Security Config.                                                                                                    | <b>WEB LCT Version:</b>                                                                                                    |                                                                                                    | 01.09.02                                  |                   |                                              |             |                                            |  |
| Alarm Severity Config.                                                                                                    | <b>WEB LCT Product Code:</b>                                                                                                    |                                                                                                    | N96109                                    |                   | ↳                                            |             |                                            |  |
| User Manager                                                                                                    | <b>Equipment Date/Time:</b>                                                                                                    |                                                                                                    | Wed, Mar 23, 2016 13:00:33                |                   | Alian to PC time                             |             |                                            |  |
| <b>Equipment</b>                                                                                                    | <b>IP/OSI Stack:</b>                                                                                                    |                                                                                                    | <b>IP</b>                                 |                   |                                              |             |                                            |  |
| <b>Base Band</b>                                                                                                    |                                                                                                    |                                                                                                    |                                           |                   |                                              |             |                                            |  |
| ▷ = Ethernet Switch (Enh.)                                                                                                    |                                                                                                    |                                                                                                    |                                           |                   |                                              |             |                                            |  |
| $A \cap 1$ (Enh.)                                                                                                    |                                                                                                    |                                                                                                    |                                           |                   |                                              |             |                                            |  |
| <b>LAN 2 (Enh.)</b>                                                                                                    |                                                                                                    |                                                                                                    |                                           |                   |                                              |             |                                            |  |
| ALAN 3 (Enh.)                                                                                                    |                                                                                                    |                                                                                                    |                                           |                   |                                              |             |                                            |  |
| <b>LAN 4 (Enh.)</b>                                                                                                    |                                                                                                    |                                                                                                    |                                           |                   |                                              |             |                                            |  |
| Port A (Enh.)                                                                                                    | <b>URGENT</b>                                                                                                    | l o l<br>NOT URG.                                                                                                | RADIO 1A                                  | RADIO 2A DOWNLOAD | MAN, OP<br>55 °C                             |             |                                            |  |
| Spanning Tree                                                                                                    | Events                                                                                                    |                                                                                                    |                                           |                   |                                              |             | z                                          |  |
| Ring Protection                                                                                                    | <b>Status</b>                                                                                                    | BRANCH-1A (RADIO LINK 1) Rx Active Status                                                                        |                                           |                   |                                              | RT          | Tue, Mar 22, 2016 18:26:47                 |  |
| ⊳ = TDM Tributaries                                                                                                    | <b>Status</b>                                                                                                    |                                                                                                    | BRANCH-1A (RADIO LINK 1) Tx Active Status |                   |                                              | <b>RT</b>   | Tue, Mar 22, 2016 18:26:47                 |  |
| ⊿ = ERadio                                                                                                    |                                                                                                    |                                                                                                    |                                           |                   |                                              |             |                                            |  |
| Radio Branch 1A                                                                                                    |                                                                                                    |                                                                                                    |                                           |                   |                                              |             |                                            |  |
| <b>BC</b> Maintenance<br><b>Mill Charles Formers</b>                                                                                                    |                                                                                                    |                                                                                                    |                                           |                   |                                              |             |                                            |  |
| 0.129.11.18/main.html#                                                                                                    |                                                                                                    |                                                                                                    |                                           |                   |                                              |             |                                            |  |
| О                                                                                                    |                                                                                                    |                                                                                                    |                                           | E                 |                                              |             | 01:03 p.m.<br>ES - 4 号 日 琴 2<br>23/03/2016 |  |

Figura 1.1 – Nombre del Enlace, IP de Gestión, Modelo de IDU Fuente: Elaboración Propia

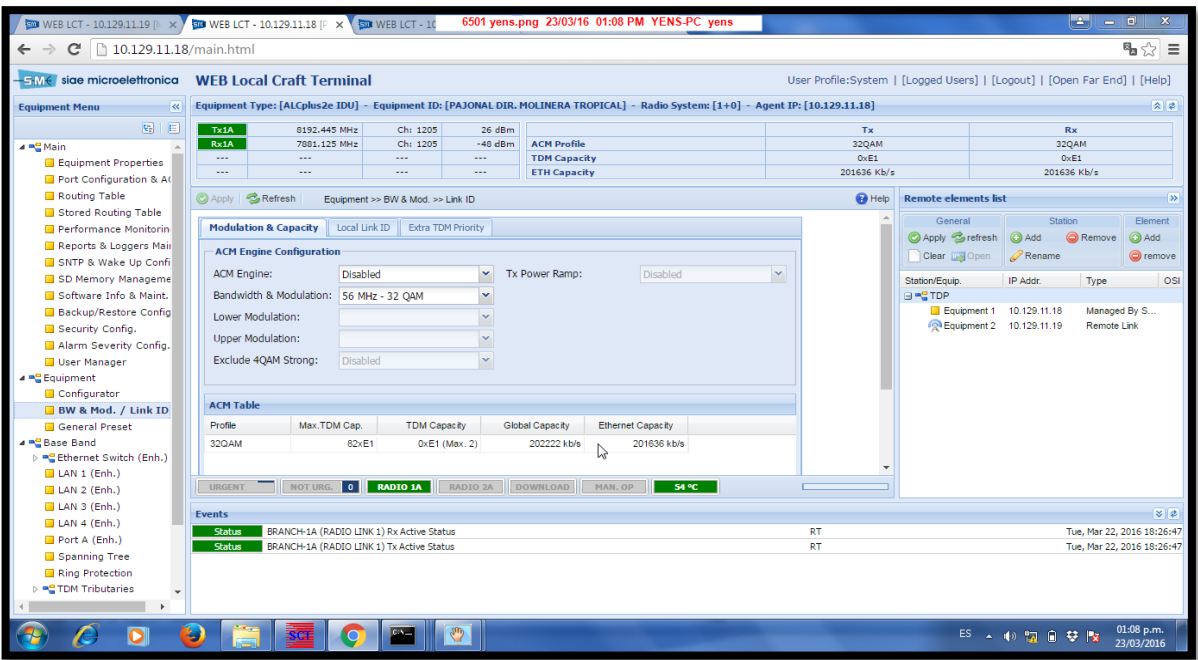

#### Figura 1.2 – Ancho de Banda, Modulación Fuente: Elaboración Propia

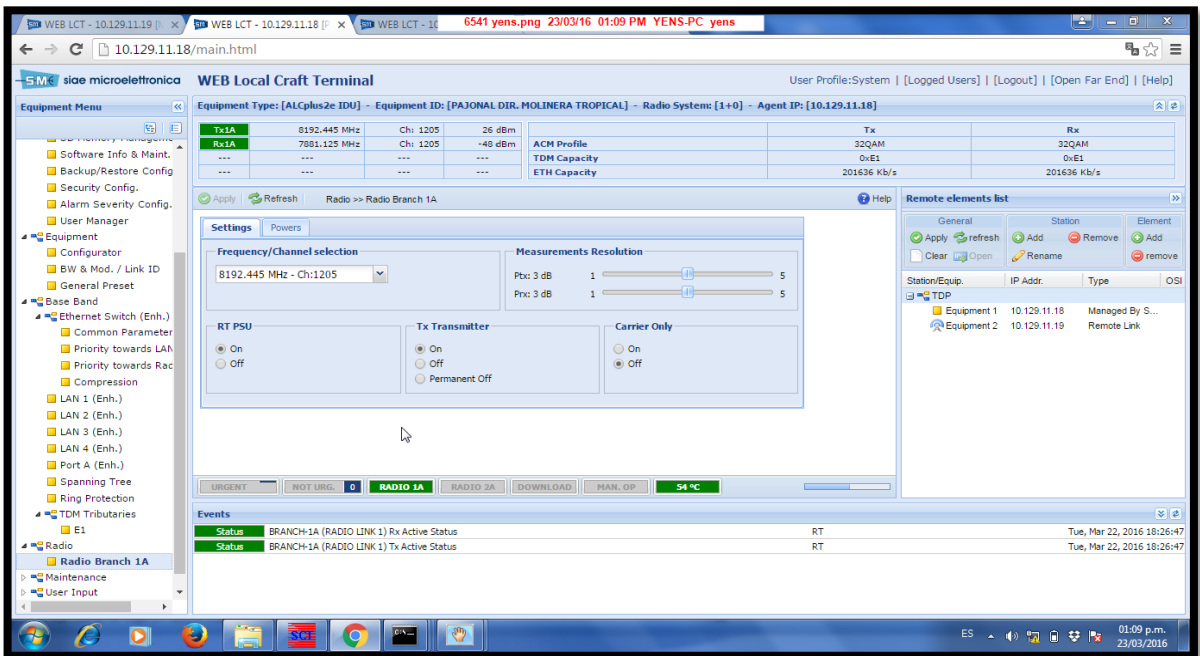

Figura 1.3 –Asignación de Frecuencia y Canal. Fuente: Elaboración Propia

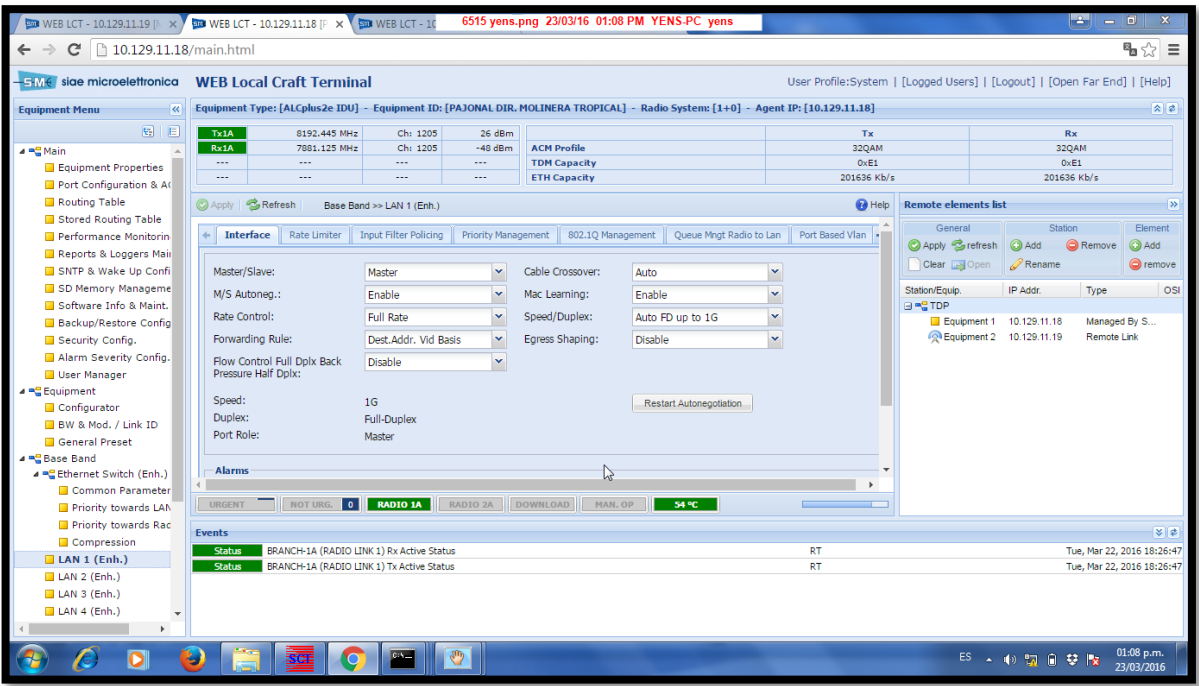

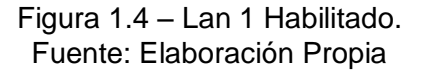

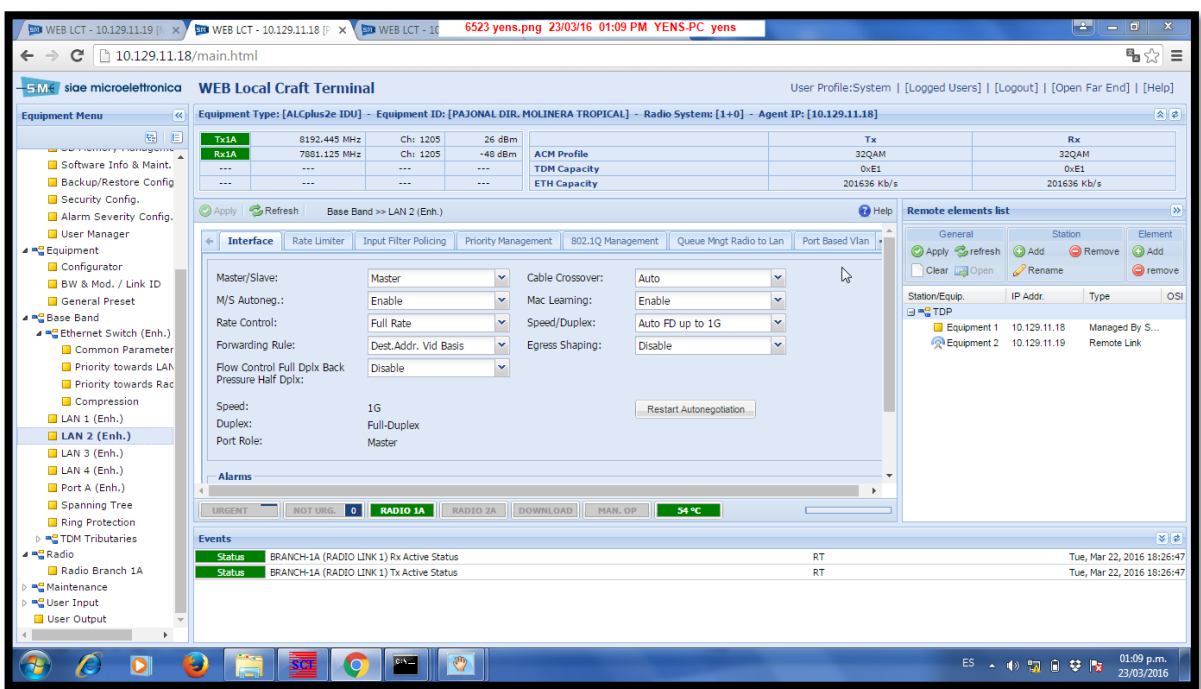

Figura 1.5 – Lan 2 Habilitado Fuente: Elaboración Propia

Pantallas enlace: Ebc Valle Grande dir. Ebc Pajonal:

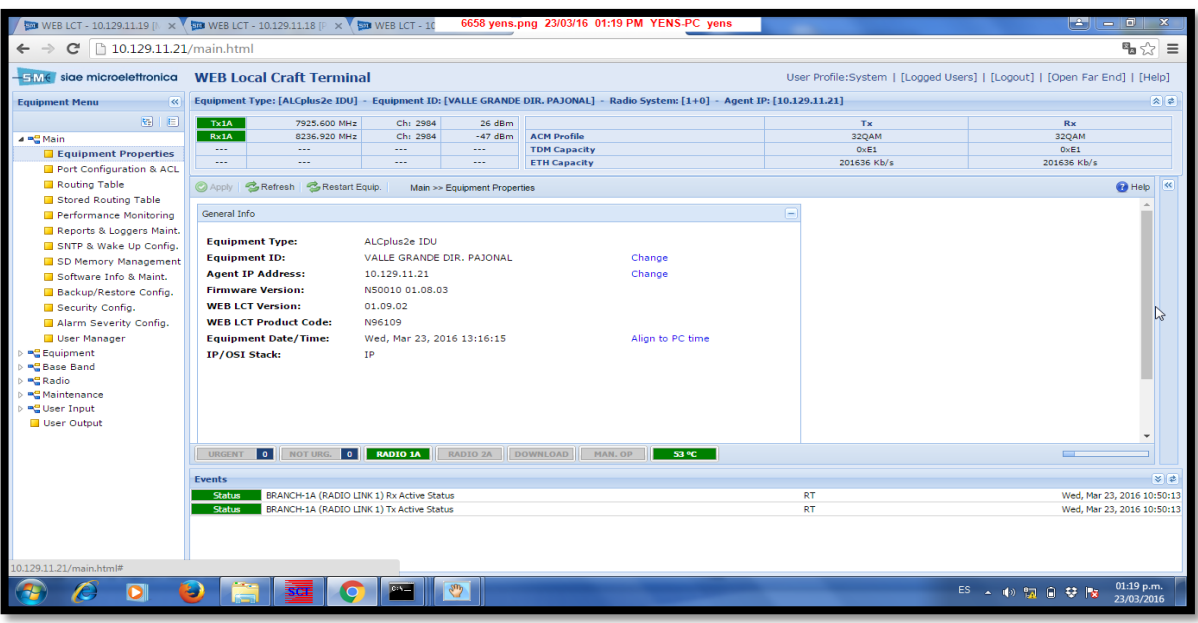

Figura 1.6 – Nombre del Enlace, IP de Gestión, Modelo de IDU Fuente: Elaboración Propia

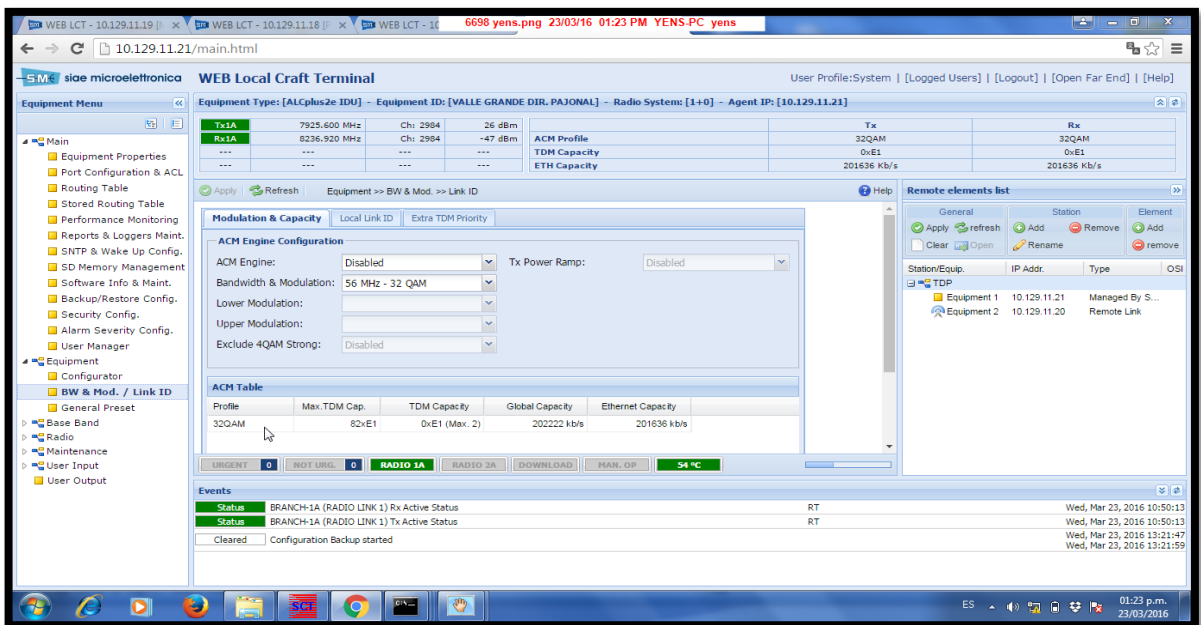

Figura 1.7 – Ancho de Banda, Modulación Fuente: Elaboración Propia

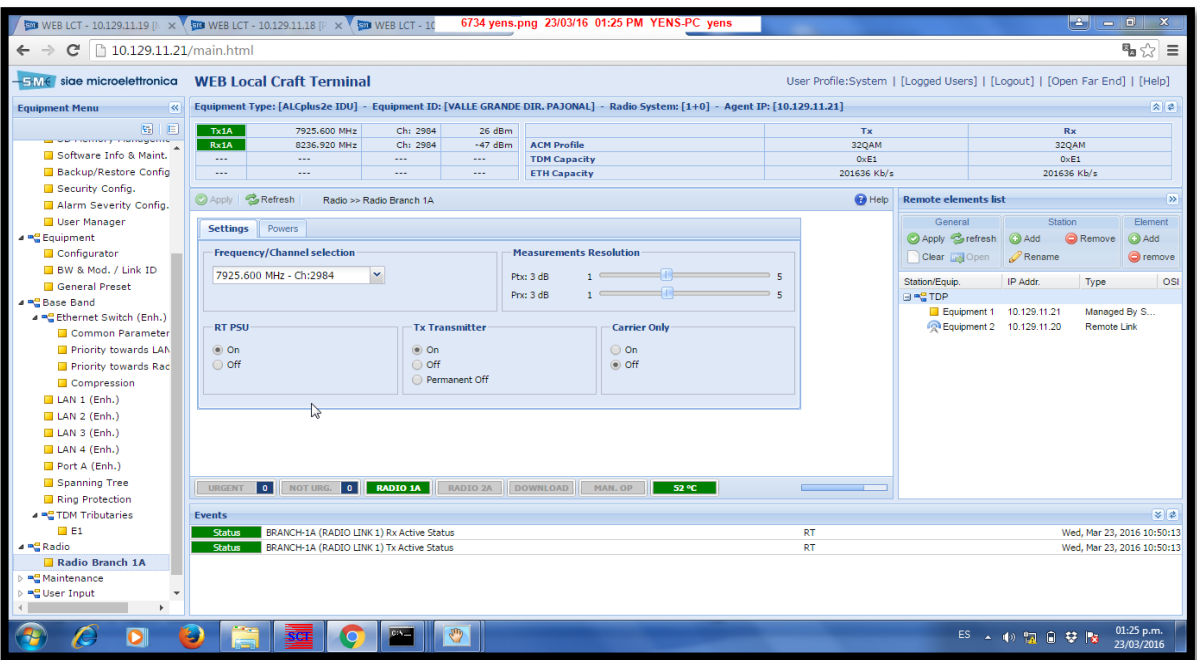

#### Figura 1.8 – Frecuencias de frecuencia y Canal. Fuente: Elaboración Propia

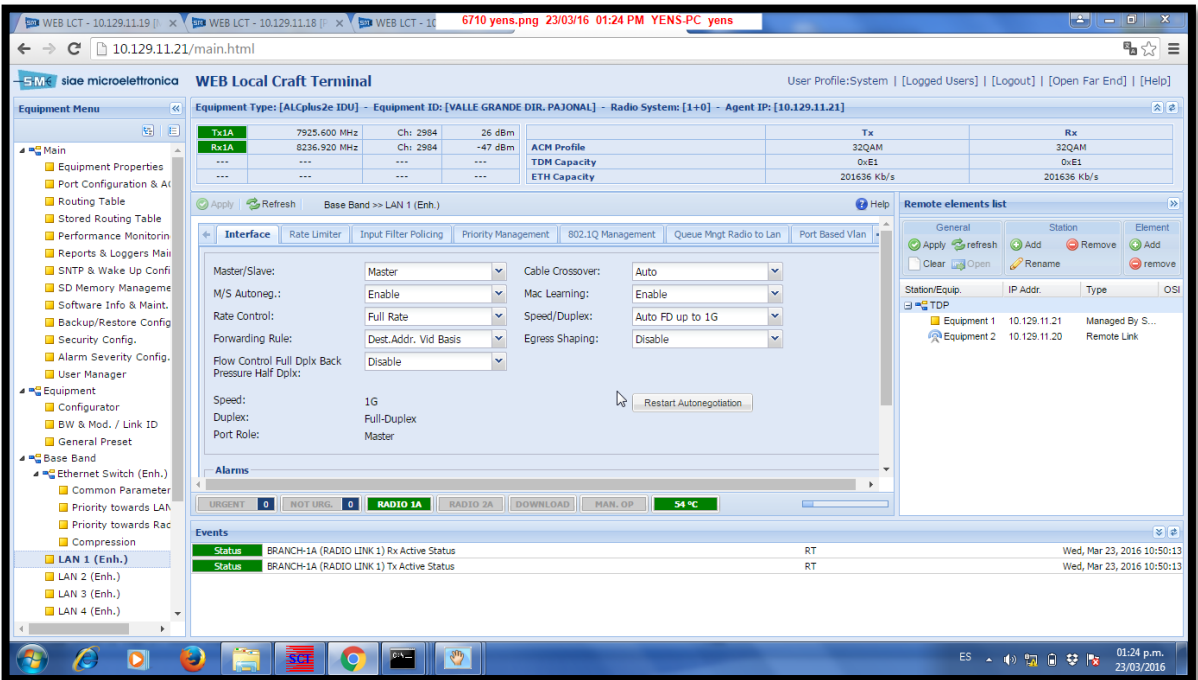

Figura 1.9 – Lan 1 Habilitado Fuente: Elaboración Propia

# **ANEXO 2**

# ESPECIFICACIONES TÉCNICAS

# 1. IDU: ALCPLUS 2e ,1+0, 4GE

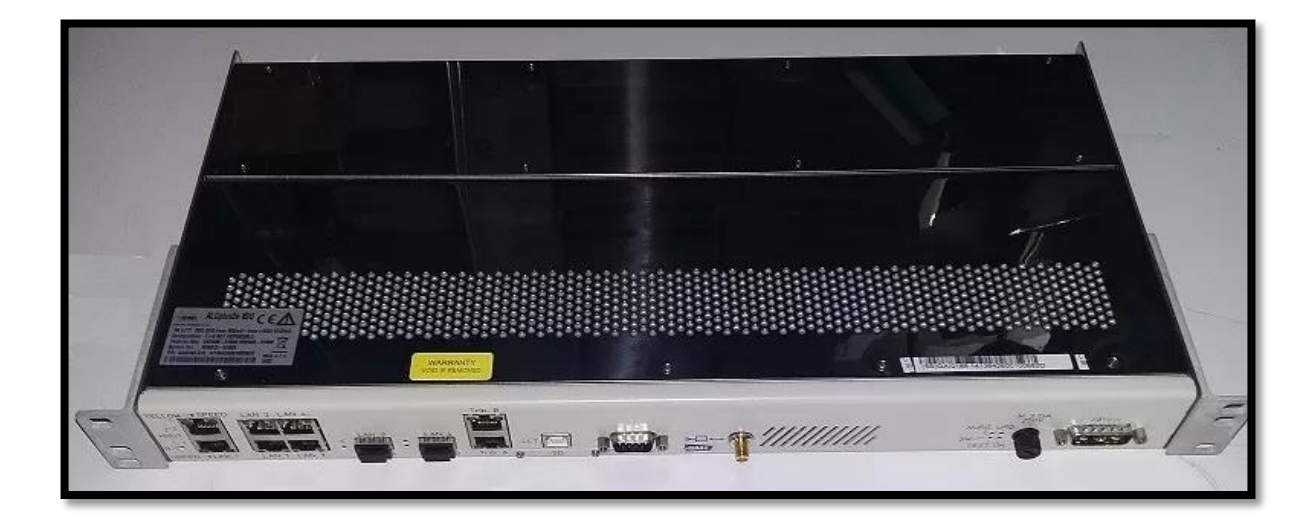

Fuente: Elaboración Propia

Capacidad del enlace:

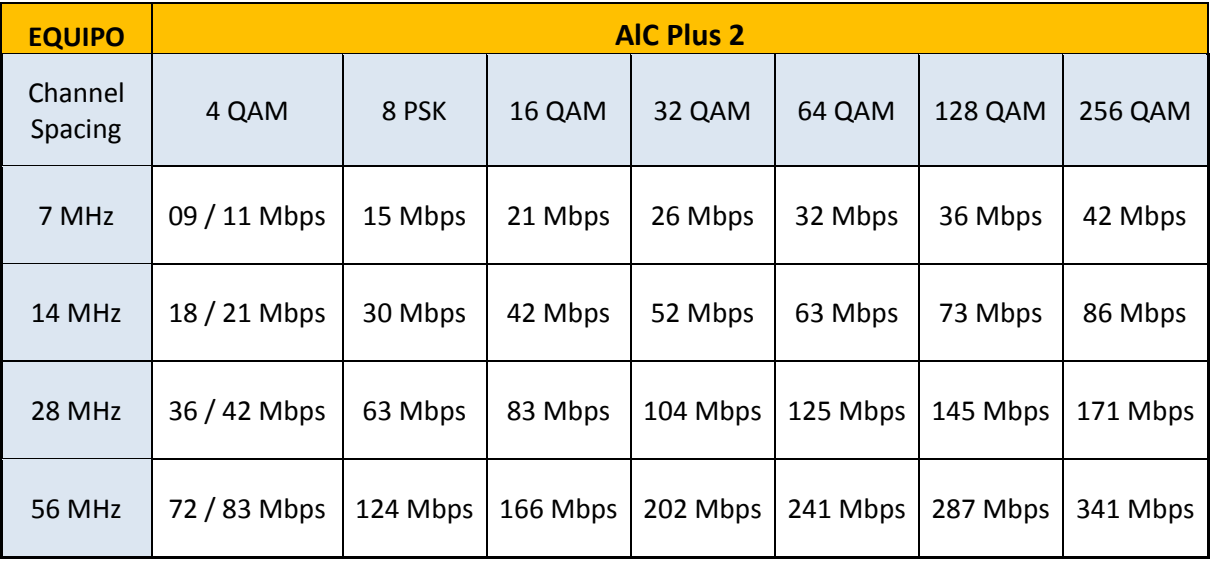

Fuente: Elaboración Propia

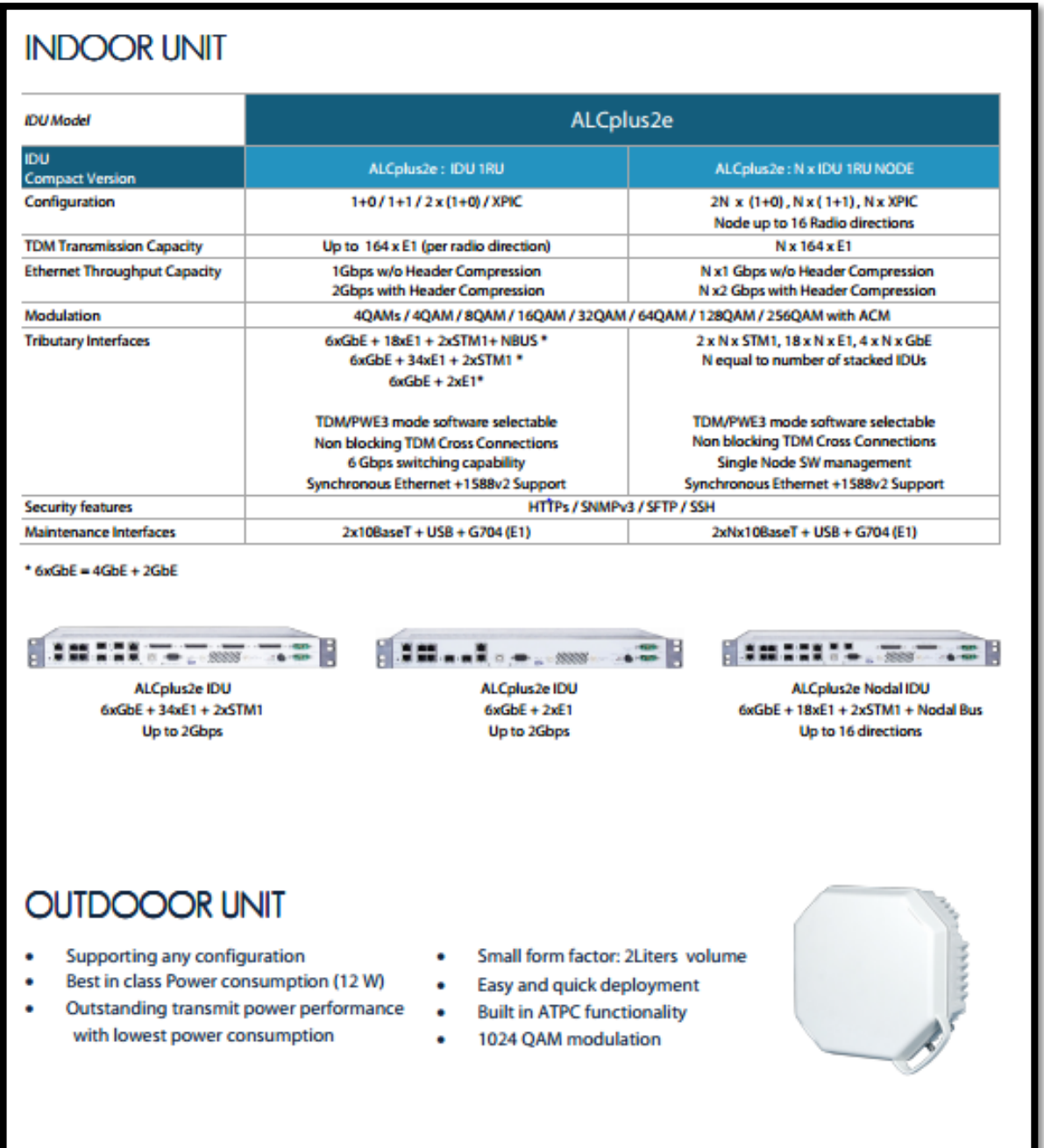

Fuente: SIAE-ALS-ALCplus2e .Recuperado de: http://www.advantec.it/wp-content/uploads/SIAE-ALS-ALCplus2e\_Leaflet-ALS.L.01.13.pdf

# 2. ODU: ASN8

Este sistema de radio puede funcionar en la frecuencia 8GHz

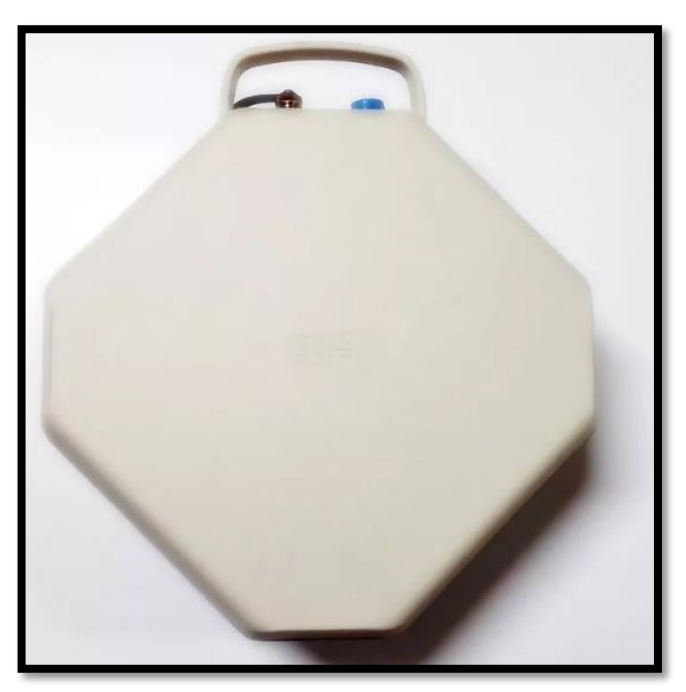

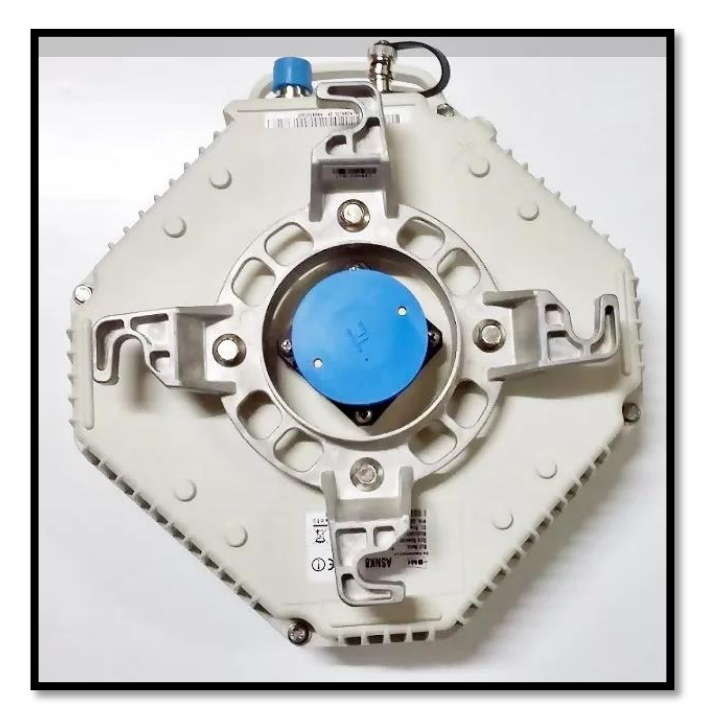

Fuente: Elaboración Propia

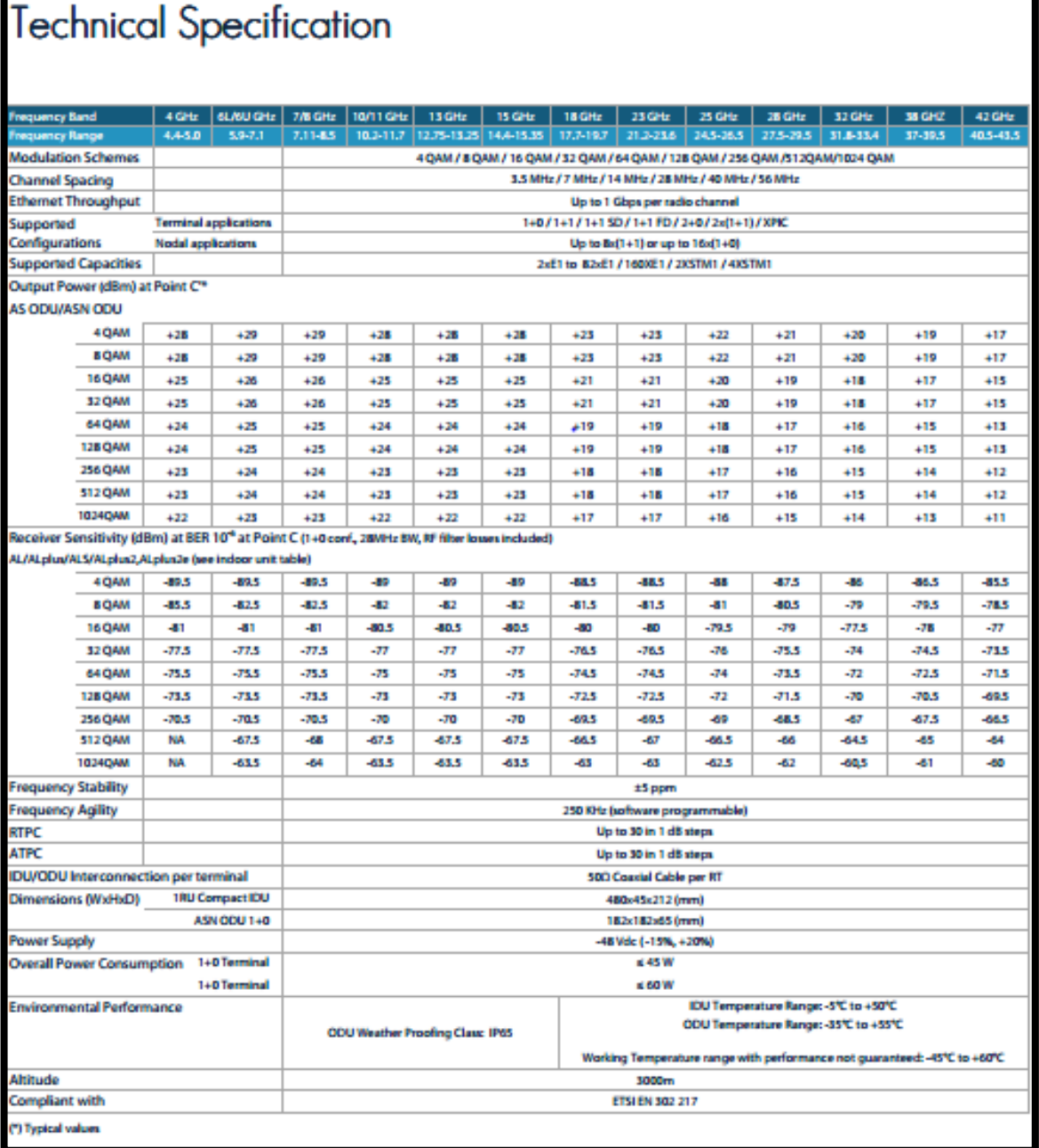

### Fuente: SIAE-ALS-ALCplus2e.Recuperado de: http://www.advantec.it/wp-content/uploads/SIAE-ALS-ALCplus2e\_Leaflet-ALS.L.01.13.pdf

# Modelo: ALFO HIGH, IP FULL OUTDOOR

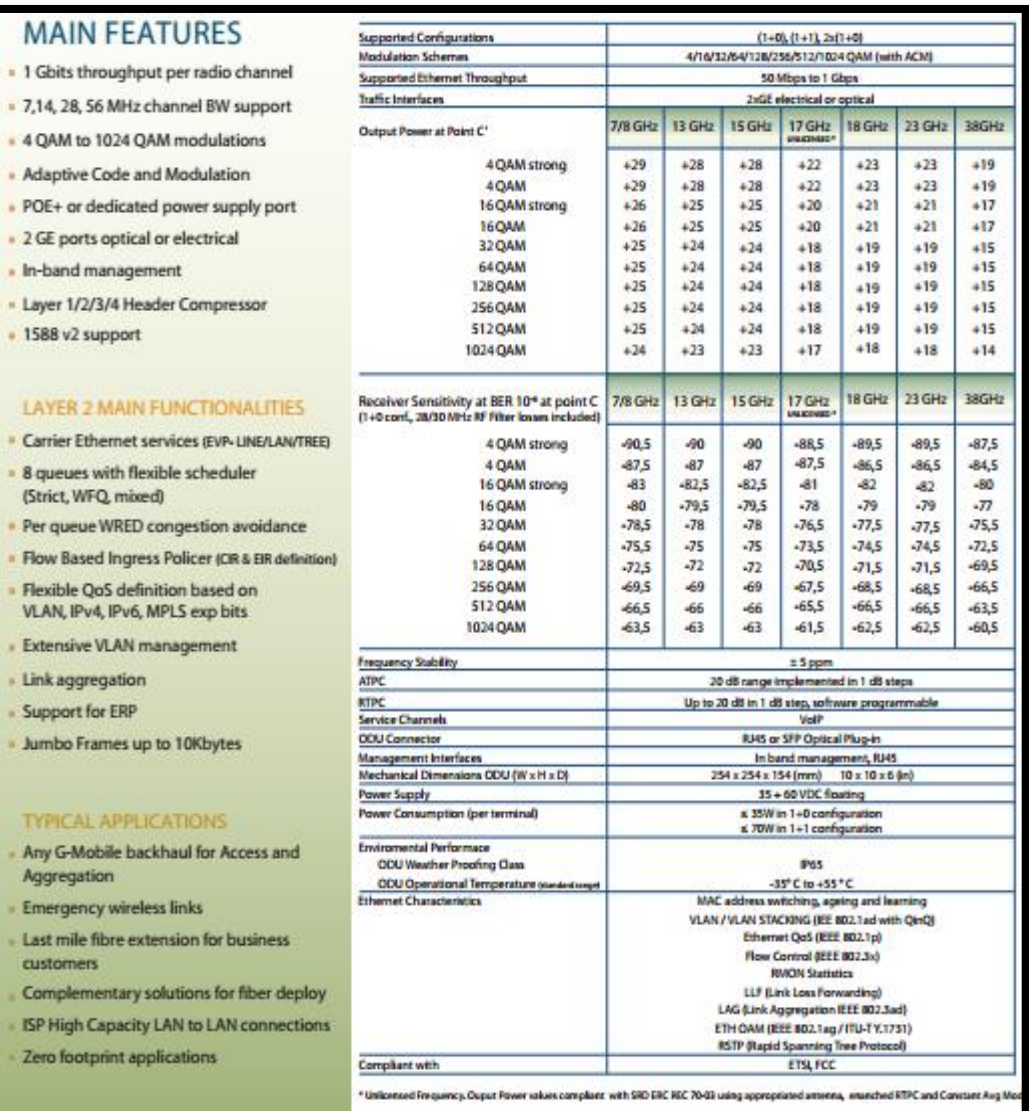

Fuente: Siae. Alfo plus. Recuperado de: https://www.siaemic.com/index.php/alfoplus

### 3. ANTENA MODELO SLU 0678DS6:

Diámetro: 0.6 frecuencia de operación 7 y 8ghz

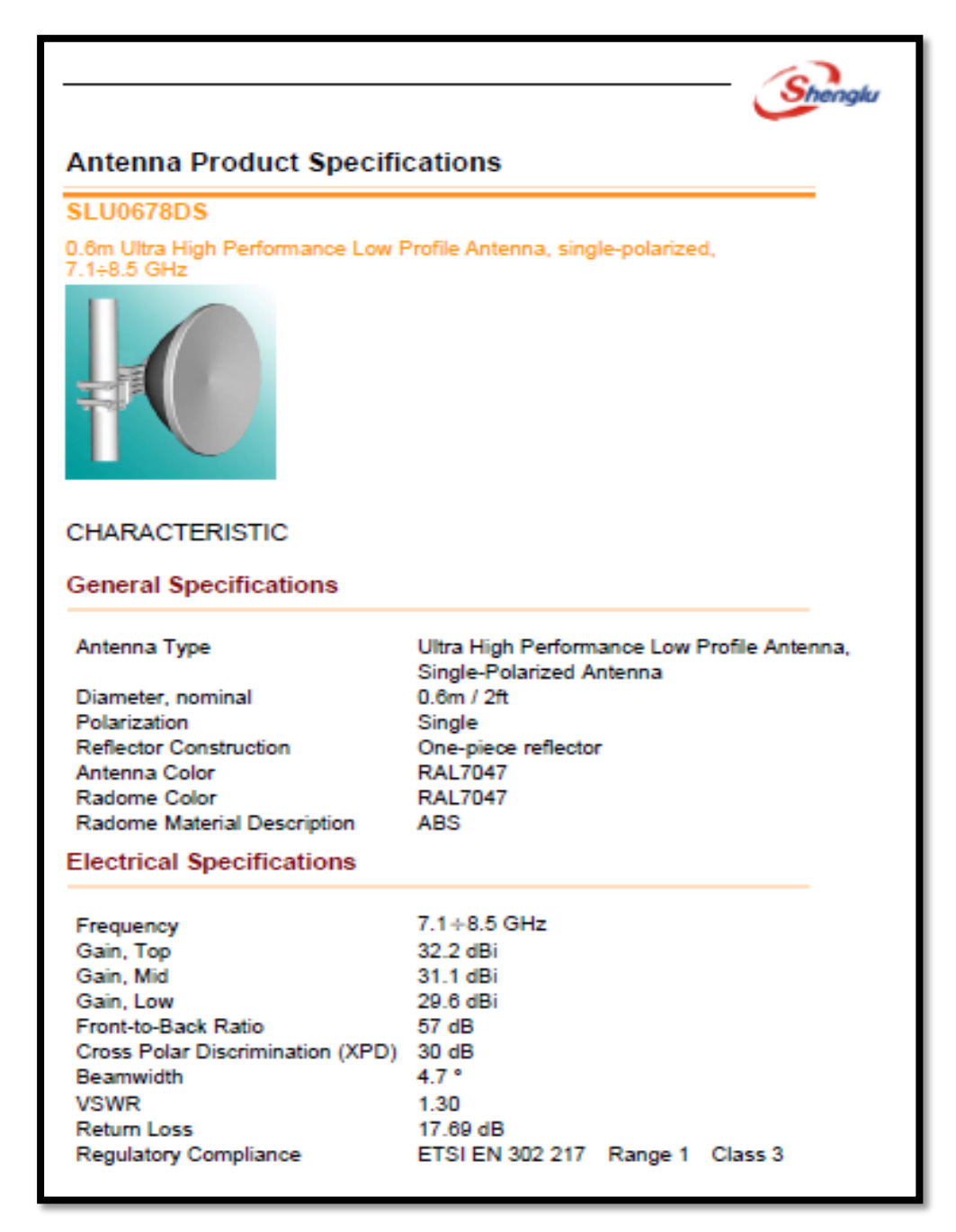

Fuente: Antena Product Specifications. Recuperado de: http://yuanchuangli.6655.la:1655/upload/Files/2013/11/20131104134231.pdf

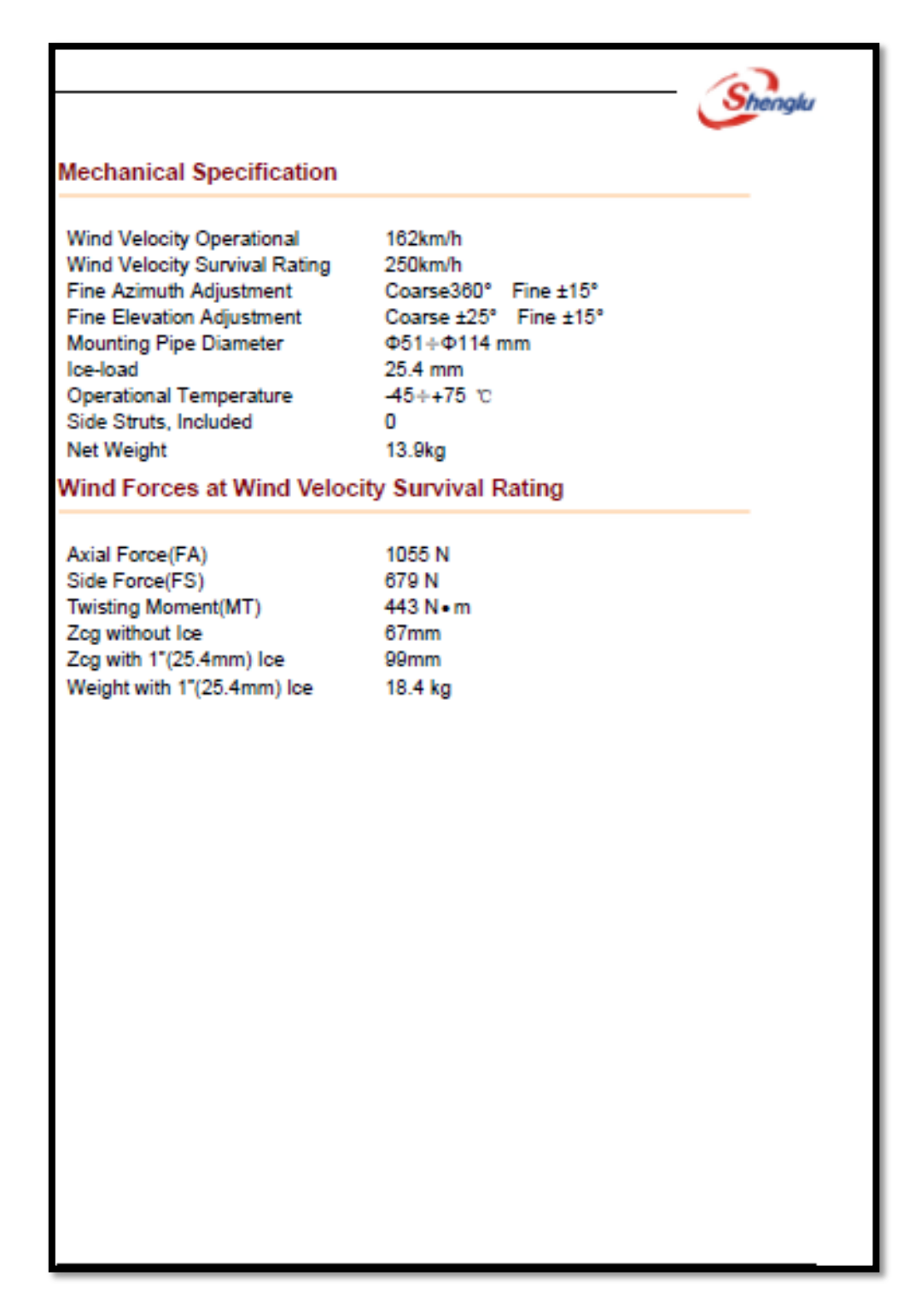

Fuente: Antena Product Specifications. Recuperado de: <http://yuanchuangli.6655.la:1655/upload/Files/2013/11/20131104134231.pdf> 4.ANTENA MODELO SLU1278DS6:

Diámetro: 1.2 m frecuencia de operación 7 y 8ghz

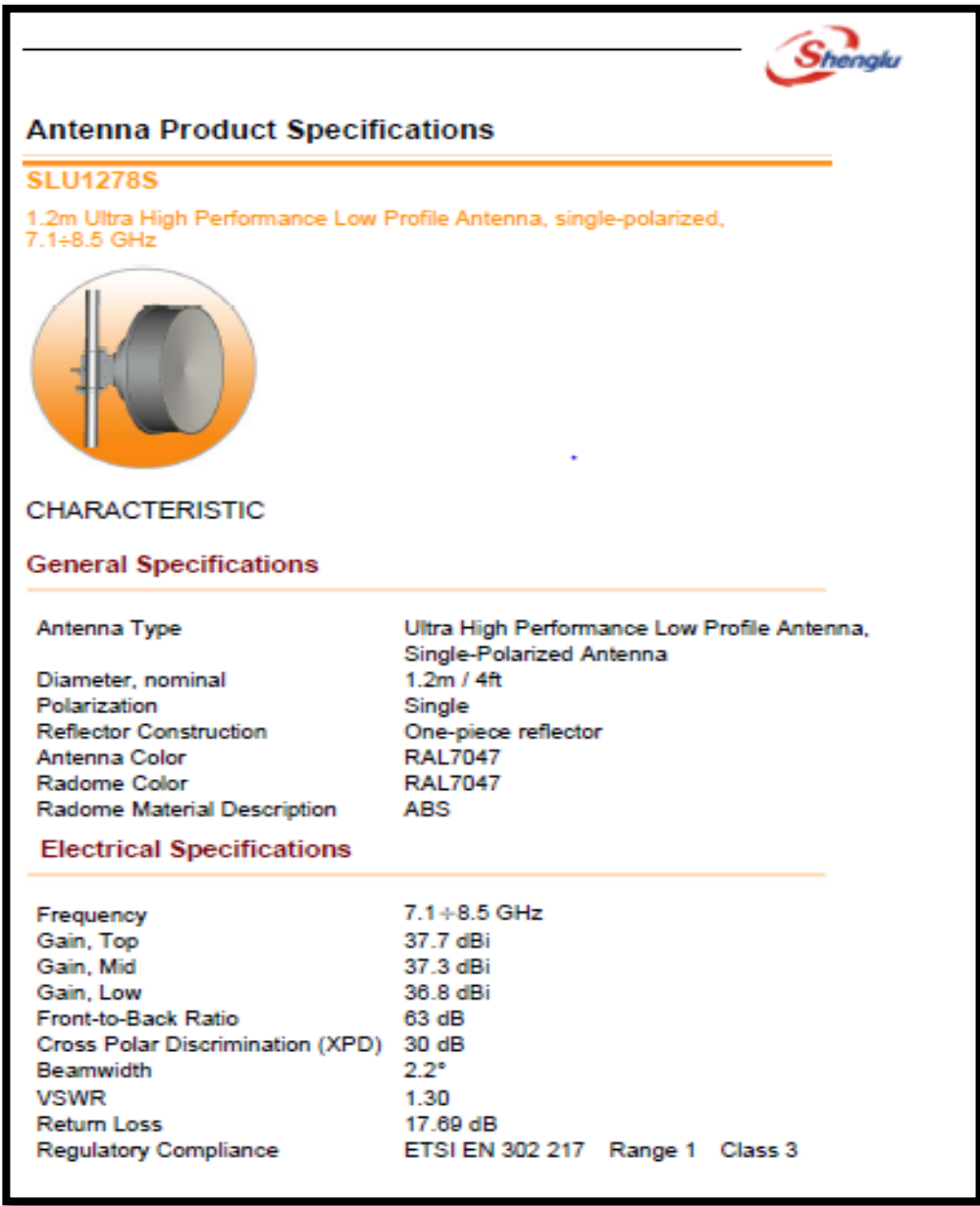

Fuente: Antena Product Specifications. Recuperado de: http://yuanchuangli.6655.la:1655/upload/Files/2013/11/20131106084340.pdf

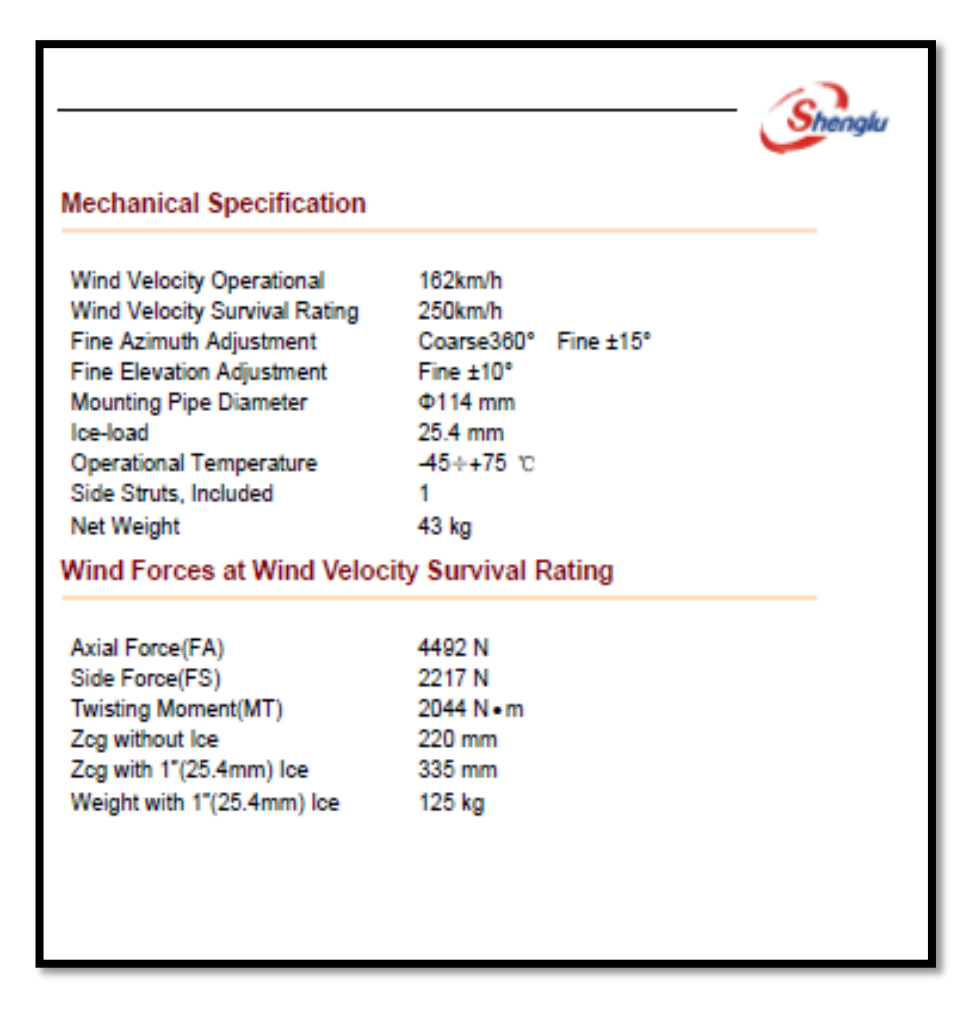

Fuente: Antena Product Specifications. Recuperado de: <http://yuanchuangli.6655.la:1655/upload/Files/2013/11/20131106084340.pdf>